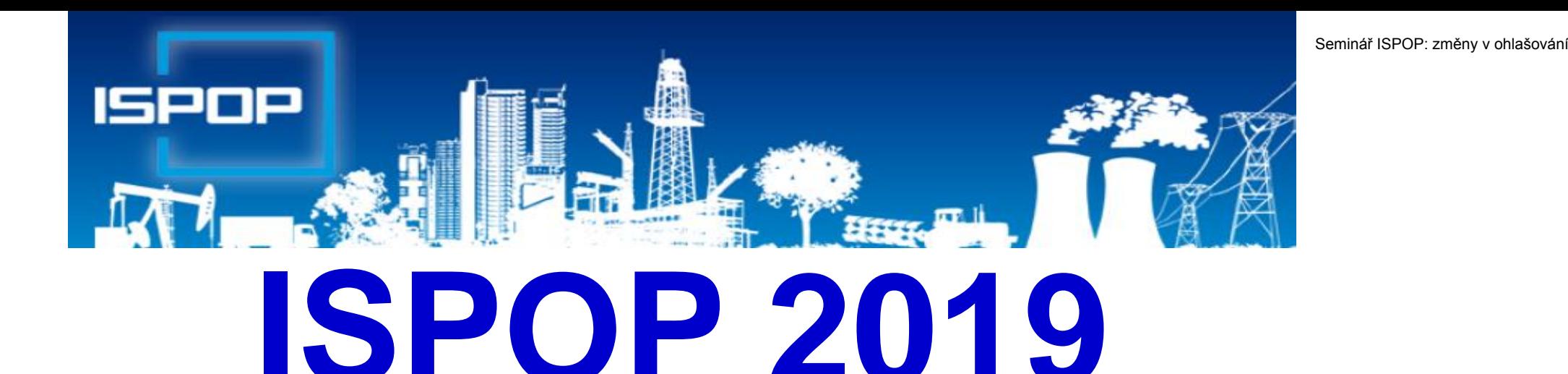

aplikace ISPOP, ohlašování agend voda, odpady, obaly, IRZ, SPE

Leden 2019

1

# Obsah přednášky

- ►Právní rámec ohlašování agend přes ISPOP
- ►Změny zákona o IRZ a ISPOP
- ►Změny v ohlašovacím portálu ISPOP pro 2018
- ►Ovládání uživatelského účtu, registrace, stažení PDF formulářů, ….
- ►Rozsah ohlašovacích povinností za r. 2018
- ►Ohlašování odpadů a obalů
- ►Ohlašování agendy vod
- ►Ohlašování do IRZ
- ►SEPNO ohlašování přepravy NO
- ►SPE aktuální změny, návod na ohlašování

## Právní rámec ohlašování přes ISPOP

- ►**Zákon č. 25/2008 Sb.,** o integrovaném registru znečišťování životního prostředí (IRZ) a integrovaném systému plnění ohlašovacích povinností v oblasti životního prostředí (ISPOP) a o změně některých zákonů
- ►**Ohlašování podle zvláštních právních předpisů**
	- ►Zákon č. 254/2001 Sb., o vodách do **31. 1., 15. 2.**
	- ►Zákon č. 185/2001 Sb., o odpadech do **15. 2., (31.3. zprávy)**
	- ►Zákon č. 477/2001 Sb., o obalech do **15. 2.**
	- ►Zákon č. 201/2012 Sb., o ochraně ovzduší do **31. 3.**
	- ►Zákon č. 73/2012 Sb., o látkách, které poškozují ozonovou vrstvu, a o Fskleníkových plynech do **31. 3.**
	- ►Zákon č. 25/2008 Sb., o IRZ a ISPOP do **31. 3.**
	- ►NV č. 145/2008 Sb., seznam znečišťujících látek a prahových hodnot a údaje požadované pro ohlašování do ISPOP

### Co je to ISPOP?

#### ►**Integrovaný systém plnění ohlašovacích povinností**

- ►Zřízen zákonem č. **25/2008 Sb.,** o integrovaném registru znečišťování životního prostředí (IRZ) a integrovaném systému plnění ohlašovacích povinností v oblasti životního prostředí (ISPOP) a o změně některých zákonů
- ►Zajišťuje příjem a zpracování vybraných hlášení v jednotlivých oblastech OŽP **v elektronické podobě** v **platném datovém standardu** pro konkrétní **rok**
- ►Zajišťuje přenos hlášení příslušným orgánům veřejné správy **ověřovatelům**
- ►Zřizovatel ISPOP Ministerstvo životního prostředí
	- ►**datové standardy** (datová struktura a formát); **6 měsíců** před termínem plnění ohlašovací povinnosti
- ►Provozovatel ISPOP Cenia, česká informační agentura ŽP

 $\Delta$ 

## Ohlašovací termín 31. 1. 2019

**Ve čtvrtek 31. ledna** skončí ohlašovací termín **Hlášení vodní bilance správci povodí** (evidence MUV na přísl. podniku povodí)

- ►Odběr povrchové vody § 10 vyhl. č. 431/2001 Sb., příloha č. 2 **(F\_VOD\_ODBER\_POVR)**
- ►Odběr podzemní vody § 10 vyhl. č. 431/2001 Sb. příloha č. 1 **(F\_VOD\_ODBER\_PODZ)**
- ►Vypouštěná voda § 10 vyhl. č. 431/2001 Sb. příloha č. 3

#### **(F\_VOD\_VYPOUSTENI)**

►Vzdouvání/akumulace PV – § 10 vyhl. č. 431/2001 Sb. - příloha 4 **(F\_VOD\_AKU)**

►Základní údaje předávané znečišťovatelem vodoprávnímu úřadu, správci povodí dle § 38, odst. 4, z. č. 254/2001 Sb. o vodách **(F\_VOD\_38\_4)** - zasílají provozovatelé v termínu dle vodoprávního rozhodnutí

## Ohlašovací termín 15. 2. 2019

**V pátek 15. února** skončí ohlašovací termín pro zaslání **přísl. ORP obci**

- ►Hlášení o produkci a nakládání s odpady **(F\_ODP\_PROD)**
- ►Hlášení o sběru a zpracování autovraků, jejich částí, o produkci a nakládání s odpady **(F\_ODP\_PROD\_AV)**
- ►Hlášení o zpracování, využívání a odstraňování elektroodpadů vč. hlášení o produkci a nakládání s odpady (F ODP PROD EL) produkci a nakládání s odpady **(F\_ODP\_PROD\_EL)**
- ►Hlášení o rozsahu a způsobu vedení evidence obalů a ohlašování údajů z<br>
této evidence (F OBL RV) \*\* této evidence (**F\_OBL\_RV) \*\***
- ►Poplatkové přiznání za zdroj znečišťování **(F\_VOD\_OV) \*** ►Poplatkové přiznání pro odběr povrchové vody **(F\_VOD\_PV) \* \*** *Ohlašuje se ČIŽP \*\* Ohlašuje se na CENIA*
	-

## Ohlašovací termín 31. 3. 2019

**V neděli 31. března (lze odeslat 1.4.!)** skončí ohlašovací termín pro zaslání<br>
▶ Souhrnná provozní evidence (F\_OVZ\_SPE) \*\*<br>▶ Poplatkové přiznání (F\_OVZ\_POPL) \* ► Souhrnná provozní evidence<br>▶ Poplatkové přiznání ►Poplatkové přiznání **(F\_OVZ\_POPL) \*** ►Oznámení o počtu systémů požární ochrany a hasicích přístrojů s halony, množství obsažených halonů **(F\_OVZ\_PO) \*\*** ►Zpráva o množství F-plynů a RL **(F\_OVZ\_RL) \*\*** ►Hlášení do IRZ **(F\_IRZ) \*\*** ► Roční zpráva výrobce a akreditovaného zástupce vybraných vozidel **(F\_ODPRZ\_VOZ) \*\*** ►Roční zpráva o plnění povinnosti ZO elektrozařízení a OS elektroodpadu **(F\_ODPRZ\_EL) \*\*** ► Roční zpráva o plnění povinnosti zpětného odběru baterií a akumulátorů/ pneumatik **(F\_ODPRZ\_BAT)/( F\_ODPRZ\_PNEU)\*\* \*** *Ohlašuje se na KÚ (MHMP) \*\*Ohlašuje se MŽP*

## Neohlašuje se přes ISPOP

- ►Potvrzení o převzetí autovraku do zařízení ke sběru autovraků (dle **přílohy č. 3** vyhl. č. 352/2008 Sb.) –*Toto potvrzení vydává provozovatel zařízení ke sběru autovraků přímo osobě předávající vozidlo. Potvrzení je třeba přiložit k žádosti o trvalé vyřazení vozidla na příslušný úřad.*
- ►Žádost o proplacení podpory z programu na podporu nakládání s autovraky – *ZASÍLÁ* se *na elektronickou adresu autovraky@sfzp.cz*
- ►*Žádost o změnu provozovatele provozovny IRZ*

Pokud budou výše zmíněná hlášení/potvrzení do systému ISPOP za rok 2018 zaslána, budou **zamítnuta jako nevalidní**

# Novinky ISPOP 2019

►Hlášení dle zákona o odpadech a do IRZ jsou bez zásadních změn

- ►Vyšší komfort při obsluze formulářů
- ►Stažení F\_ODP\_PROD s **předvyplněnými údaji** z r. 2017

►F\_OVZD\_SPE

- ► Označení přemístitelných zdrojů (mobilní recyklační linka SDO, štěpkovač)
- ►Fixace části adresy provozovny ovzduší (nezměnitelné adresní údaje ve formuláři); nutno opravit v ISPOP (Správa provozoven ovzduší)
- ►Propojení položky ÚTJ a názvu kraje (pokud umístění neodpovídá názvu kraje, nutno opravit ÚTJ v ISPOP)
- ► Zatržítko pro ohlášení "Záložního zdroje el. energie"
- ►Vyplnění zjednodušeného hlášení SPE i pro záložní zdroje (pro zdroje 1.1., 1.2. nebo 1.3.)

### www.ispop.cz

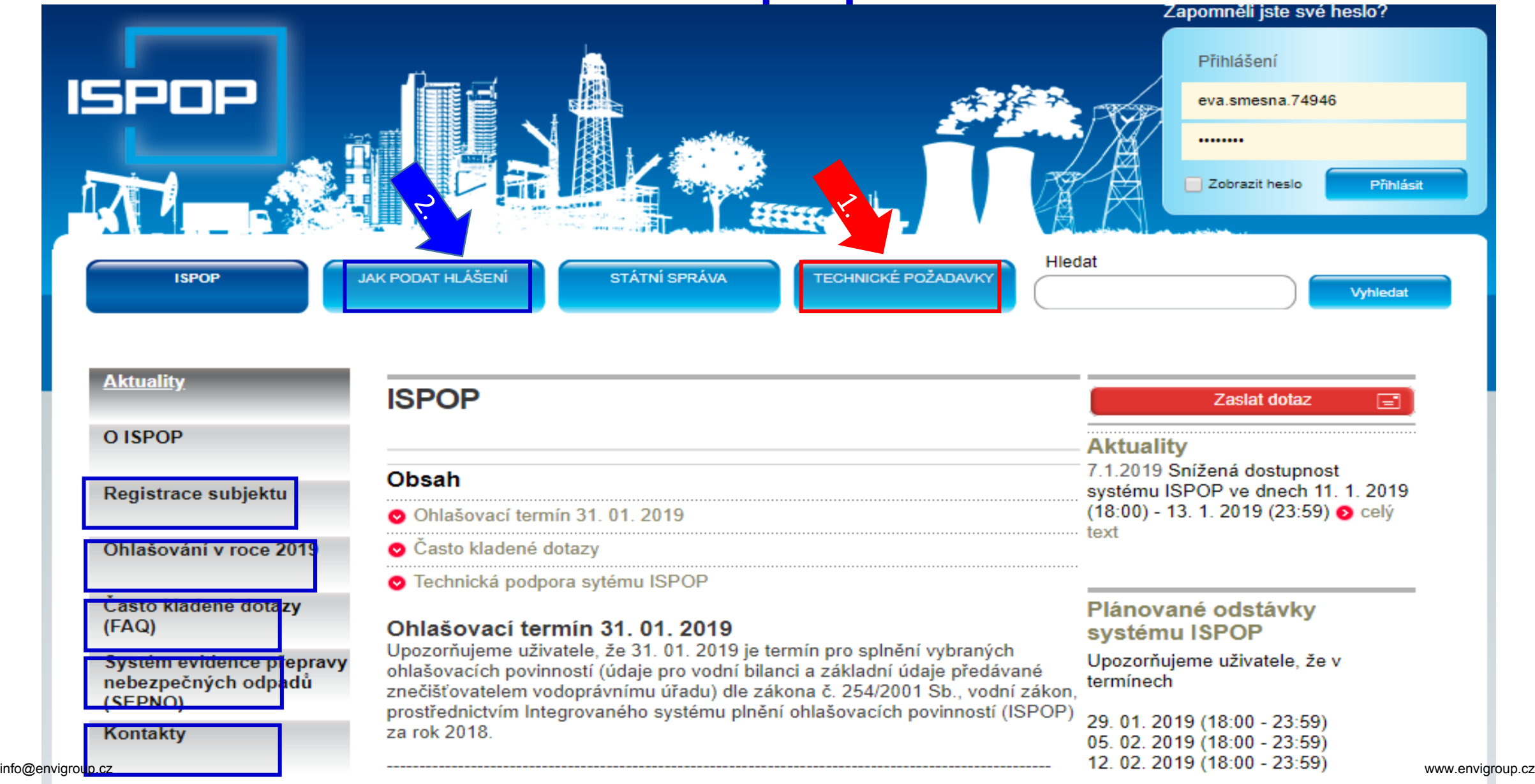

**Contract Contract** 

# Základní podmínky ohlašování

►Subjekt podávající hlášení musí být v systému ISPOP registrován *Jedna registrace subjektu umožňuje ohlašovat všechny agendy, které je subjekt povinný ohlašovat*

►Funkčnost přihlašovacích údajů, kontrola kontaktních údajů

*Bez registrace není hlášení přijato a zpracováno!*

►V systému musí být zaregistrovaná provozovna ovzduší či IRZ nebo evidované místo užívání vody. *Provozovny odpadů se v ISPOP neregistrují.*

► Hlášení musí být podáno elektronicky v platném datovém standardu pro daný ohlašovací rok

►Stažení interaktivních PDF formulářů pro ohlašování

►Jiné ohlašovací nástroje - komerční softwar v podobě XML souboru, v platném datovém standardu pro rok

►Hlášení musí být podáno prostřednictvím webových služeb "*Odeslat on-line do ISPOP"* nebo prostřednictvím datové schránky ISPOP *"ISPOP (Ministerstvo životního prostředí)",* ID: 5eav8r4

## Základní podmínky ohlašování

- ►Autorizace u hlášení, zaslaných po 1. 9. 2016, probíhá automaticky, nezasílá se "Potvrzení"! *Probíhá kontrola oprávněnosti subjektu.*
- ► Hlášení musí být rozlišeno na řádné nebo doplněné (opětovné podání celého formuláře v elektronické podobě a v platném datovém standardu - *nelze opravovat pouze část (*zjistit evidenční číslo řádného hlášení)
- ►Technické podmínky PC pro komunikaci se serverem ISPOP
	- ►K vyplnění a prohlížení formulářů prostřednictvím **Adobe Reader** min. **verze 10.0 a vyšší** (*neotevírat formulář v jiném programu pro čtení PDF!!!)*
	- ►Webový prohlížeč aktualizovat ISPOP je optimalizován pro **Internet Explorer** (min. verze 11), Mozilla Firefox, Google Chrome
	- ►**připojení k internetu** a povolený port 80,443, **8081**
	- ►nastavit aktuální datum
- ▶ Registrace uživatelů a jejich práva (správce účtu)

# 1. Registrace nového subjektu

- ►Zaměstnancem/externím poradcem (zmocněnec na základě PM)
- ►Stažení **registračního PDF formuláře na [www.ispop.cz](http://www.ispop.cz/)**
- ►Identifikace **subjektu**: **IČO/OP** načtou se **referenční údaje z ISZR** dle z*ák. č. 111/2009 Sb., o základních registrech*
- ►Identifikace **správce subjektu** jméno, příjmení, telef., **e-mail kontaktní adresa pro zasílání notifikačních zpráv!!!**
- ►Po vyplnění formuláře proveďte
	- ► kontrolu "On-line kontrola"
	- ►připojte elektronický podpis (tím je hlášení autorizováno)
	- ►*"Odeslat on-line do ISPOP"* (*nutná listinná autorizace*)
	- ►*"Odeslat do datové schránky"* přes **datovou schránku** (*není nutno autorizovat*) nebo jako **přílohu datové zprávy do ISPOP, ID: 5eav8r4**

#### ►**Registrace nového uživatele**

# 2. Registrační a přístupové údaje

Po schválení ze strany provozovatele ISPOP - na e-mail uvedený v registračním formuláři - **Přístupové údaje**

#### **Registrační údaje** slouží

►pro správné automatické zpracování podaných hlášení ►pro ověření příslušnosti subjektu ►pro předvyplnění popisných údajů o subjektu v hlášeních v elektronických účtech ISPOP

**Registrace nového správce subjektu** 

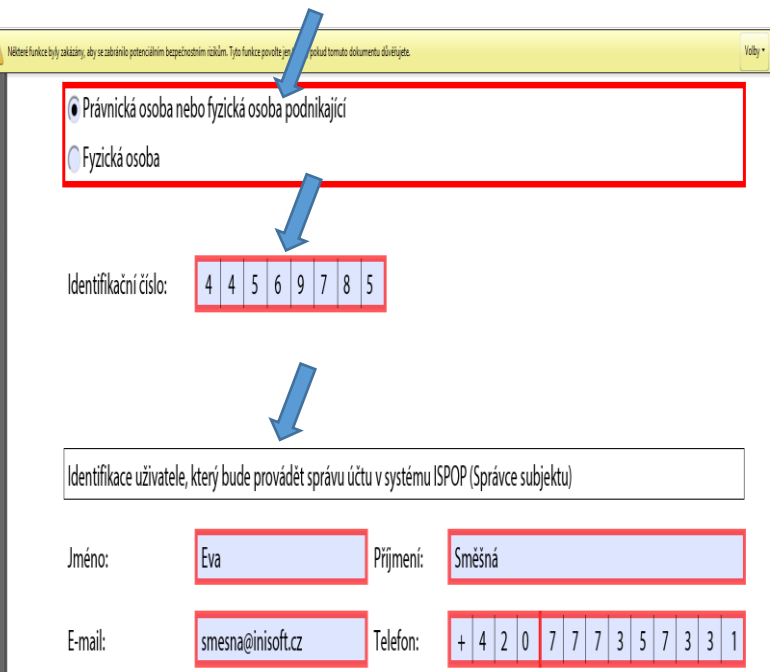

Vaše žádost o registraci subjektu bude po přijetí do ISPOP zpracována a ověřena. Hlášení je možné zasílat až po ověření registrace a přidělení přístupových údajů k Vašemu uživatelskému účtu ISPOP.

## 3. Zapomenuté heslo

*"Zapomněli jste své heslo?"*

►**nové** přístupové heslo ke **stávajícímu** přihlašovacímu jménu

►**údaje musí přesně odpovídat** již zaregistrovaným

- ►**Údaje** správce subjektu uvedené v registračním formuláři
- ►**Údaje** uživatele zadané Správcem subjektu do účtu firmy
- ►**Přihlašovací jméno** (login) zůstane nezměněno

►Odkaz pro vygenerování nového hesla na e-mail *(musí platit původní e-mail!)* [Noreply@ispop.cz](mailto:Noreply@ispop.cz)

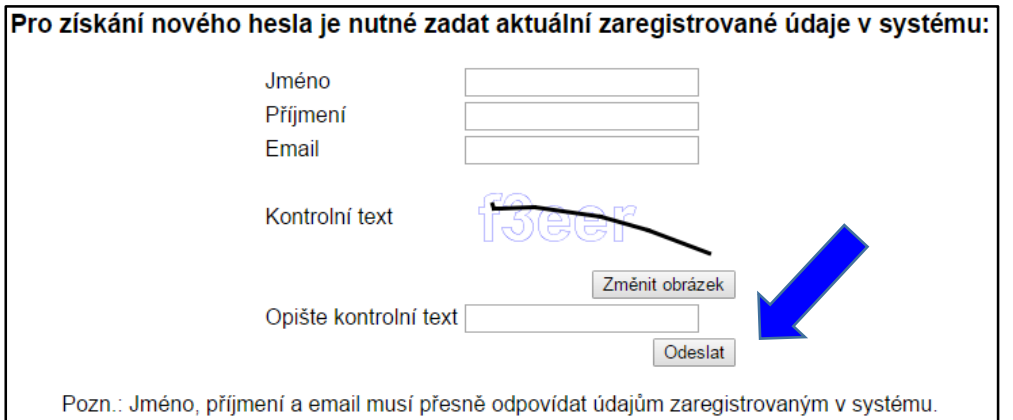

*Pro vygenerování nového hesla k Vašemu uživatelskému účtu klikněte na uvedený link ……………………* ►Platnost odkazu pro vygenerování hesla je **24 hodin**

## Zapomenuté heslo-běžný uživatel

►**Správce subjektu** vygeneruje ze "**správcovského**" účtu v ISPOP **nové** přístupové údaje běžnému uživateli v rámci daného subjektu – **MŮJ ÚČET**  /Uživatel/Správa uživatele/Záznamy v řádku u příslušného uživatele ikona

"**Vygenerování nového hesla**" (*žlutý klíč*)

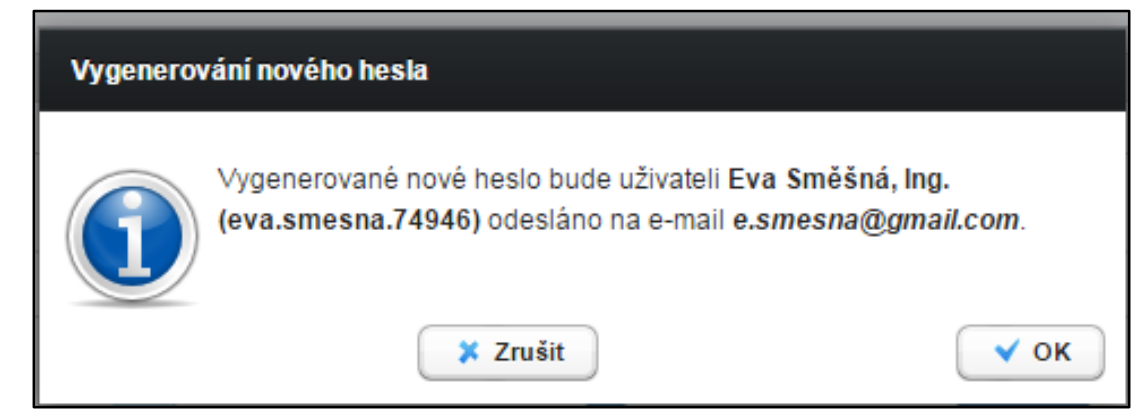

►**Vlastní změna hesla uživatelem** (*žlutý klíč se zelenou šipkou*)

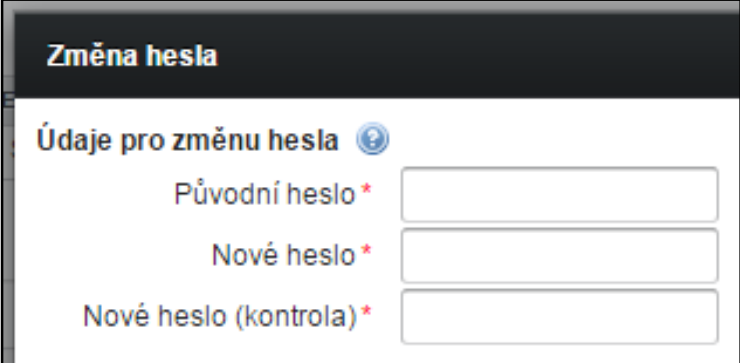

## Zapomenuté heslo – jediný uživatel

- ►**žádost o vygenerování nového hesla** prostřednictvím EnviHELP (zaregistrujete se přímo na helpdesk: jméno a příjmení, e-mail a telefon)
- ►**opakovaná registrace** přes Registrační formulář
- **POZOR!** Na vyhodnocení registrace jako duplicitní **pozměnit některý z údajů o**  uživateli účtu uvedený v původní registraci např. jméno (Marie-Maruška, Jan-Honza), zadat jiný možný e-mail apod. (nestandardní postup)
- ►vyplněný registrační formulář **odeslat** do systému ISPOP a **autorizovat** (**automaticky** odesílané zprávy ze systému)
- **Doporučení!** vyplněný registrační formulář **uschovat**

*Nelze použít, pokud se změnil e-mail, nebo nebyl zadán*

## Přihlášení do uživatelského účtu

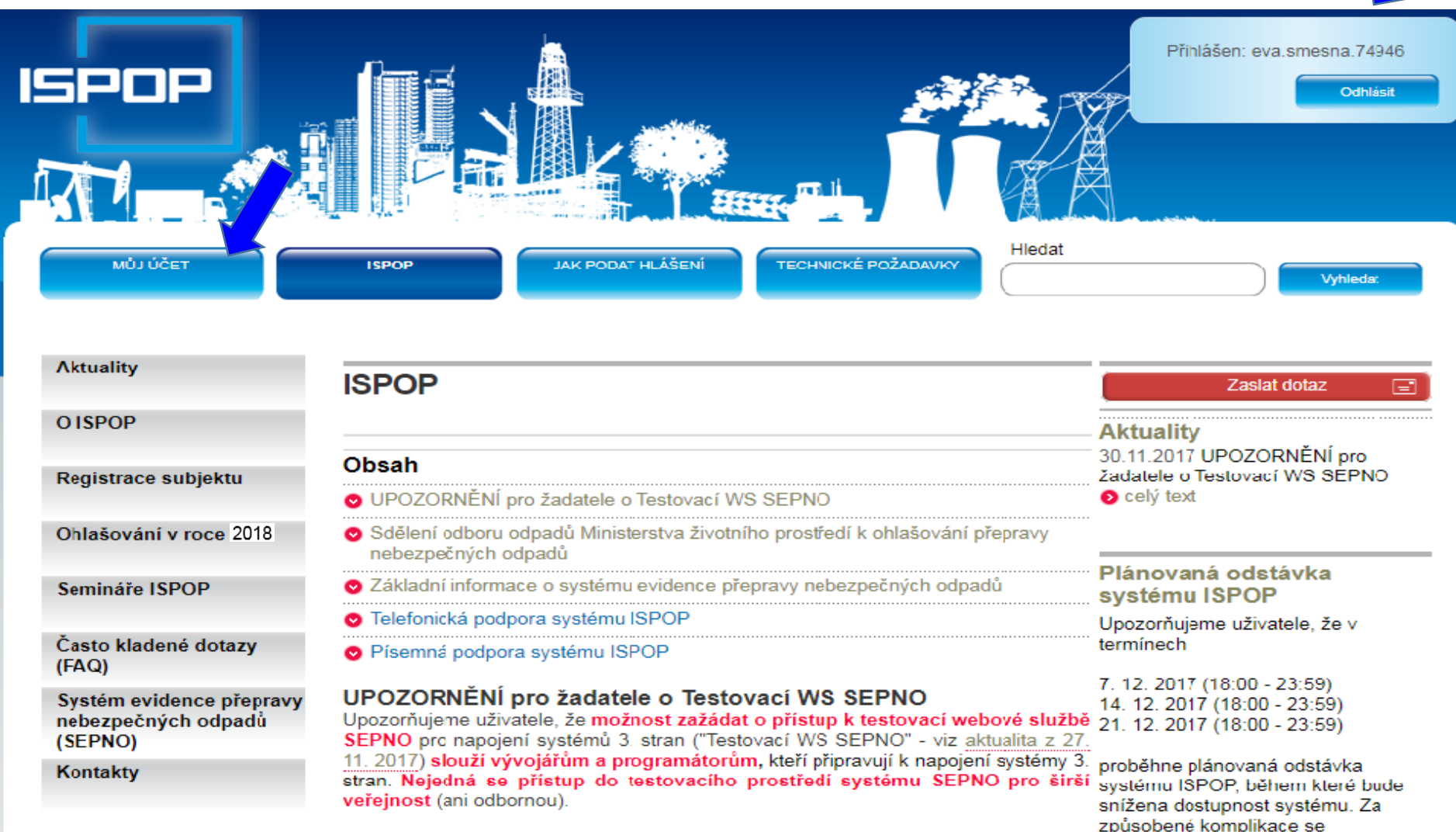

### Hlavní menu uživatelského účtu

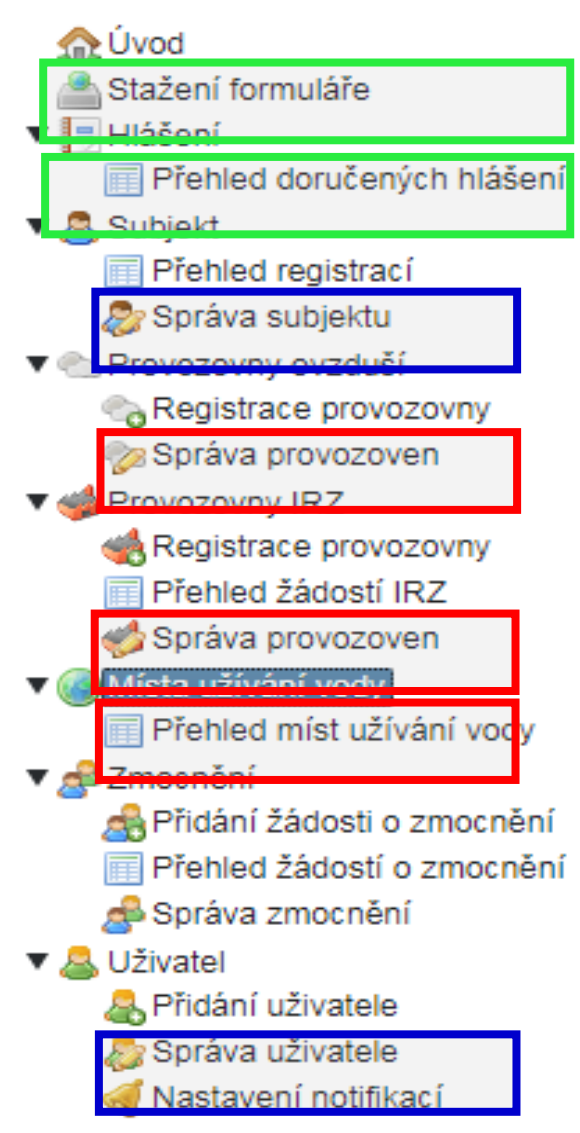

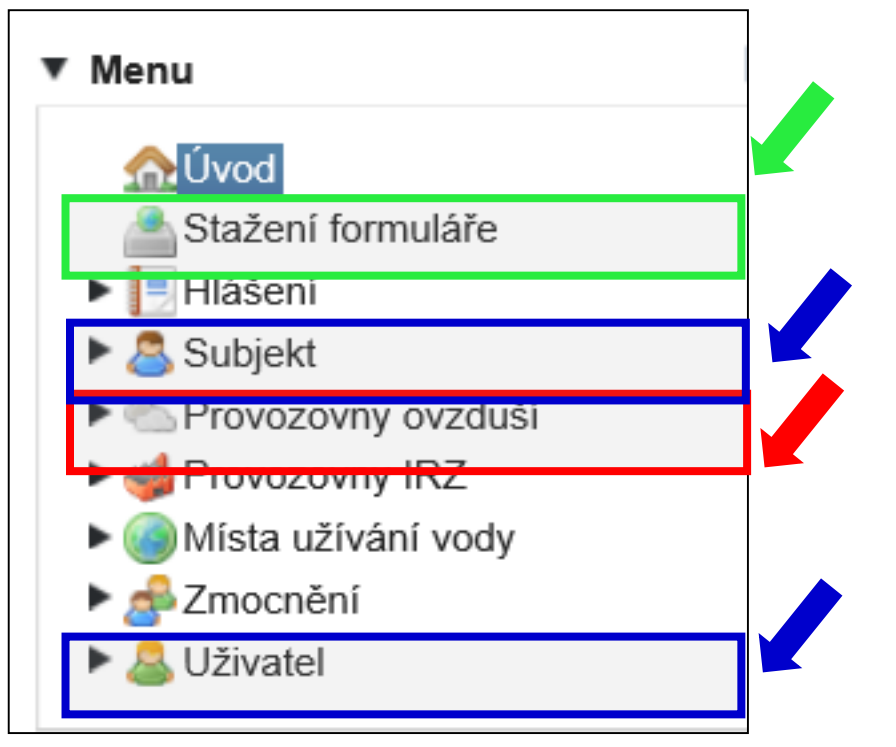

19

## Kontrola údajů!!!!!

- 1. Kontrola a příp. oprava údajů o **subjektu a o přihlášeném uživateli před stažením** hlášení k vyplnění
- 2. Kontrola a opravu údajů k **provozovně ovzduší**
- 3. Kontrola a opravy údajů **provozovny IRZ**
- 4. Pokud jste nenalezli v ISPOP **místo užívání vody**, za které chcete hlášení stáhnout a/nebo jsou uvedeny u daného místa užívání vod nesprávné údaje, kontaktujte příslušný podnik povodí (*sekce kontakt*)
- 5. Kontrola doplněného **adresního místa** u provozoven před začátkem ohlašování: *MŮJ ÚČET/Provozovny ovzduší/Správa provozoven /Detail/ sloupec AKCE*

## 4. Správa subjektu

- ►Přehled registrací subjektů
- ▶ Správa subjektu (osoba s oprávněním správce)
	- ►Kontrola údajů registrovaných subjektů změna

*Počet záznamů na stránce 1 - 10*

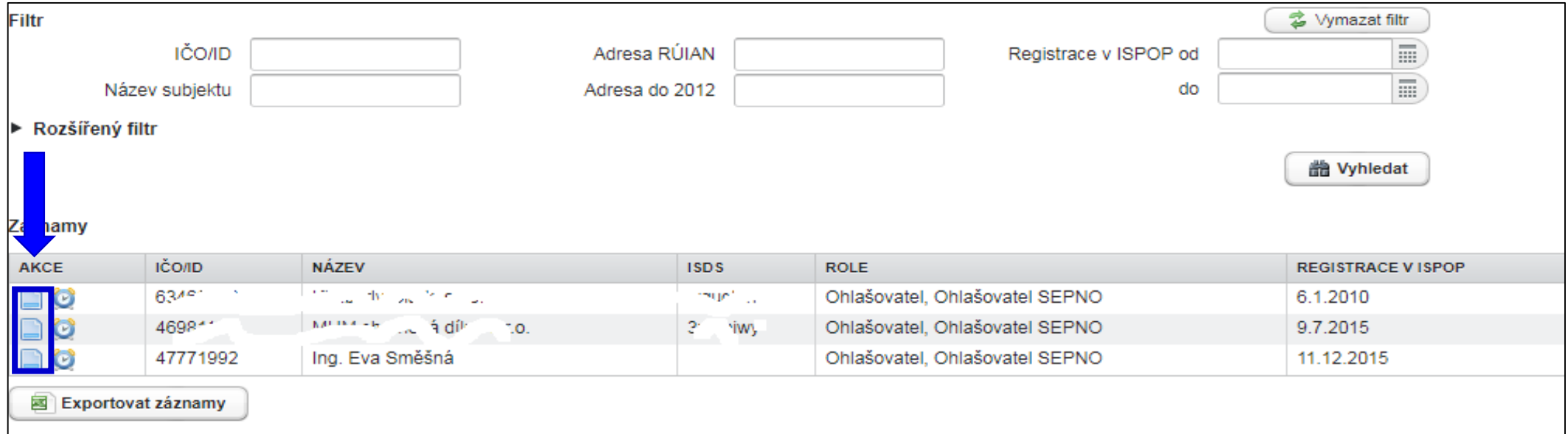

## 5. Registrace/správa provozoven

- ►"Odpadové" provozovny se **neregistrují** se (zák. 185/2001
	- ►Ohlášení zařízení opráv. osob F\_ODP\_ZARIZENI
- ►Registrace provozovny ovzduší (zák. 201/2012 Sb.)
	- ▶ Registrace provozoven/Správa provozoven
- ►Registrace provozovny IRZ (Nařízení 166/2006 / zák. č. 25/2008 Sb., Příloha č. 1)
	- ▶ Uživatel, který provozuje provozovnu, GPS "stacionární technologickou jednotku<sup>2</sup>
	- ►uživatel, který neprovozuje činnost dle E-PRTR, ale provozuje alespoň jednu z Činností dle přílohy 1 zákona o IRZ *(pozn: je podmínkou pro stažení formuláře IRZ)*
- ►kapitola 7.5.3.2 Změna údajů provozovny IRZ v [Manuálu pro ohlašovatele](https://www.ispop.cz/magnoliaPublic/cenia-project/jak_podat_hlaseni/manualy.html)
- ►Místa užívání vody (spravují Správci povodí, přenášejí se do ISPOP žádat o registraci povodí)

## 6. Správa uživatele

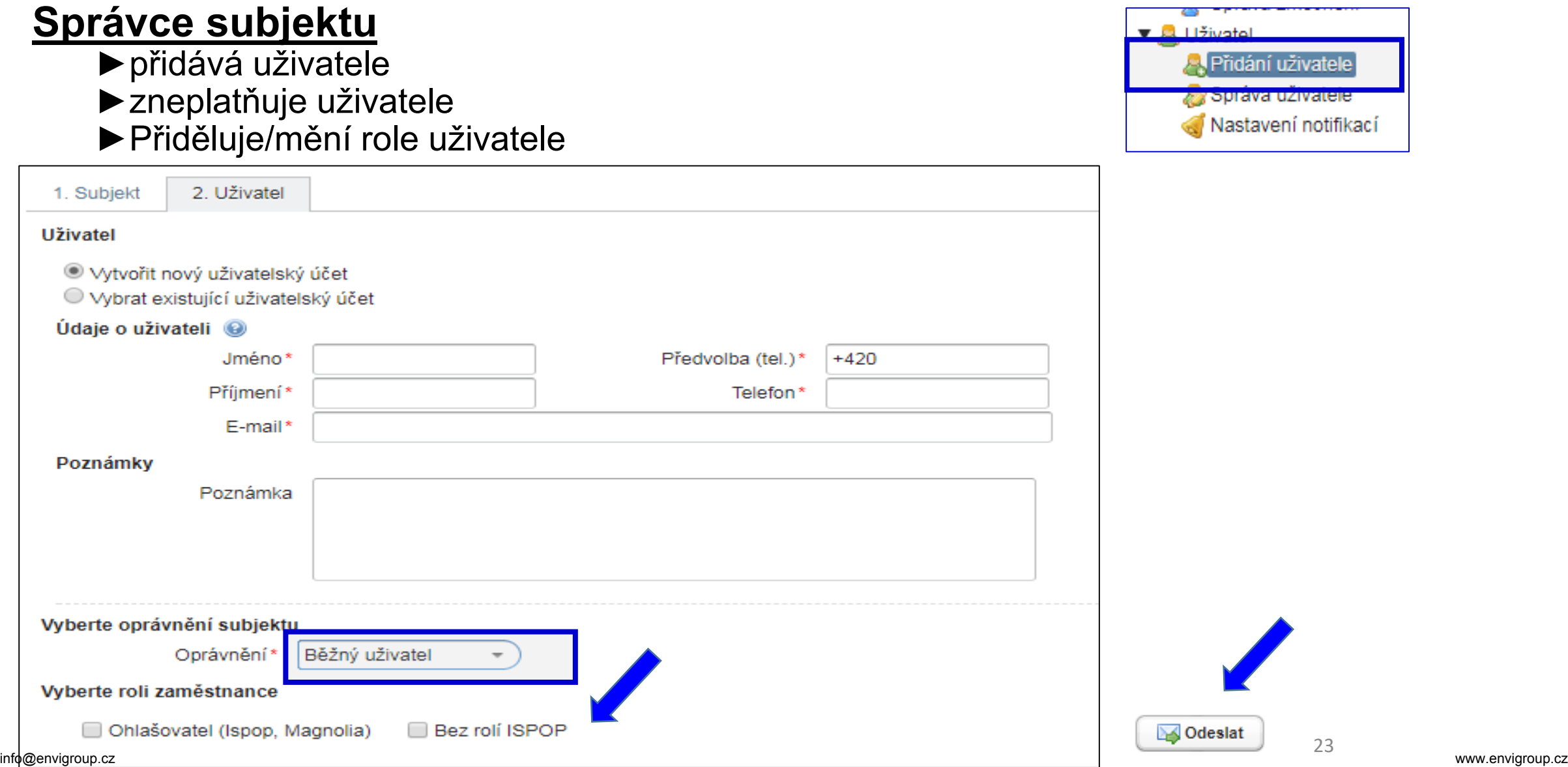

### Správa uživatele

#### **Správce subjektu** (osoba s vyšším oprávněním v ISPOP)

#### ►Upravuje údaje o uživateli

►Vygeneruje nové heslo uživateli

#### Běžný uživatel (přihlášený) si sám změní heslo

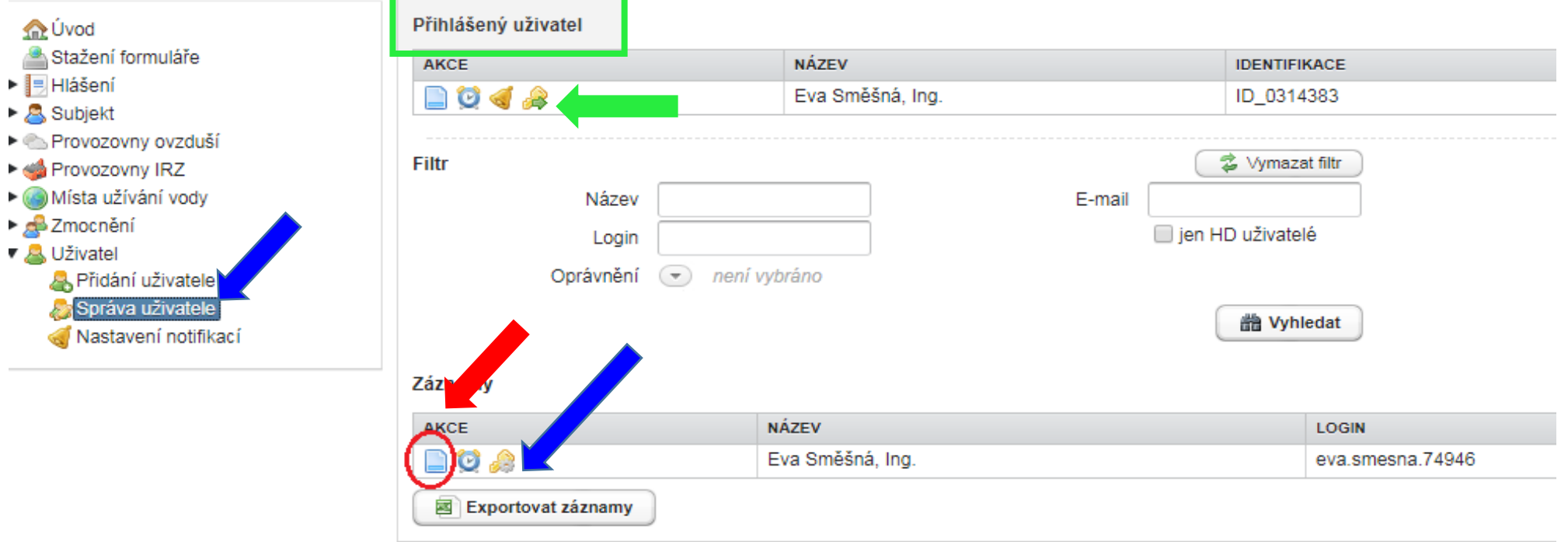

## Správa uživatele

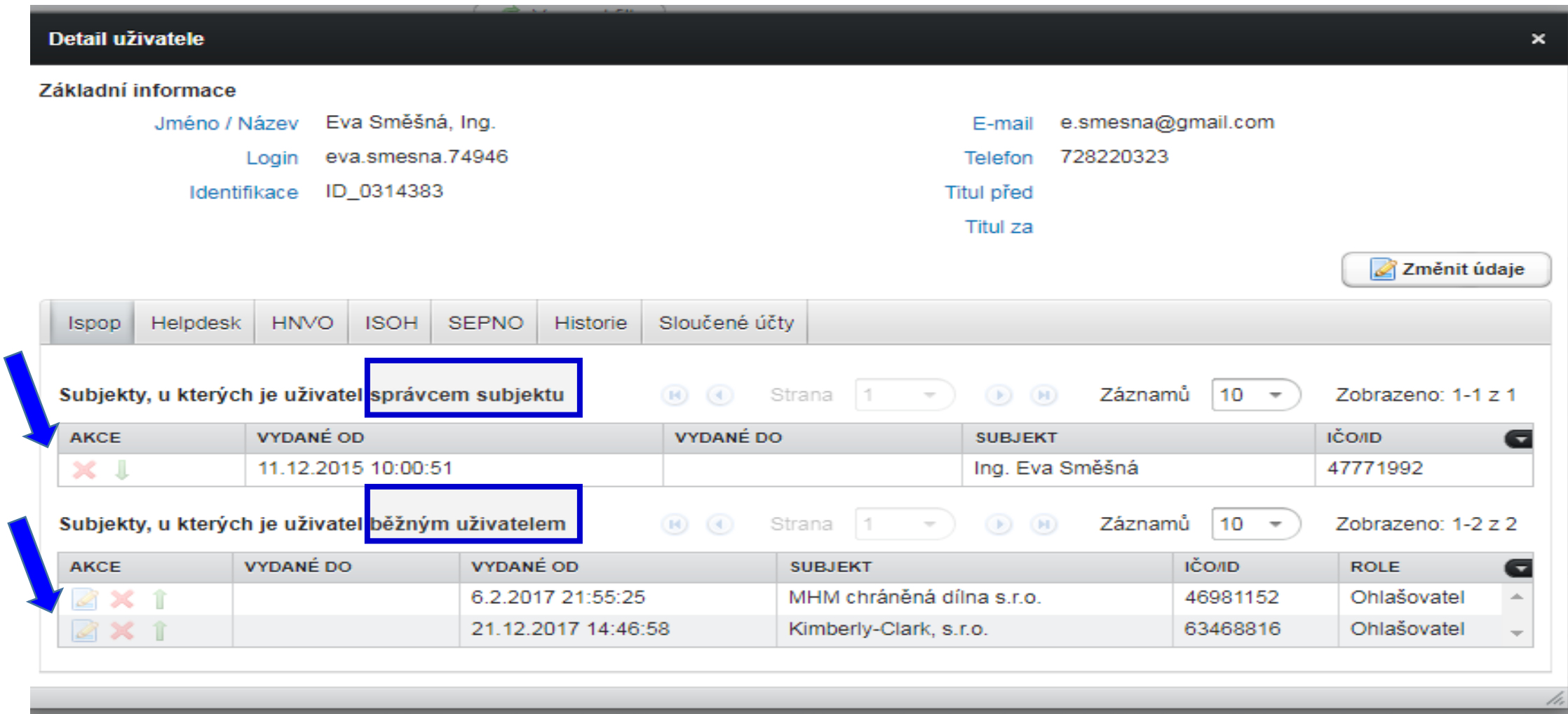

## Zmocnění externisty

- ►**Zmocněnec** zaregistrujte svůj subjekt do ISPOP přes registrační formulář
- ►Prokázat zmocnění vložit **konvertovanou plnou moc** ve svém účtu; vytvořit vazbu zmocnění k novému subjektu ("Přidání zmocnění")
- ►**Zmocnění k zastoupení** povinného subjektu se prokazuje plnou mocí (§ 33/1 SŘ)
- ►v elektronické podobě (*opatřená elektronickým podpisem)*

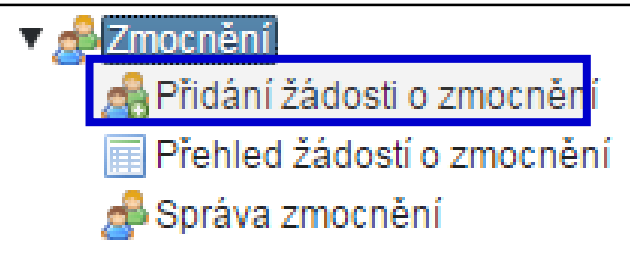

- ►zajistit konverzi plné moci z listinné do elektronické podoby podle § 22 a násl. zák. 300/2008 Sb., o elektronických úkonech
- ►Podat prostřednictvím ISPOP (změna od 1.9.2016!)
- **PM může být udělena fyzické i právnické osobě**
- ►na veškeré úkony spojené s ohlašováním prostřednictvím ISPOP, i na registraci subjektu
- ► doba určitá nemúsí být úředně ověřen či neurčitá **vždy** úředně ověřen
- ►PM musí být konvertovaná (*z listinné do elektronické podoby na Czech POINTu; 1 PM = 1 konverze!!)*

[https://www.ispop.cz/magnoliaPublic/cenia-project/jak\\_podat\\_hlaseni/manualy.html](https://www.ispop.cz/magnoliaPublic/cenia-project/jak_podat_hlaseni/manualy.html)

## Kontakty, podpora

►**CENIA, česká informační agentura život. prostředí** Vršovická 1442/65, 100 00 Praha 10

- ►**Datová schránka pro zasílání registrací a hlášení:** *"ISPOP (Ministerstvo životního prostředí)", ID: 5eav8r4"*
- ▶ Odkazy na povodí v záložce "kontakty"

<https://www.ispop.cz/magnoliaPublic/cenia-project/uvod/kontakty.html>

- ►**Telefonická podpora** k řešení uživatelských a technických problémů na **tel. 267 125 267**; v pracovní dny pondělí, středa od 9:00 – 12:00; *kapacita operátorů telefonní podpory je omezená*
- ►**FAQ**
- ►**Písemná technická podpora** v aplikaci EnviHELP
- ►**Znalostní databáze** aplikace EnviHELP <sup>27</sup>

## V případě potíží

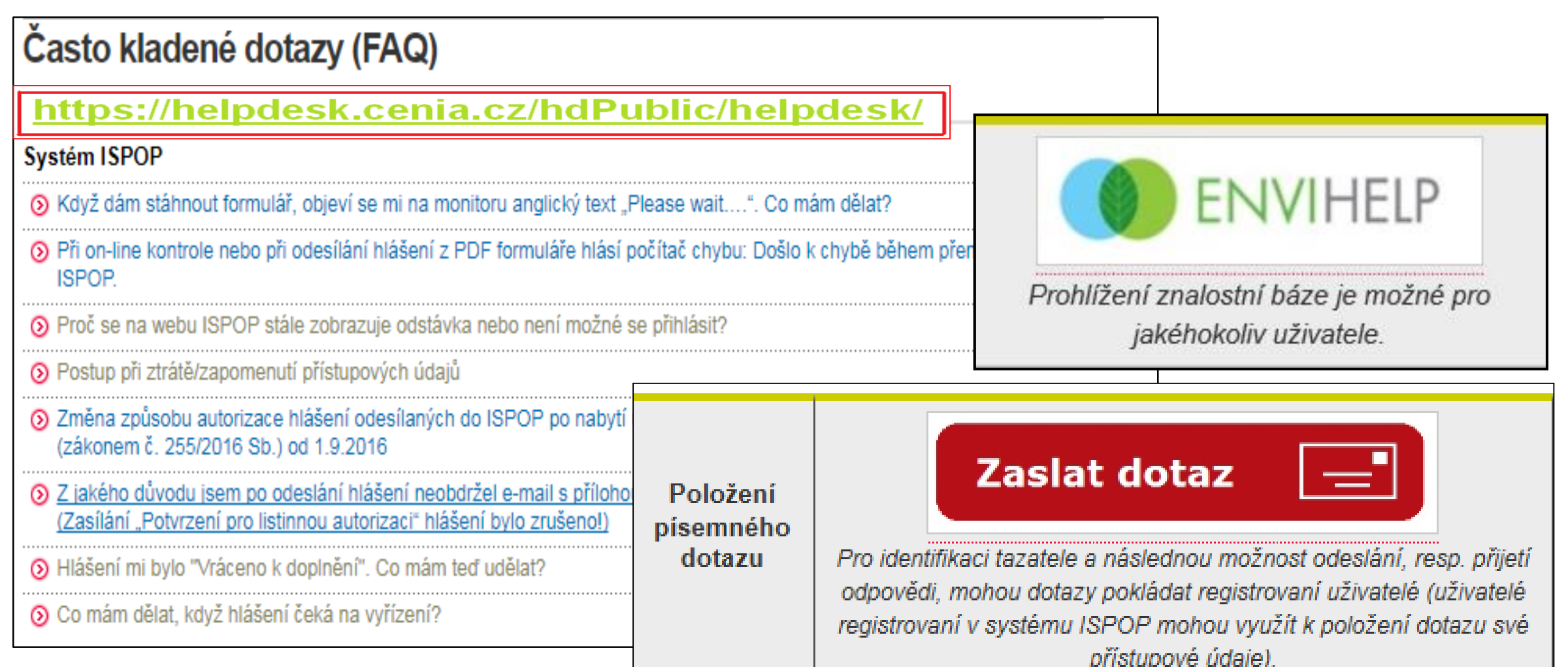

### Manuály, návody, videa

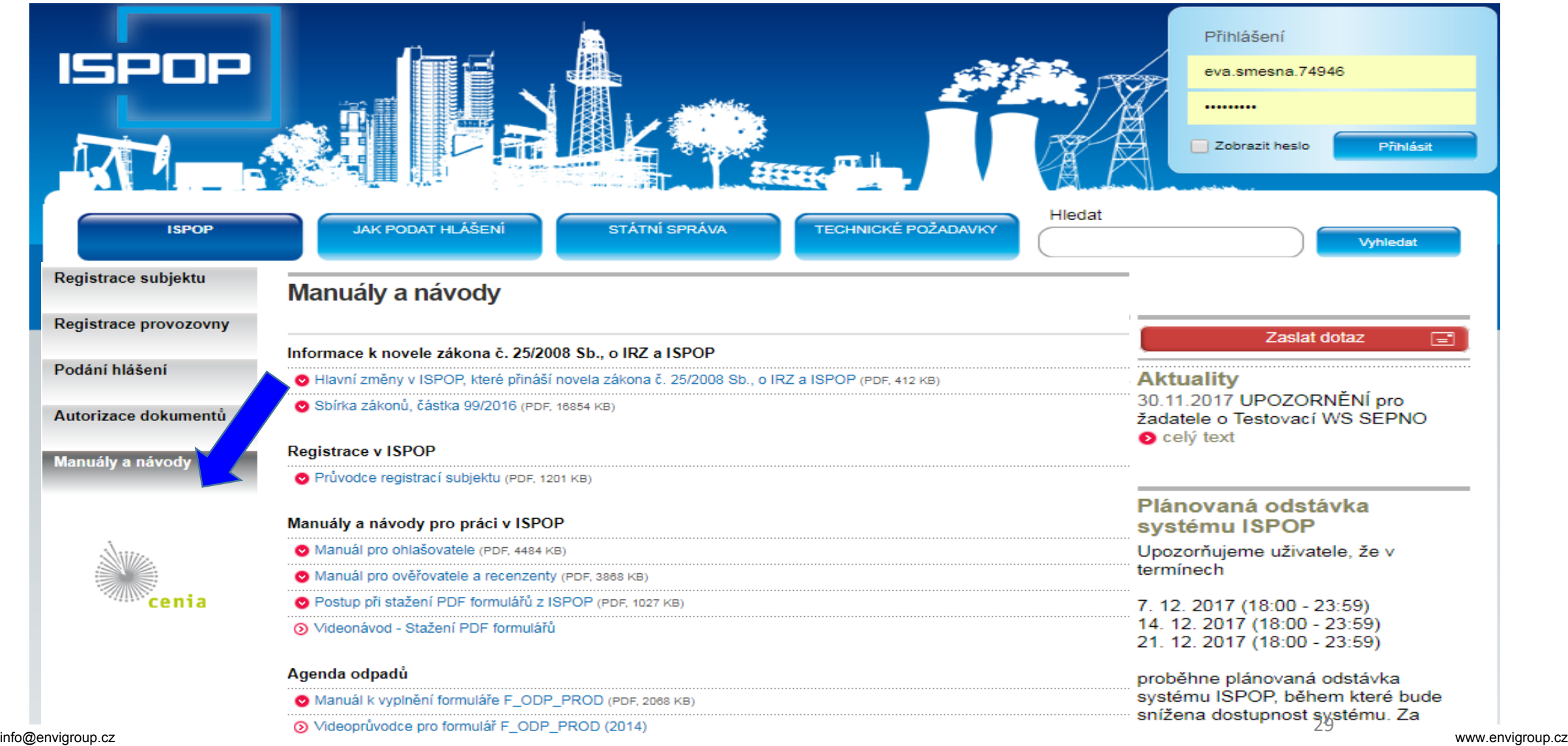

### Stažení formuláře 1.výběr ohlašovatele

1. Výběr ohlašovatele příp. výběr provozovny ohlašovatele

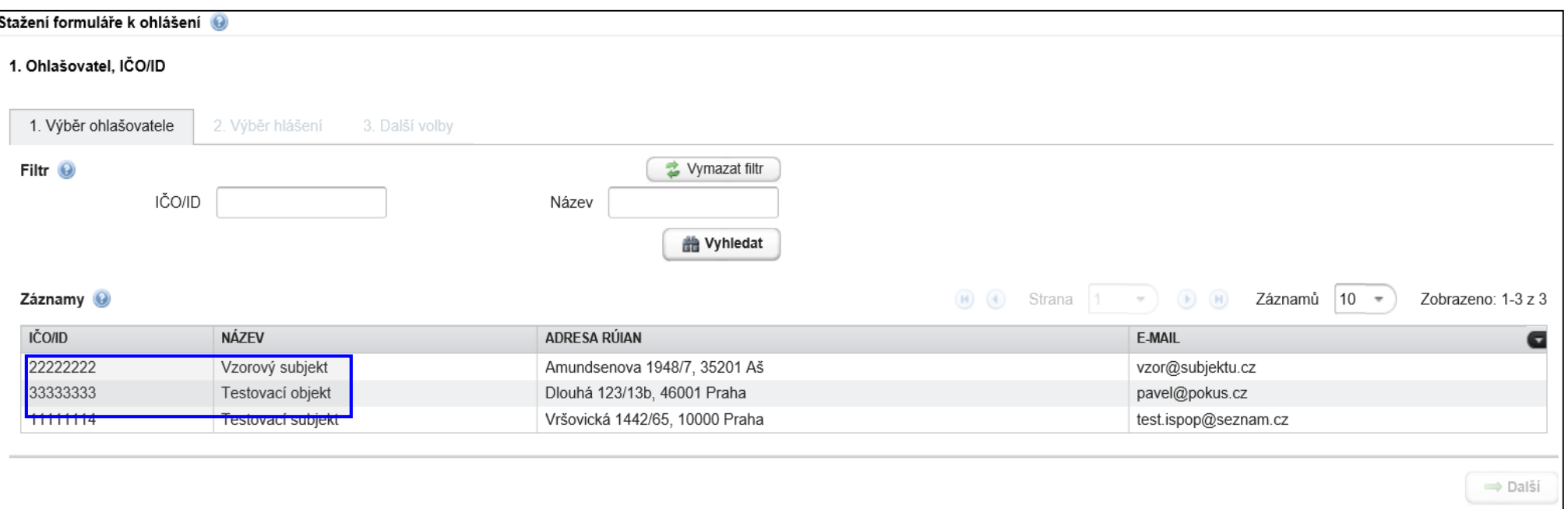

- 2. Výběr typu hlášení *(omezit výběr nastavením filtru)*
	- 2.1. Výběr místa užívání vody (F\_VOD\_..)
- 3. Další volby (*předvyplnění požadovanými údaji)*

# 2. Výběr typu hlášení

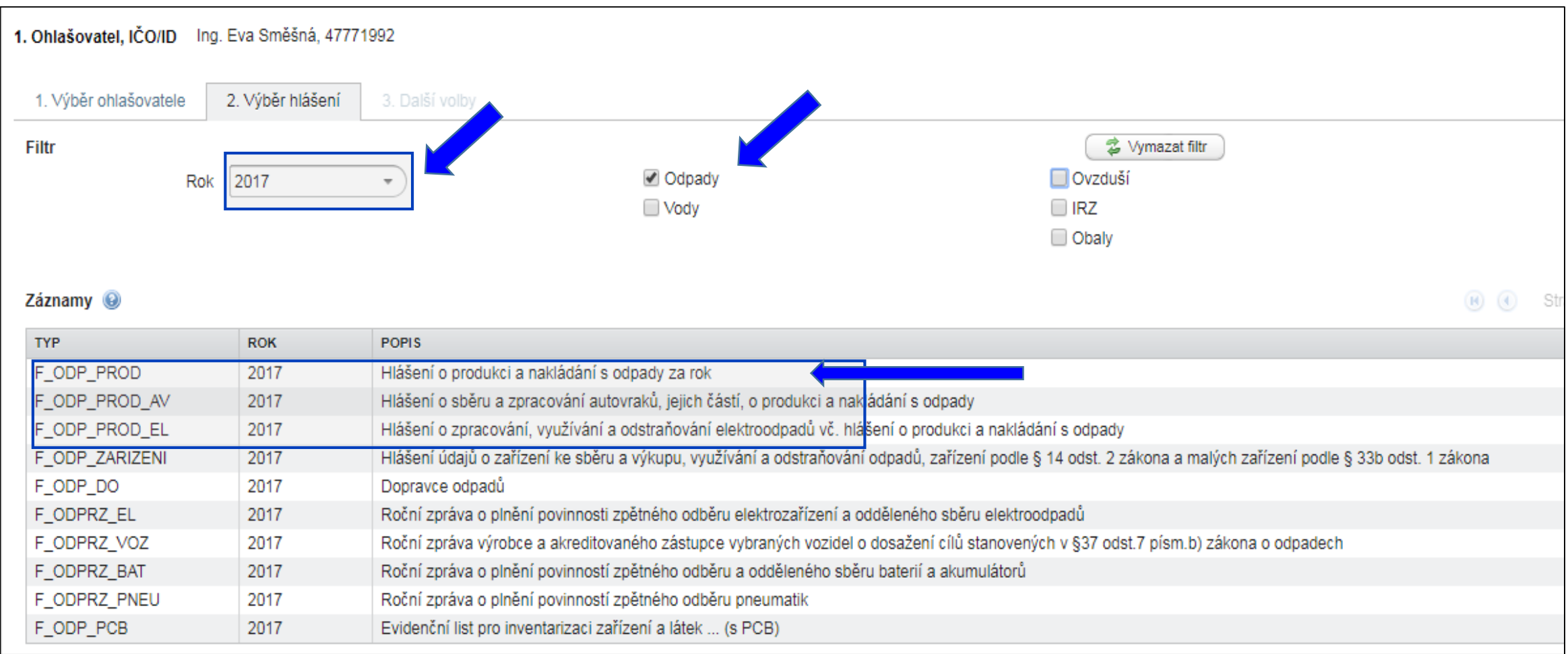

## 3. Další volby

#### 2.1. Výběr místa užívání vody

#### 3. Předvyplnění formuláře

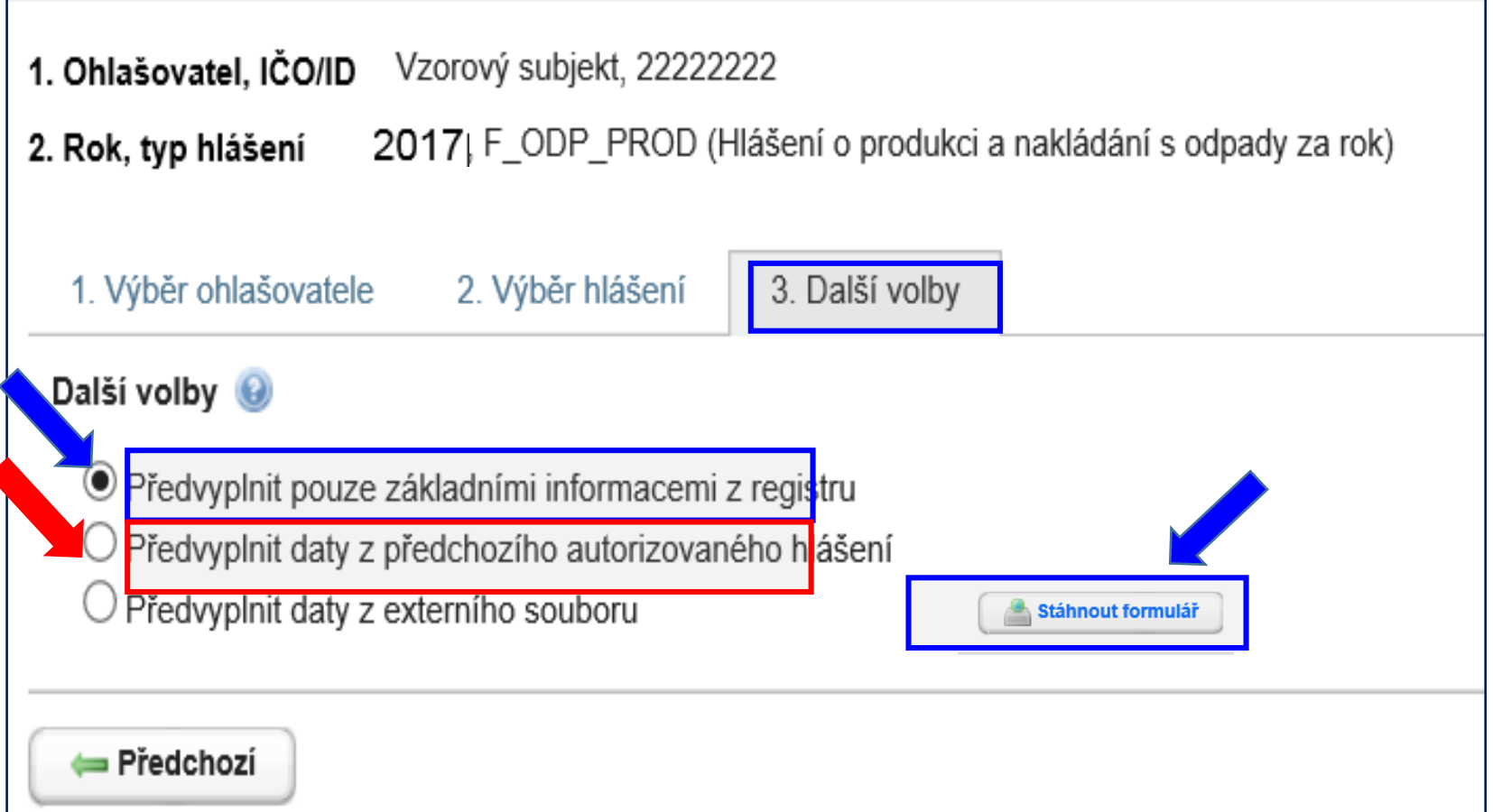

### Potíže při stahování formulářů

#### Please wait...

If this message is not eventually replaced by the proper contents of the document, your PDF viewer may not be able to display this type of document.

You can upgrade to the latest version of Adobe Reader for Windows®, Mac, or Linux® by visiting http://www.adobe.com/go/reader download.

For more assistance with Adobe Reader visit http://www.adobe.com/go/acrreader.

Windows is either a registered trademark or a trademark of Microsoft Corporation in the United States and/or other countries. Mac is a trademark of Apple Inc., registered in the United States and other countries. Linux is the registered trademark of Linus Torvalds in the U.S. and other countries.

#### Dejte "**uložit" do svého PC** - v PC bez problémů otevřete

# Principy obsluhy formulářů

#### ►Vyplnit všechna povinná pole

- ►Nápovědy: (**?**) připojení na internet, (**?**) offline
- ►Výběr možností tlačítky: hlášení řádné/doplněné
- ►Výběr z databází a seznamů: …
- ► Údaj **jednoklikem** zamodřit **a** "vybrat"
	-
- ►**Zkontrolovat** předvyplněné údaje na L1
- ►Údaje dle RES, RZ aktuální k **31.12.2017**
- ►Vybrat pro koho je hlášení určeno ORP obec
- ►Vždy vyplnit datum hlášení/seřadit/
- ►Vždy on-line kontrola/ uložit hlášení <sup>34</sup>

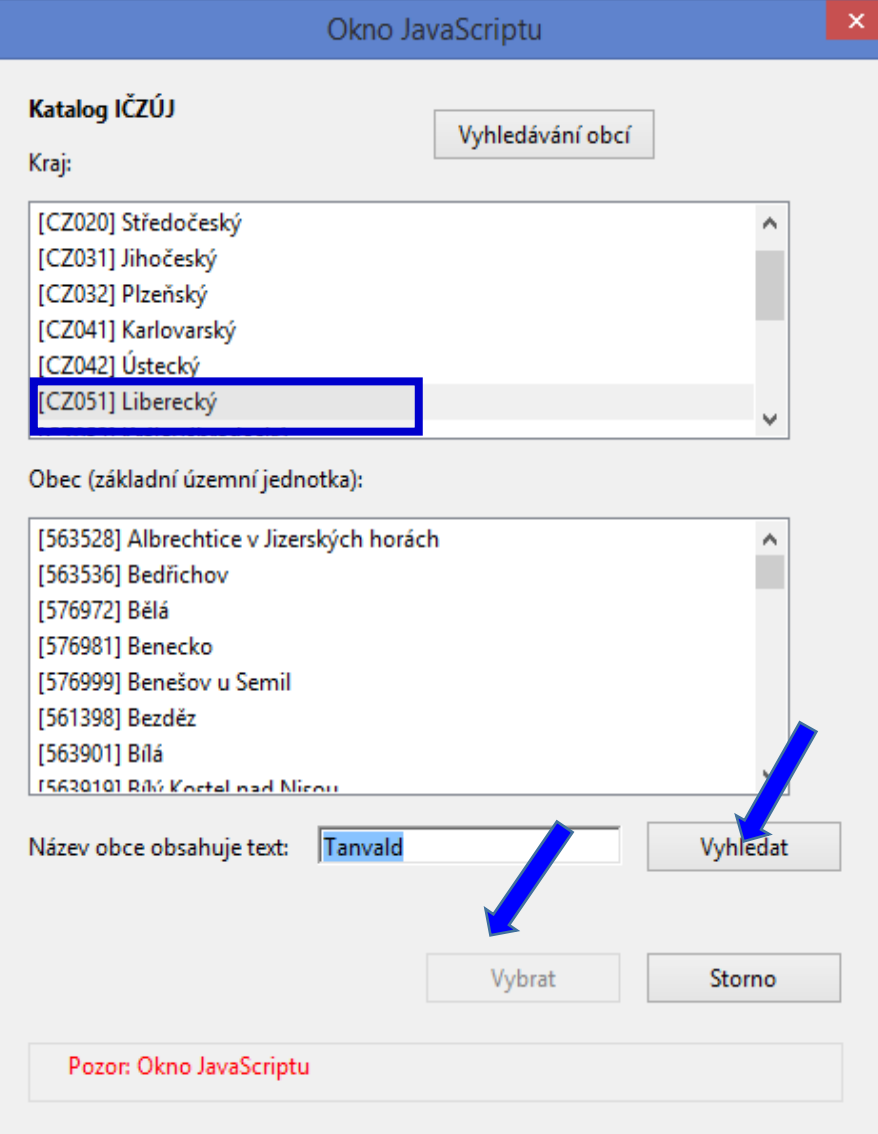

## Povolení spojení při on–line kontrole

1.Kliknout na tlačítko "On-line kontrola" nebo "Odeslat on-line"

2. Objeví se bezpečnostní upozornění - formulář navazuje spojení do internetu **NotAllowedError: Nastavení zabezpečení nedovolují přístup k této vlastnosti nebo metodě**

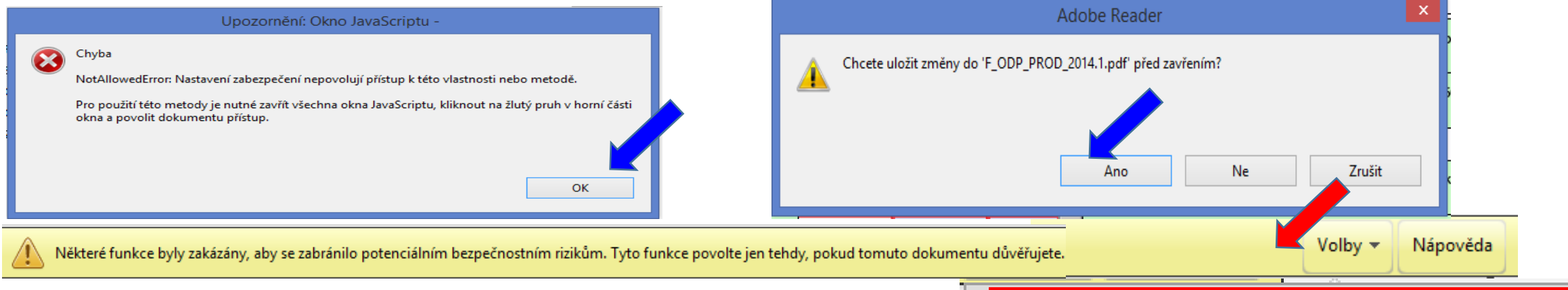

#### 3. Kliknout na lištu do sekce "**Volby"** a zvolit "Dů**věřovat tomuto dokumentu pouze**

Důvěřovat tomuto dokumentu pouze jedenkrát

#### **jedenkrát**" **nedávat** "Vždy důvěřovat tomuto dokumentu" 4. Znovu klik na tlačíťko "On-line kontrola" / "Odeslat on-line" / "Odeslat do datové schránky" <sup>35</sup>

## Kontrola údajů

- ►Při on-line kontrole/před odesláním nabízí Uložit PDF
- ►On-line kontrolu použít **před** připojením elektronického podpisu
- ▶Při odeslání on-line do ISPOP nebo do datové schránky se nabízí on-line kontrola po zmáčknutí vybraného tlačítka

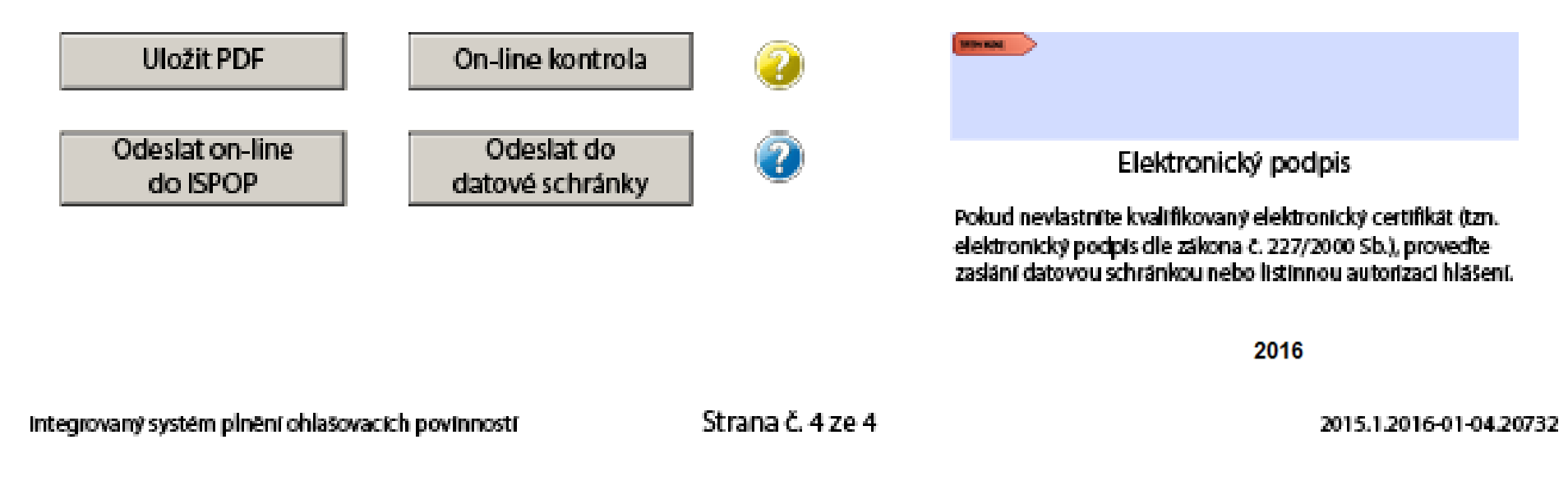
## "On-line kontrola" - chyby hlášení

#### **Kontrola hlášení**

- ►Při on-line kontrole "On-line kontrola" se nejprve kontrolují **povinně vyplňovaná pole** – formulář postupně nabízí k odstranění nápovědu ►Po vyplnění povinných polí probíhá tzv. **validační kontrola**, která upozorní
- na **3 typy chyb**:
- **Validační chyby** (zabraňují podání hlášení hlášení nemůže být odesláno; systém by hlášení vyhodnotil jako nezpracovatelné) – pro úspěšné odeslání hlášení musí být všechny opraveny, *př. hodnota pole IČP je povinná!!!*
- **Upozornění** (nezabraňují podání hlášení jedná se pouze o tzv. kontrolní dotaz)
- **Informace** (nezabraňují podání hlášení jedná se pouze o informaci pro ohlašovatele)

## "Odeslat on-line do ISPOP"

▶**Odeslání hlášení tlačítkem "Odeslat on-line do ISPOP**,

►**Autorizace hlášení – kontrola probíhá na příslušnost k subjektu - před** odesláním hlášení probíhá kontrola na "Oprávněného uživatele"

**je registrován k subjektu**, za který je podáváno hlášení

uživatele subjektu **zmocněnce**, který má v ISPOP schválené **platné zmocnění zmocnitele**, za který je podáváno hlášení

**UPOZORNĚNÍ:** Pokud nebude příslušnost v pořádku, hlášení nebude možné odeslat a objeví se informace o validační chybě.

*!Neautorizuje se! Zaznamenat si číslo ISPOP\_xxxxxx*

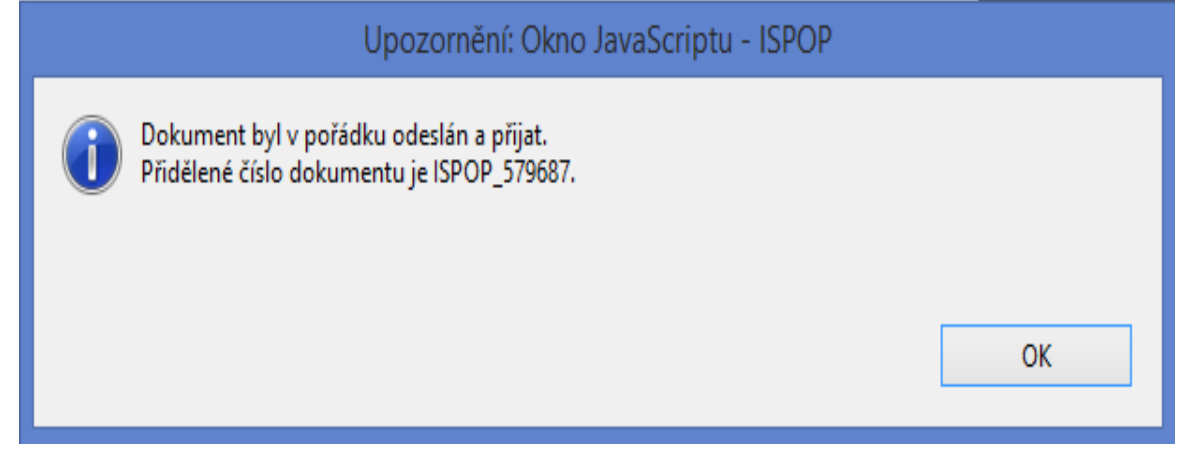

## "Odeslat do datové schránky"

- ▶ Odeslání hlášení tlačítkem "Odeslat do datové schránky" nebo Odeslání hlášení v **příloze datové zprávy přímo z datové schránky**
- ►**Po** přijetí hlášení do IS**POP** probíhá **kontrola na příslušnost datové schránky**:
- datové schránky subjektu, za který je podáváno hlášení nebo
- **□**subjektu Zmocněnce, který má v ISPOP schválené platné zmocnění k subjektu Zmocnitele, za který je podáváno hlášení.
- **UPOZORNĚNÍ:** Pokud nebude příslušnost v pořádku, bude hlášení vyhodnoceno jako **nezpracovatelné** z důvodu validační chyby. Informace bude zaslána na **email uvedený v hlášení**!
- ►**Na účtu ohlašovatele** v doručených hlášeních bude hlášení přiděleno číslo dokumentu (ISPOP\_123456), ale bez Evidenč. čísla hlášení (123456), ve stavu "**Není zpracovatelné**".
- **► Validní hlášení** jsou převedena do stavu "Přiděleno ověřovateli"

## Kontrola podání hlášení

**1. Přímo na monitoru PC** po odeslání tlačítkem "Odeslat on-line do ISPOP"

### 2. **Informační e-mai**l

**O[noreply@ispop.cz](mailto:noreply@ispop.cz)** 

ISPOP hlášení bylo autorizováno a přiděleno

příslušnému úřadu k ověření

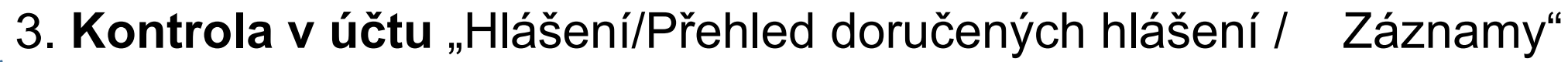

#### Záznamy

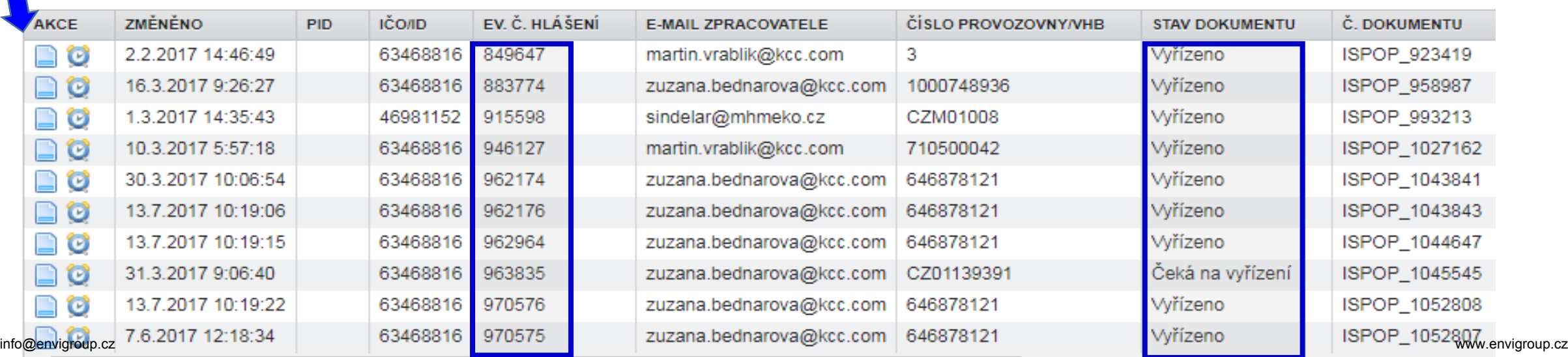

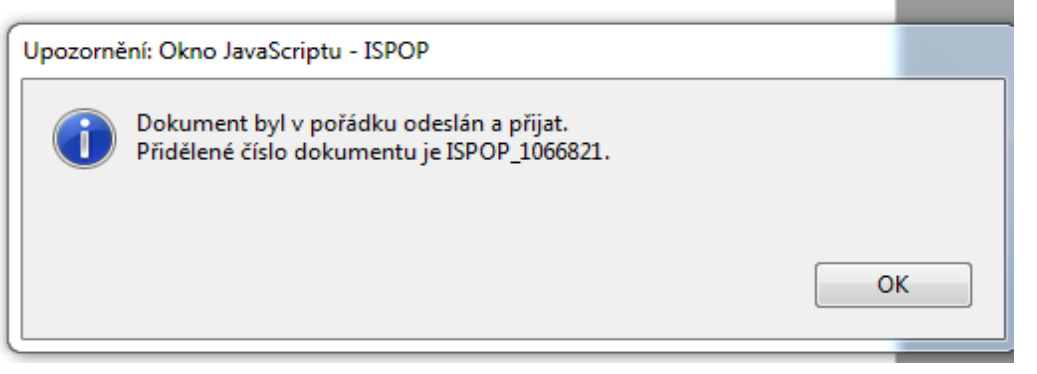

## Stavy hlášení a dokumentu

#### **Vyhledávání podle stavu dokumentu**

- ►**Čeká na vyřízení**  dokument, který čeká na vyřízení ze strany ověřovatele
- ►**Přiděleno ověřovateli (čeká na ověření)**  hlášení přiděleno ověřovateli k ověření
- ►**Není zpracovatelné**  dokument, který nebyl korektně zpracován systémem z důvodu obsahu chyb. Je nutné zaslat nové hlášení
- ►**Vyřízeno**  bylo provedeno ověření, tzn., byly ověřeny vaše údaje
- ►**Vráceno k doplnění**  poslat **doplněné** hlášení (ev. č.)

### **Vlastní kontrola stavu hlášení**

Hlášení" -> "Přehled doručených hlášení". V tabulce "Záznamy" je zobrazen seznam hlášení s uvedením stavu / vyberte hlášení klikněte na modrou ikonu ve sloupci AKCE, okno s kontaktem na ohlašovatele, který požaduje doplnění

### Nezpracovatelné hlášení

Důvody **nezpracovatelného hlášení** (nutno poslat nové **řádné** hlášení)

- ►zaslání **duplicitního řádného** hlášení,
- ►nevyplnění **povinných polí** ve formuláři,
- ►nedodržení **datového standardu** v XML souborech
- ►naskenovaná hlášení v PDF, soubory typu jpg, doc, xls, zip, rar apod. **zaslané do datové schránky** ISPOP
- **…….zasláno jako příloha datové zprávy**
- ►Listinné dokumenty, plné moci, hlášení **zaslané poštou**

**Výjimky – posílá se na poštovní adresu CENIA**

- ►potvrzení registračních údajů odeslaných do ISPOP
- ►žádosti o přesun provozoven IRZ na nového provozovatele

### Autorizace hlášení

►**Zrušení listinné autorizace od 1.9.2016** u **hlášení** zaslaných **on-line** – validní hlášení bude autorizováno "automaticky" systémem ISPOP

- ►Kontrola na příslušnost k subjektu
- ►Oprávnění uživatele k subjektu (odesl. on-line)

*Pokud nebude příslušnost v pořádku, hlášení nebude možné odeslat a na monitoru se objeví informace o validační chybě!*

►Příslušnost datové schránky k subjektu (odesl. přes DS/příloh datové zprávy)

*Nezpracovatelné z důvodu validační chyby*!

**►U registrace subjektu "on-line" je listinná autorizace** zachována ("Potvrzení" odeslat do 5ti pracovních dnů)

►Zaslání hlášení datovou schránkou i možnost připojení elektronického podpisu (k ověření integrity dokumentu) je zachováno - připojit **Kvalifikovaný certifikát platný 1 rok** 

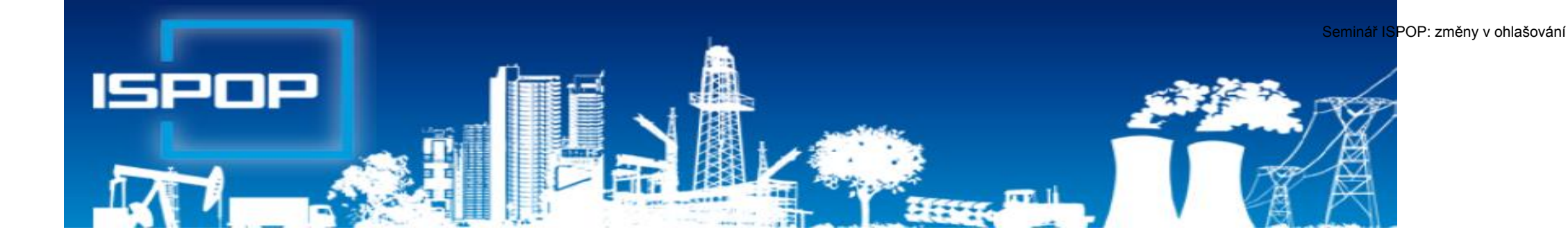

## I. Ohlašování agendy odpadů

## Právní rámec ohlašování odpadů

#### ►**Zákon č. 185/2001 Sb**., o odpadech,

►§ 82 společná ustanovení (od 1.10.2015)

*Ohlašovací nebo oznamovací povinnost vůči orgánům veřejné správy v oblasti OH dle § 16 odst. 1 písm. g), ………. a § 39 odst. 2 až 6 a 8 se plní prostřednictvím ISPOP nebo datové schránky MŽP určené k plnění ohlašovacích povinností v oblasti ŽP podle zákona o IRZ a ISPOP (ID: 5eav8r4)*

#### ►**Zákon č. 25/2008 Sb.,** o IRZ a ISPOP a o změně ….

►NV č. 145/2008 Sb., seznam znečišťujících látek a prahových hodnot a údaje požadované pro ohlašování do ISPOP

### Evidence a ohlašování - změny

#### **Zákon 223/2015 Sb. – změny evidence od 1.1.2016**

- ►**§ 39** Evidence a ohlašování
- ►**§ 40**  Evidence při přepravě nebezpečných odpadů

**Vyhláška 93/2016 Sb. –** zařazování odpadů dle Katalogu

**Vyhláška 83/2016 Sb. –** změna vyhl. 383/2001 Sb.

- ► **§ 8** Evidence v případě sběru/výkupu kovového odpadu
- ► **§ 21** Způsob vedení průběžné evidence odpadů
- ► **§ 22**  Ohlašování evidence odpadů
- ► **§ 23**  Způsob ohlašování zařízení k nakládání s odpady
- ► **§ 25**  Způsob vedení evidence při přepravě NO
- ► Příloha č. **20, 22, 26, 27**

### Evidence a ohlašování AV, OEEZ

#### **Vyhláška č. 352/2005 Sb. nakládání s elektroodpady**

- ►§ 11 Způsob vedení průběžné evidence a způsob ohlašování OEEZ (za elektroodpady a jiné odpady)
- ► Příloha č. 8 Hlášení o zpracování, využívání a odstraňování OEEZ a o produkci a nakládání s odpady

#### **Vyhláška č. 352/2008 Sb. nakládání s autovraky**

- ►§ 5 Způsob vedení průběžné evidence
- ►§ 6 Ohlašování počtu a stavu převzatých autovraků, způsobů jejich zpracování a ohlašování jiných odpadů
- ►Příloha č. 4 Hlášení o sběru a zpracování autovraků, jejich částí, o produkci a nakládání s odpady

## Vznik ohlašovací povinnosti

**Původce** zpracuje pravdivé a úplné roční hlášení o odpadech v rozsahu Přílohy 20, k **15. únoru**, ORP obci příslušné podle místa provozovny, prostřednictvím ISPOP pokud **překročí** ohlašovací limit *(součet odpadů ze všech provozoven a činností)* 

#### ►s více než **100 kg NO nebo**

►s více než **100 tun OO**

**Provozovatel** zařízení dle § **14/1** a **14/2** (**vždy**, pokud v roce nakládá s odpadem) **Provozovatelé** zařízení ke sběru a zpracování **autovraků** a **elektroodpadu**  (vždy, pokud nakládají…)

►Ohlašuje se v rozsahu **přílohy č. 20** OÚ přísl. ORP obce

►Hlášení se podává elektronicky **přes ISPOP** (zák. 25/2008 Sb.)

►Evidence a hlášení archivovat nejméně 5 let – všichni

### Komu poslat hlášení o odpadech

- ►Provozovatelé mobilních zařízení **ke sběru nebo výkupu** odpadů ohlašuje OÚ ORP obce podle adresy sídla
- ►Provozovatelé mobilních zařízení k **využívání** odpadů ohlašuje OÚ ORP obce podle místa vzniku odpadů
- ►Původce / oprávněná osoba nakládá s odpady na území správních obvodů **různých** ORP obcí **a nemá zde stacionární provozovny** (př. stavby, montáž, servis), zasílá každému z OÚ ORP obce **jedno souhrnné roční hlášení** za všechny činnosti realizované v jeho správním obvodu
- ►Provozovatel stacionárního zařízení/původce ve stac. provozovně OÚ ORP podle adresy proovzovny

*Pozor, zákon neřeší průběžnou evidenci odpadů vznikajících mimo stacionární provozovny!* Samostatná evidence za každé místo "činnosti" (IČP=kód ORP)

### Vedení evidence odpadů

**Evidenci odpadů jsou povinni vést** všichni původci odpadů (včetně obcí) tj. **všechny podnikatelské subjekty**, kterým vzniká odpad, a to bez ohledu na to, zda jsou ze zákona povinni podat roční hlášení o produkci a nakládání s odpady či nikoliv!

- ► **Původci** vedou evidenci vlastních odpadů
- ► **Oprávněné osoby** vedou evidenci vlastních odpadů a odpadů přijatých do zařízení / předaných ze zařízení

**VŽDY** za každou samostatnou provozovnu a každý druh odpadu **zvlášť;** zápis do evidence se provádí **při každé jednotlivé produkci odpadu**, u průběžně (= nepřetržitě) vznikajících odpadů a při periodickém svozu komunálního odpadu v **měsíčních intervalech**;

*Od 1.7.2016 nutno uvádět IČP / interní ČP / IČZ!*

## Příprava podkladů hlášení

- ►**Roční součty** za každý vzniklý druh odpadu dle způsobu nakládání v 1 provozovně (IČP; vznik A00)
- ►**Roční součty** za každý předaný druh odpadu různým <u>oprávněným osobám</u> a jejich <u>různým provozovnám (IČZ;</u> předání AN3)
- ► Připravit si údaje o partnerech (název, IČ) a IČZ/IČP, adresa a IČZ**UJ** provozovny předání odpadu)!!!
- ►*Množství odpadů na skladě k 31.12. (AN5)*
- ►*Zohlednit převod odpadu k 1.1. násl. roku (C00)*
- ►*Předat převedený odpad na začátku roku přednostně jako CN3*
- ►Provést "**křížovou kontrolu**" s partnerem, který odpad odebral (zejm. komunální odpady z popelnic)
- ►Zopakovat pro každou samostatnou provozovnu

51

### Samostatná odpadová provozovna

*"Evidenci vedou osoby nakládající s odpadem za každou samostatnou provozovnu a za každý druh odpadu zvlášť"*

#### ►**Samostatná "odpadová" provozovna**

►Provozovna podle § 17 živnostenského zákona – **prostor**, v němž je uskutečňována určitá podnikatelská činnost – **stacionární** provozovna, areál; mobilní provozovna

►**Dále vzniká povinnost vést zvlášť evidenci při činnosti** ►při které **vzniká odpad mimo provozovnu** (stavební, demoliční, montážní, údržba, opravy, sekání, čištění apod. (*pro shromažďování odpadu ze své vlastní činnosti nemusím mít schváleno zařízení dle zákona*) ►při které je **nakládáno s odpadem** (v zařízeních dle § 14 odst. 1, § 14 odst. 2, § 33b odst. 1, stavby, terénní úpravy….)

# Četnost záznamů do evidence

►Záznam do **průběžná evidence** při každé **jednotlivé produkci** 

- ►naplnění shromažďovacího prostředku / předání odpadu oprávněné osobě (původce)
- ►převzetí odpadu od původce nebo jiné oprávněné osoby (OH firma) / předání odpadu jiné oprávněné osobě

*POZOR: Použité výrobky vrácené ve zpětném odběru ani vedlejší produkty se v evidenci odpadů původce neuvádějí!!*

►**Výjimka:** *"V případech, kdy se jedná o nepřetržitý vznik odpadů, a při periodickém svozu komunál. odpadu se vede průběžná evidence v měsíčních intervalech."*

## Příklady vedení evidence

**Společnost:…………Provozovna…………IČP/IČZ………… Jméno osoby, odpovědné za evidenci odpadu: XY** *Původce ve své stacionární provozovně*

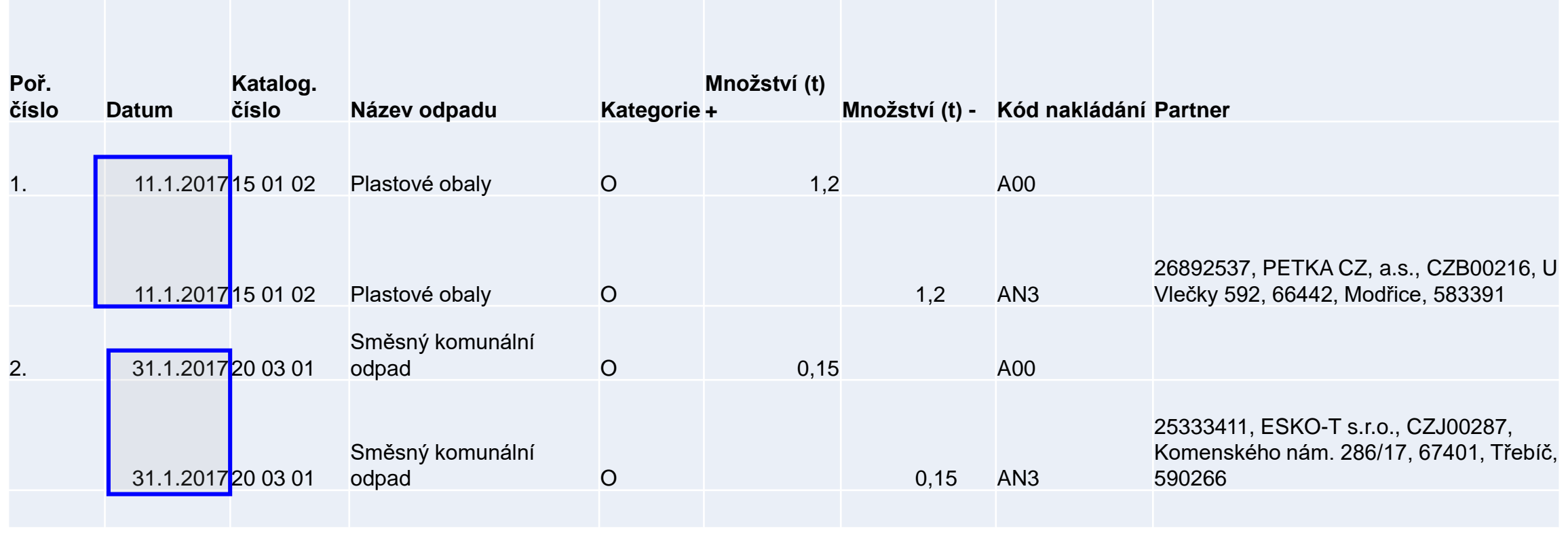

# Příklady vedení evidence

### **Společnost:…………Provozovna…………IČP/IČZ…………**

#### **Jméno osoby, odpovědné za evidenci odpadu: XY**

#### *Původce odpadů vznikajících mimo provozovnu (př. stavební firma)*

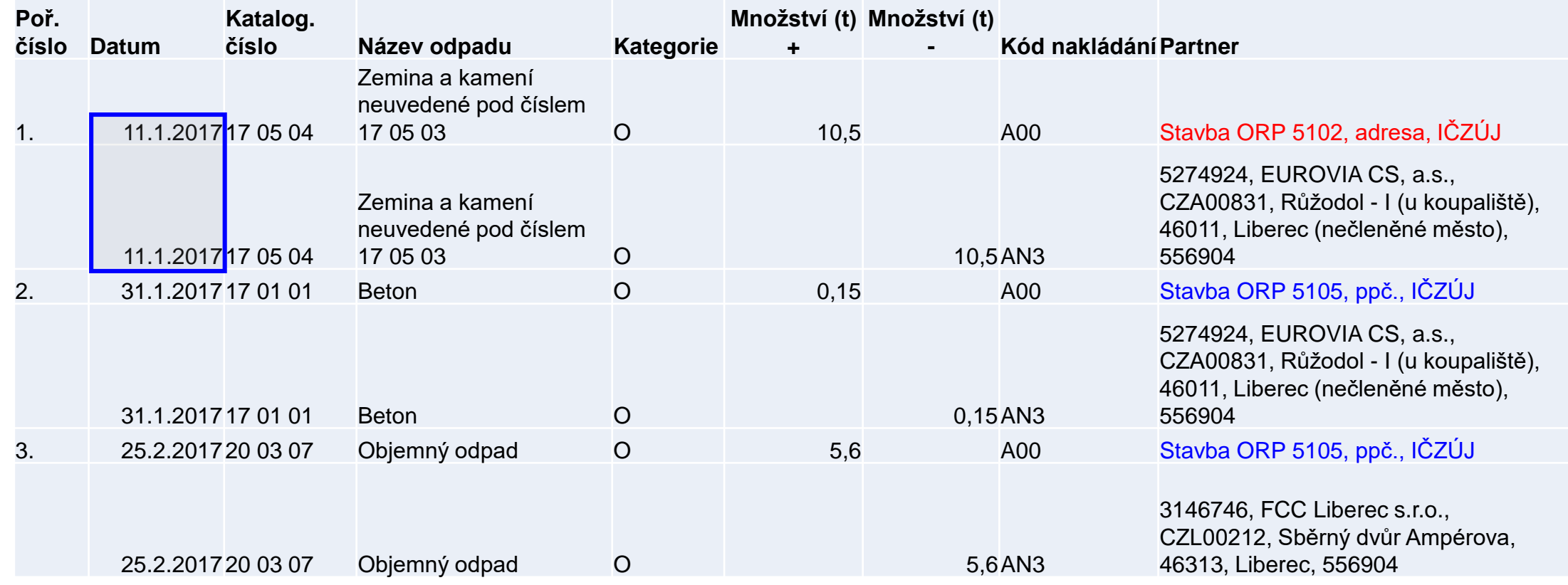

### Obsah zápisu do evidence

Excelová tabulka, není nutný SW (původci); dle **Přílohy 20**

- ►*Datum a číslo zápisu do evidence*
- ►*Jméno a příjmení osoby odpovědné za vedení evidence*
- ►Katalog. číslo, kategorii vyprodukovaného odpadu/odpadu přijatého do zařízení/předaného opr. osobě
- ►Název odpadu (u odpadů xxxx99 též upřesnění názvu)
- ►Množství (**tuny** na **tři desetinná místa**)
- ►*Značka, kategorie autovraku, ks (u sběru, zpracování AV)*
- ►*Skupinu elektrozařízení (u zpracovatelů elektroodpadů)*
- ►Kód způsobu nakládání s odpadem ve formátu **AYZ/ BYZ**/**CYZ** (př. 20 vyhl. 383/2001 Sb.)
- ►Přesná a pravdivá identifikace partnerského subjektu

## Zápis – partnerský subjekt

- ► IČO, přesný název [http://www.justice.cz](http://www.justice.cz/); [www.rzp.cz](http://www.rzp.cz/)
- ►název, **adresa a IČZÚJ provozovny převzetí/předání**
- ►od 1.7.2016 identifikaci provozovny **kde odpad vznikl – IČP; [www.rzp.cz](http://www.rzp.cz/)**
- ►Od 1.7.2016 identifikaci provozovny **která odpad převzala IČZ; <https://isoh.mzp.cz/RegistrZarizeni/Main/Mapa>**
- ►**číselník ORP** obcí **<http://apl.czso.cz/iSMS/cisdet.jsp?kodcis=65>**
- ►**číselník IČZÚJ**

**<http://apl.czso.cz/iSMS/cisdet.jsp?kodcis=43>**

**http://apl.czso.cz/iSMS/cisdet.jsp?kodcis=44**

**<http://apl.czso.cz/iSMS/cisdet.jsp?kodcis=72>**

## www.isoh.mzp.cz

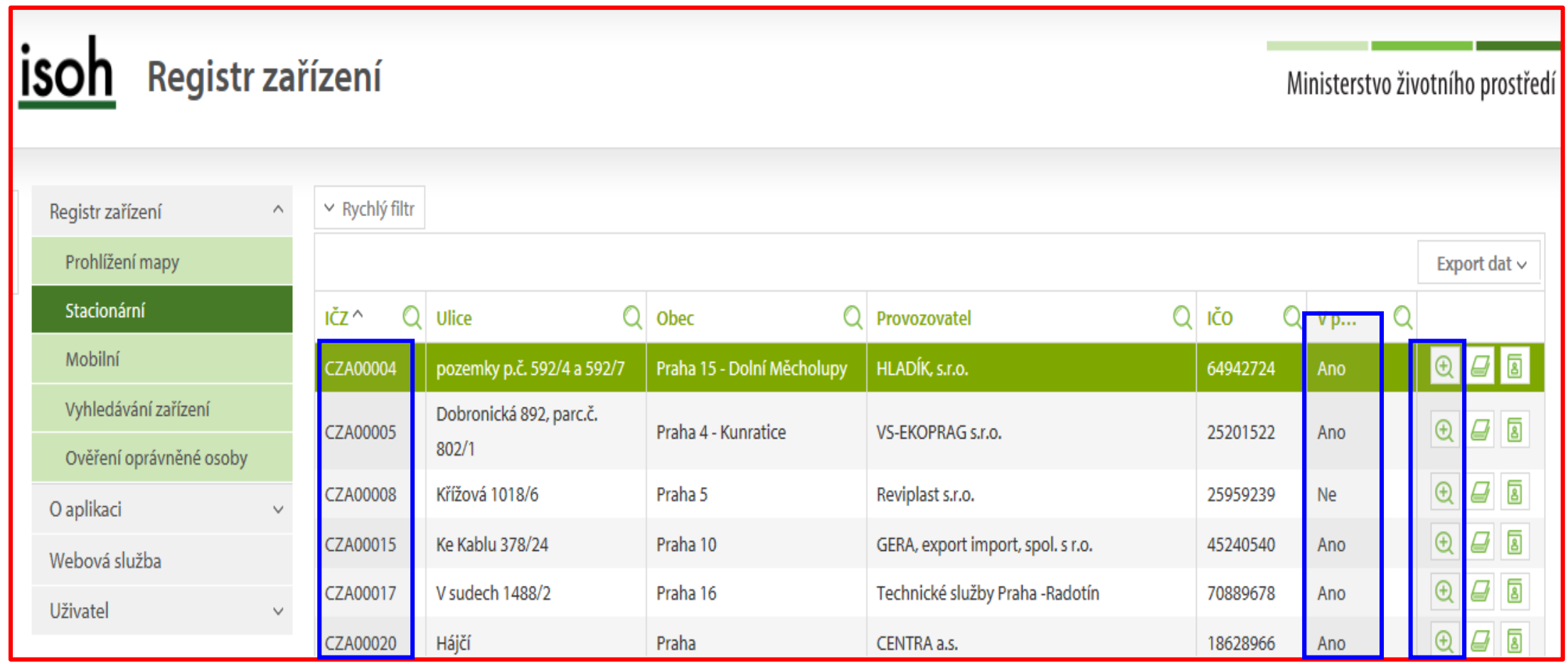

### WWW.RZP.CZ

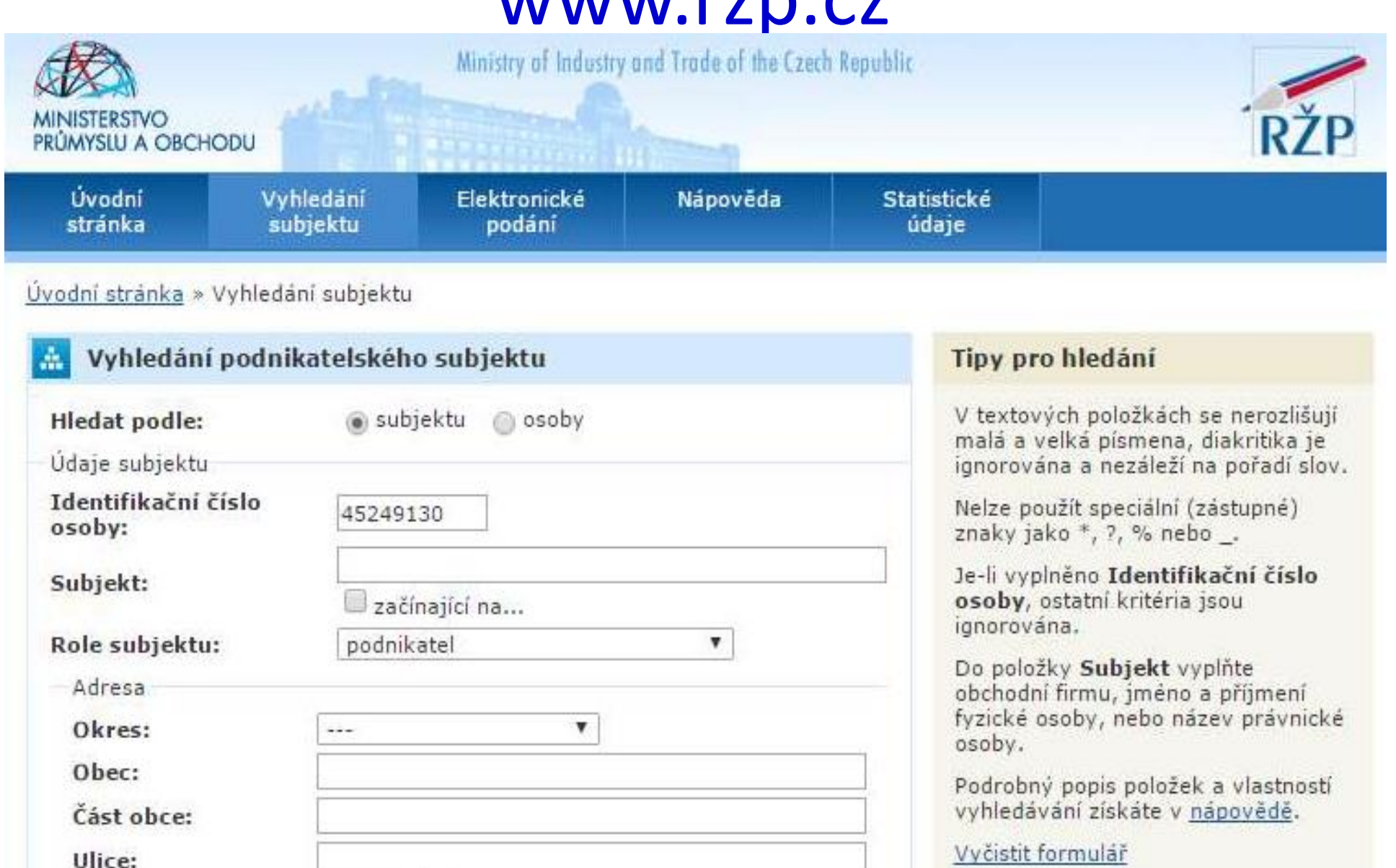

Ulice:

 $\check{c}$  originates  $\check{c}$ 

 $tan<sub>1</sub>$ Ħ

### Používání kódů nakládání původce

#### **Kódy nakládání (skladba): XXYZ**

►**A**,**B**,**C** = původ odpadu

- ►**R**,**D**,**N** = způsob nakládání (využití, odstranění, jiný způsob)
- ►**YZ** = číselný kód upřesňující způsob nakládání
- ►**Evidence produkce odpadů původcem A00 +**
- ►**Předání odpadu původce** oprávněné osobě **AN3 -**
- ►Uzávěrka roku odpad na skladě k 31.12. (**AN5**) **-**
- ►Převod zůstatků skladu do nového roku k 1.1.**C00 +**
- ►Předání zůstatku převedeného k 1.1. osobě **CN3 -**
- ►Dovoz/vývoz odpadu do členského státu EU **BN6 + / AN7 -**
- ► Dovoz/vývoz odpadu do nečlenského státu **BN16 + / AN17**

### Použití kódu BN30

#### **Použití kódu způsobu nakládání s odpadem BN30**

►Převzetí elektrozařízení pocházející z domácnosti podle § 37g písm. f) zákona od fyzické osoby – občana nebo právnické osoby

►Převzetí zpětně odebraných některých výrobků od PO/FO oprávněné k podnikání, která zajišťuje zpětný odběr podle § 31g, § 31h, § 37k,nebo § 38 zákona

►První převzetí autovraku, když bylo zároveň vydáno potvrzení o převzetí dle § 37b zákona

►Převzetí odpadů od fyzické osoby - občana mimo obecní systém nakládání s komunálními odpady (př. stavební suť, PNEU)

## Evidence odpadů k 31.12.

Provádění "inventury" na konci roku a vykazování převodu odpadů do dalších let:

- ► Původce má povinnost provést záznam do průběžné evidence "při každé jednotlivé produkci odpadu, - při naplnění shromažďovacího / sběrového prostředku nebo při předání odpadu oprávněné osobě (u průběžně vznikajících odpadů a při periodickém svozu komunálního odpadu v měsíčních intervalech) - konec roku **NENÍ DŮVODEM K PROVEDENÍ ZÁPISU DO PRŮBĚŽNÉ EVIDENCE**
- ►Zákon ani prováděcí předpisy **nestanoví** původci povinnost provádět odhady množství shromažďovaných odpadů k 31.12. a jejich převody do dalšího roku!!!
- ►U oprávněných osob se převody do dalšího roku samozřejmě dělají dochází k záznamu do evidence při každém příjmu / výdeji odpadu – nutno **vyrovnat +/-bilanci**

## Identifikace fyzických osob

Požadavek na uvádění konkrétních údajů fyzických osob v průběžné evidenci výkupen vyjmenovaných "kovových" odpadů

- ►Povinná identifikace osob, odevzdávající kovové odpady, **NENÍ** součástí průběžné evidence odpadů (povinnost identifikovat dodavatele - § 18/3 zákona, povinnost vést průběžnou evidenci - § 16/1/g (původci) nebo § 18/1/j (oprávněné osoby); vychází z nedostatečného pochopení vysvětlivek v příl. 20 vyhl. č. 383/2001 Sb., kde je uvedeno:
- ►Ve sloupci 8 **Partner** *-….v případě převzetí odpadu nebo zpětně odebraného výrobku od FOn se uvede název a IČZÚJ obce, ve které byl odpad vyprodukován nebo zpětně odebraný výrobek odevzdán*

## Ohlašování produkce odpadů

**List 1**: IČZ, IČP, PID v případě integrovaného povolení; k informaci, zda je provozovna smluvně zapojena **do obecního systému nakládání s komunálními odpady** (pokud jste smluvní partner; dle § 17 odst. 4 zákona) **se uvádí i katalogová čísla odpadů**, kterých se to týká (pouze kódy sk. 20; *netýká se obcí!)*

*Pozn: Podnikatelský subjekt zapojený do systému obce je ve smyslu zákona původcem vyprodukovaného odpadu, zatímco fyzická osoba (= občan) není původcem odpadu, tím je obec*

**PID (IPPC kód zařízení)** – identifikační kód zařízení v informačním systému integr. prevence (*MZPR98EJXZSC*)<http://www.mzp.cz/ippc/>

Údaje o obecním systému nakládání s odpadem ANO/NE/- vyplní pouze obec! **List 2**: Odpady, IČZ partnera, IČP původce, číslo osvědčení (poznámka)

## Speciální případy formuláře

- ►na listu č. 2 je uvedeno katalogové číslo odpadu **190805**, 020204, 020305, 020403, 020502,020603, 020705, v hlášení se zobrazí **List č. 3** - Údaje o složení kalu
- Je třeba vybrat typ subjektu (7) a dle kombinace kódu odpadu a typu subjektu se zaktivují požadované položky na listu č. 3 a ostatní se uzamknou (nebude je možné vyplnit). Popis jednotlivých polí se objeví po najetí kurzoru na vybrané pole
- na listu č. 2 jsou uvedeny kódy nakládání XD1, XD5 nebo XN11 (kde X = A, B, C), v hlášení se zobrazí **List č. 4** - Údaje o finanční rezervě (bankovní účet), volné kapacitě skládky a poplatcích za ukládání odpadů na skládky - provozovatelé skládek
- *POZOR! Kódy způsobu nakládání XD1 a XD5 (kde X = A, B, C) se nesmí v hlášení vyskytnout společně. Jedná se o způsoby odstraňování odpadů, které nemohou probíhat v jednom zařízení*
- **ONa listu 2 je uvedeno ANO pro "Údaje o obecním systému nakládání s odpadem" v** ohlášení se zobrazí **list č. 5** Údaje o systému shromažďování, sběru, přepravy, třídění, využívání a odstraňování komunálních odpadů (poprvé za r. 2016); *netýká se jiných subjektů - nezaklikávat Ano ani NE!*

## Ohlašování při stavební činnosti

Pokud stavební činnost, při níž vznikly odpady, probíhala na několika územích, která spadají do působnosti různých obecních úřadů obcí s rozšířenou působností (ORP), pak musí ohlašovatel na základě průběžné evidence i odpadů stanovit, kolik odpadů na konkrétních územích příslušných ORP vzniklo (musí tedy množství odpadů rozdělit podle místa jejich vzniku na jednotlivá území ORP), a musí podat hlášení na všechna ORP, na jejichž území činnosti probíhalv.

Pokud ohlasovatel provadel nekolik staveb v ramci jednoho ORP, pak odpady z techto staveb hlasi souhrnne za celé ORP.

Do údajů o provozovně (místě provádění stavební činnosti) je nutné vyplnit následující:

Číslo provozu: zapsat kód ORP, na kterém probíhala stavba a kde vznikaly odpady - např. 5105

Ulice: zde zapsat např. "stavební činnost na ORP 5105"

Název obce: zde uvést název obce/města, ve kterém sídlí úřad ORP nebo SOP (správní obvod hl. m. Prahy) - např. Liberec (pro ORP 5105)

ZÚJ: vybrat ZÚJ města, ve kterém sídlí ORP nebo SOP, na jehož území byla stavba prováděna (tzn. pro příkladové ORP 5105 vybrat ZÚJ Liberce)

## Na co si dát pozor

- ►Překročení **ohlašovacího limitu** za subjekt produkce za IČO
- ►Uvádění **hmotnosti v tunách** NE v kilogramech, kusech…
- ►Nevyrovná **+/- bilance** odpadů
- ►Nevyrovnaná **A,B,C bilance** kódů nakládání
- ►*Nevyrovnaná bilance "skupin elektrozařízení"*
- ►Neuvedení IČP (nelze *0*) nebo IČZ u partnerů *"tvrdá kontrola"*
- ►**Chybné meziprovozní a partnerské předávání odpadů!!!**
- ►Chybné meziroční převody **XN5** vs. **C00**
- ►Předání/převzetí odpadů od ohlašující provozovny *(sám sobě)*
- ►Nevyplnění **L3** v případě vlastní produkce kalu **190805**, **L4** pro **skládky, L5** pro **obce**
- ►Chybné určení, že je provozovna zapojena do systému KO obce nezadání odpadů se kterými je zapojena do systému
- ►Použití již **neexistujících subjektů** jako partnerů; RES 31.12.2017

### Na co si dát pozor

- ►**Pozor, aby byly odpady předávány pouze oprávněným osobám,** v opačném případě hrozí sankce oběma stranám!
- ►**Omylem 2 x odeslané totožné hlášení** nepředstavuje problém, přijato bude pouze první hlášení (2. je nezpracovatelné)
- ►**Nelze odeslat "nulové hlášení"** (oprávněná osoba, která nepřijala, nevyprodukovala a ani neodevzdala za rok žádný odpad)
- ►**Neodesílat hlášení, které nevyhovělo "on-line" kontrolu jako přílohu**  datové zprávy – "Nezpracovatelné hlášení"
- ►**Při odesílání hlášení datovou schránkou může trvat i několik hodin**, než uvidíte hlášení ve svém účtu!

## Problémy při ověřování hlášení

### **Problémy, které se mohou projevit až dodatečně při ověřování hlášení**

- ►**Nesedí množství odpadů, které vykazuje původce a oprávněná osoba, které byl odpad předán -** doporučuji vzájemné odsouhlasení množství odpadu, předaného v uplynulém roce – **křížová kontrola**
- ►**Není uvedena správná provozovna původce / oprávněné osoby!!!!!!!!!!!!!**
- **nelze vykazovat evidenci na sídlo**, vznikl-li odpad jinde nebo byl-li přijat jinou provozovnou
- v hlášení původce i v partnerském hlášení musí být místo předání odpadu / převzetí odpadu do zařízení jednoznačně identifikováno pomocí IČP/inter. ČP/kódu ORP/SOP a IČZ
- ►**Nesedí partneři**  zejména v areálech, kde podniká více firem a kde jsou společné popelnice na KO; smlouvu na odvoz odpadů má pouze pronajímatel objektu a oprávněná osoba tedy ostatní firmy z areálu nezná a ve svém hlášení je neuvede

## Problémy při ověřování hlášení

- POZOR na formulace o zajištění odvozu odpadů v nájemní smlouvě obvykle neřeší původcovství odpadu!
- □ původcem je buď majitel objektu, při jehož činnosti "pronajímání objektu" vzniká odpad NEBO
- uzavřít s pronajímatelem dohodu o převodu původcovství odpadů/ zákon nezakazuje ukládat do jedné nádoby tentýž odpad od více subjektů, nejedná se o mísení odpadů ani o nesplnění povinnosti odděleného shromažďování!
- **► Obce nesprávně zaškrtávají na 1. listě** "provozovna je zapojena do systému sběru komunálního odpadu obce"
- ►**Zadání kategorie odpadu** O/N tato kategorie nepůjde zadat, pokud v Katalogu odpadů existuje tzv. "zrcadlová položka" (př. k 150101 (OO) je zrcadlová položka 150110 (NO), ale odpad byl předán jako 150101 (O/N)
- ► Naopak u odpadů, které nemají v Katalogu "zrcadlovou položku" musíte provést výběr, který se Vám ve formuláři nabízí

## Vyplnění a odeslání formuláře F\_ODP\_PROD

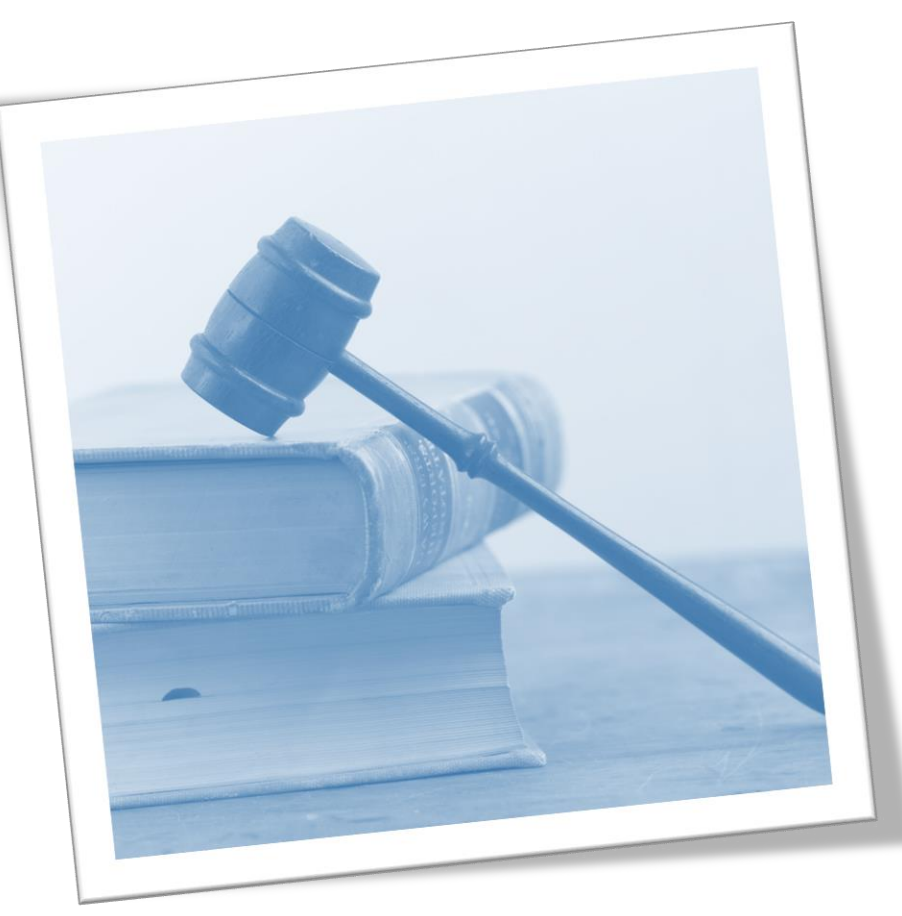

info@envigroup.cz www.envigroup.cz

71

# Vyplnění F\_ODP\_PROD

#### **Vyplnit povinná pole formuláře**

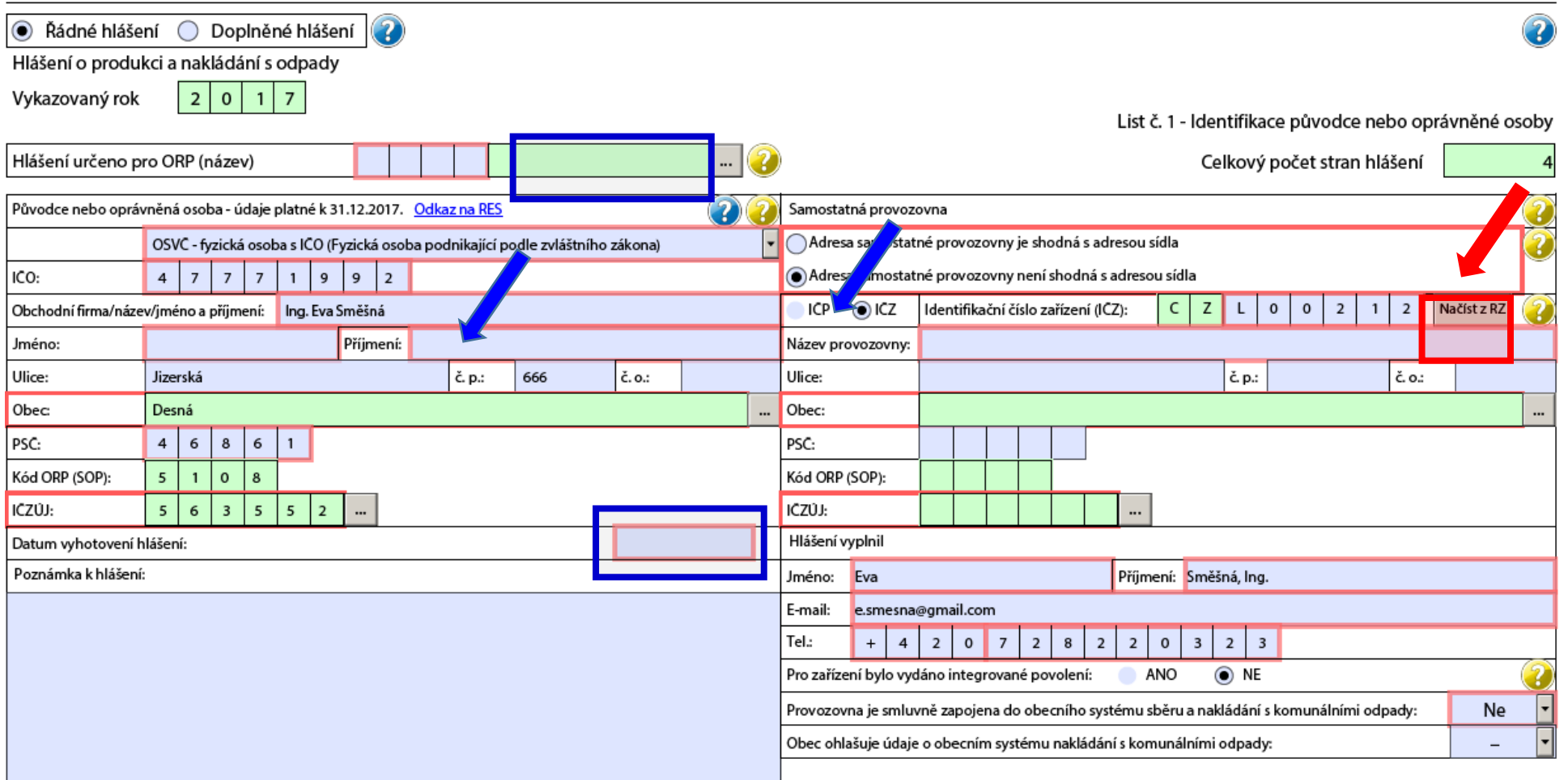
## Vyplnění F\_ODP\_PROD

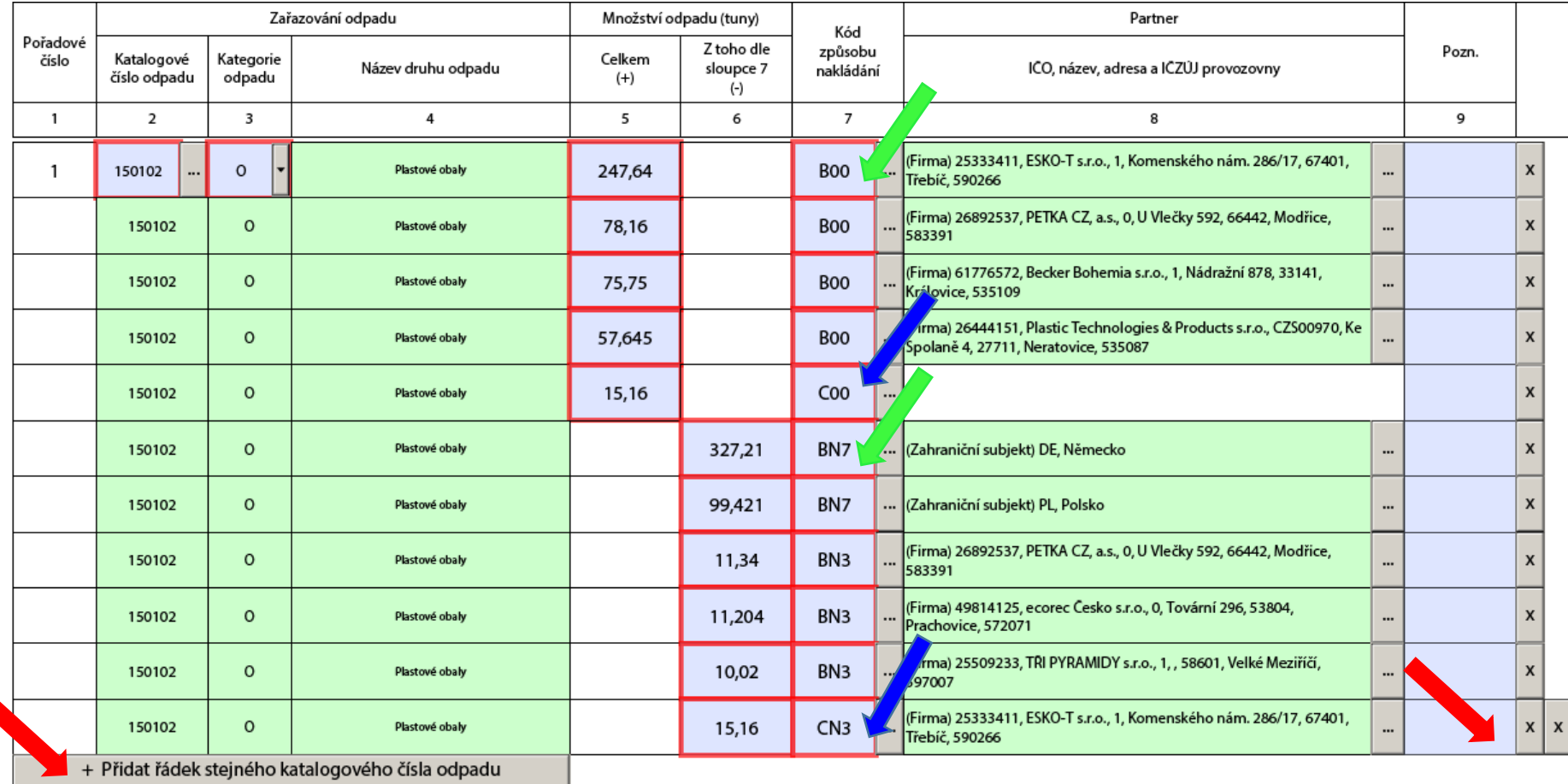

 $733$ 

## Zadání subjektu partnera

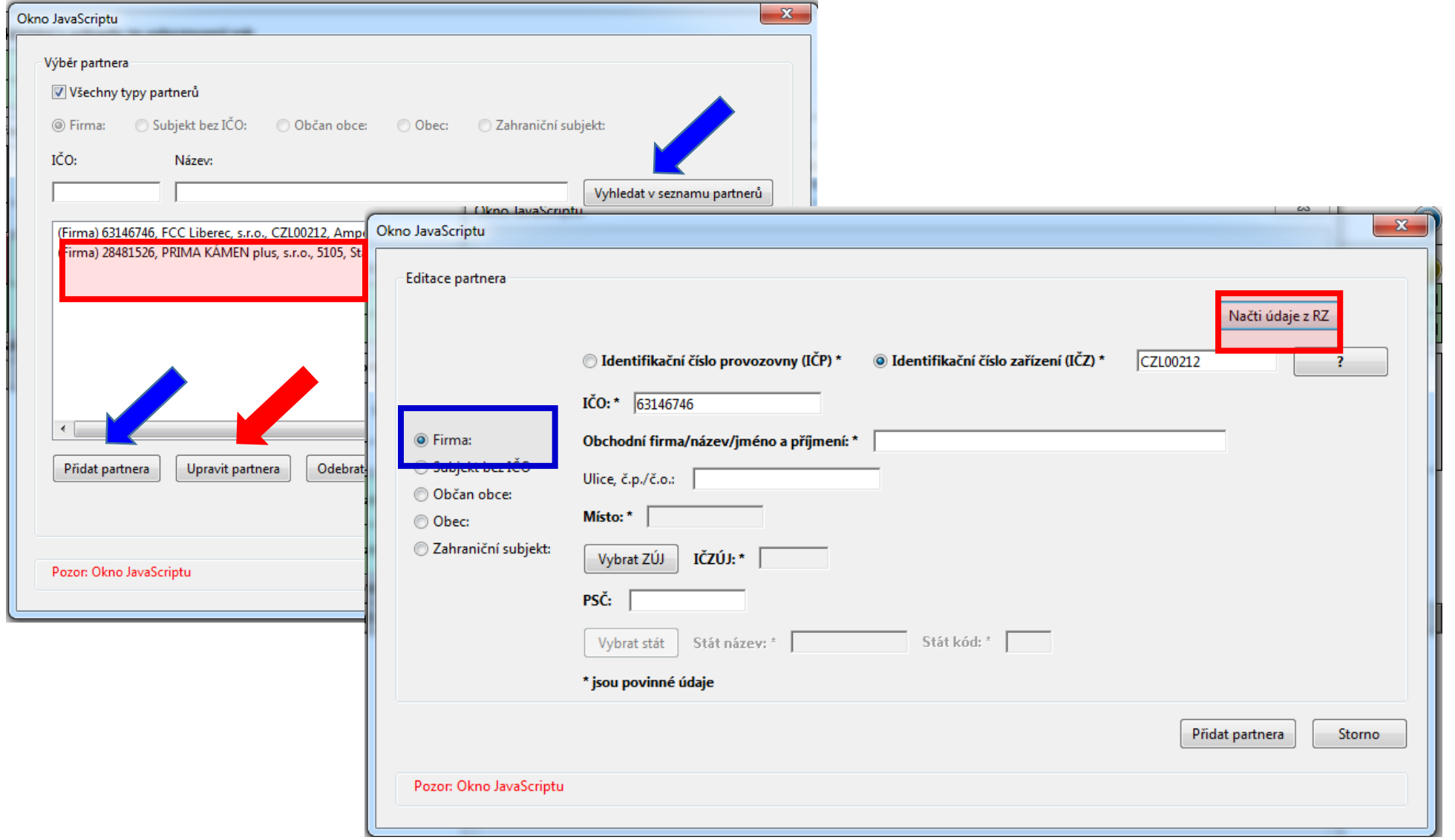

## Typy partnerů

### **Typy partnerů**

- ►**Firma** (původce, oprávněná osoba, zařízení)
- ►**Obec** (převzetí odpadů, které jsou předávány v systému nakládání s KO obce; př. odpady sk. 20)
- ►**Občan obce** (převzetí odpadů od občana, které nepatří mezi komunální odpady, př. části autovraků, pneumatiky)
- ►**Zahraniční subjekt**  pouze při přeshraniční přepravě odpadů (kódy dovozu, vývozu - N6, N16, N7, N17)
- ►**(Subjekt bez IČO)**  doporučuje se nepoužívat

*Výběr se použije při zadávání partnerů do F\_ODP\_PROD (ohlašování produkce odpadů za rok 2017)*

## Zadávání údajů "Partner"

- ▶Nová "tlačítka, F\_ODP\_PROD
- 1. list vybrat, zda ohlašujete za svou živnostenskou provozovnu (**IČP**) / za odpadové zařízení s povolením (IČZ) "Načíst z RZ"
- □ 2. list při zadávání partnerů, Přidat partnera"
	- vybrat typ partnera (firma, obec, zahraniční…)
	- $\square$ vybrat, zda je to partner s IČP / s IČZ + zadat IČO ; po zadání IČZ tlačítko "Načíst z RZ"
	- $\Box$  k zadanému IČO partnera neexistuje tlačítko "Načíst z RES, nutno zadat ručně název, adresu provozovny i sídla

## Kontrola údajů "Partner"

- ►Údaje uvedené u **Partnera s IČZ** musí být platné k 31. 12. 2018 automatická kontrola Registrem zařízení "RZ" - údaje neodpovídají "Validační chyba zabraňující podání hlášení", tj. **nebude umožněno hlášení do systému ISPOP odeslat** !!!!!!!!!!!!!!!!!!!!!!!!!!!!!!!!!!!!!!!!!!!!!!!!!!!!!!!!!!!
- ► U **původce odpadů** se kontrolují: **ČZÚJ a IČO (RES)**
- ►*Neexistuje centrální RŽP-nelze kontrolovat správnost zadaných IČP identifikační číslo provozovny původce*
- ►U **oprávněné osoby** se kontrolují **IČO, IČZ a adresa zařízení**

POZOR! *Ohlašovatel nemůže vyplnit v položce Partner (sloupec 8, List č. 2) údaje, které by byly totožné s jeho identifikač. údaji (IČO, číslo a IČZÚJ provozovny) ohlašovatele uvedenými na listu č.1. Při příjmu odpadu vzniklého při Vaší vlastní činnosti do svého zařízení - do údajů o dodavateli odpadu napsat IČP Vaší provozovny, nikoliv IČZ*

## F\_ODP\_ZARIZENI

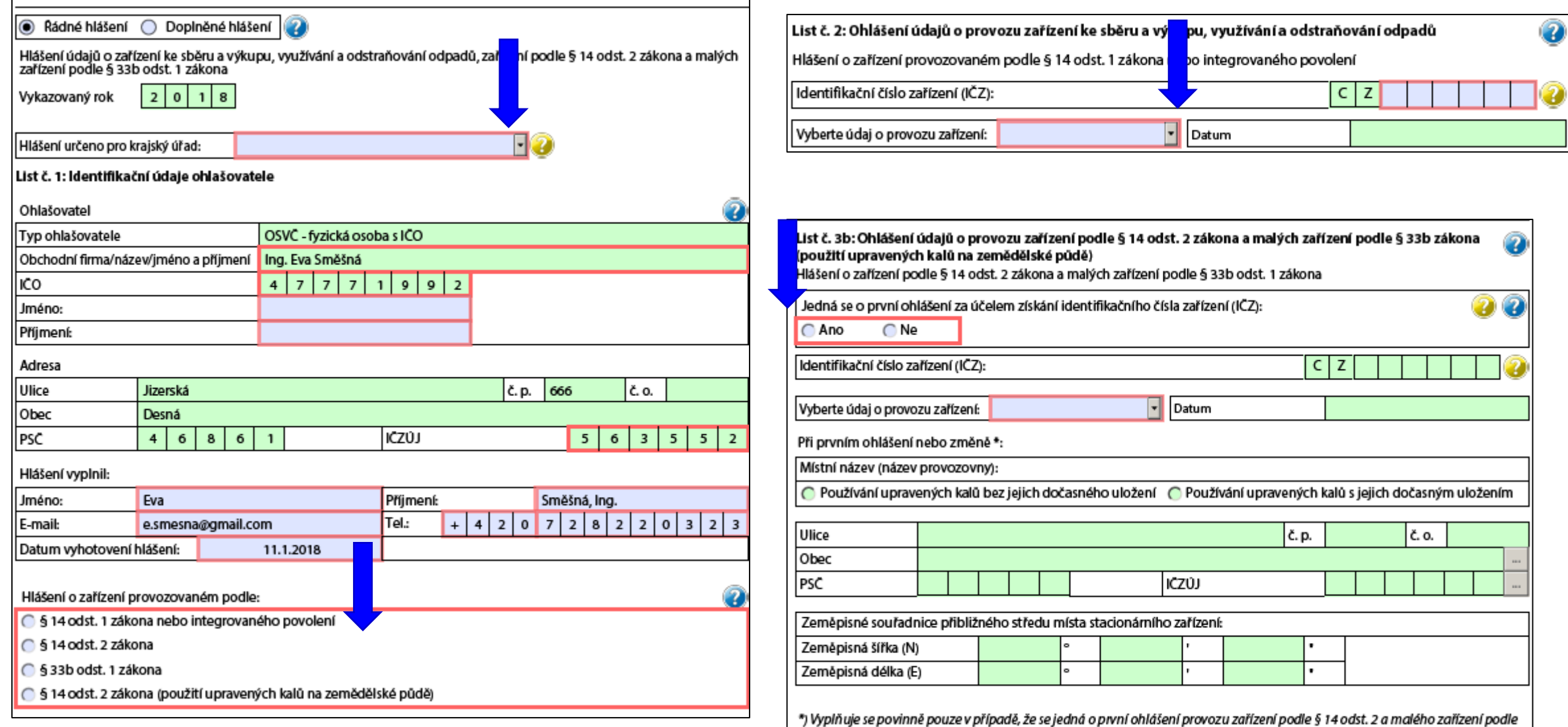

78

§33b odst. 1 zákona. V případě ohlášení změny se vyplňují aktuální údaje pouze u těch položek, u kterých došlo ke změně.

## Ohlášení dopravce

### ►Formulář **F\_ODP\_DO** (Příloha č. 27 vyhl. 383/2001 Sb.)

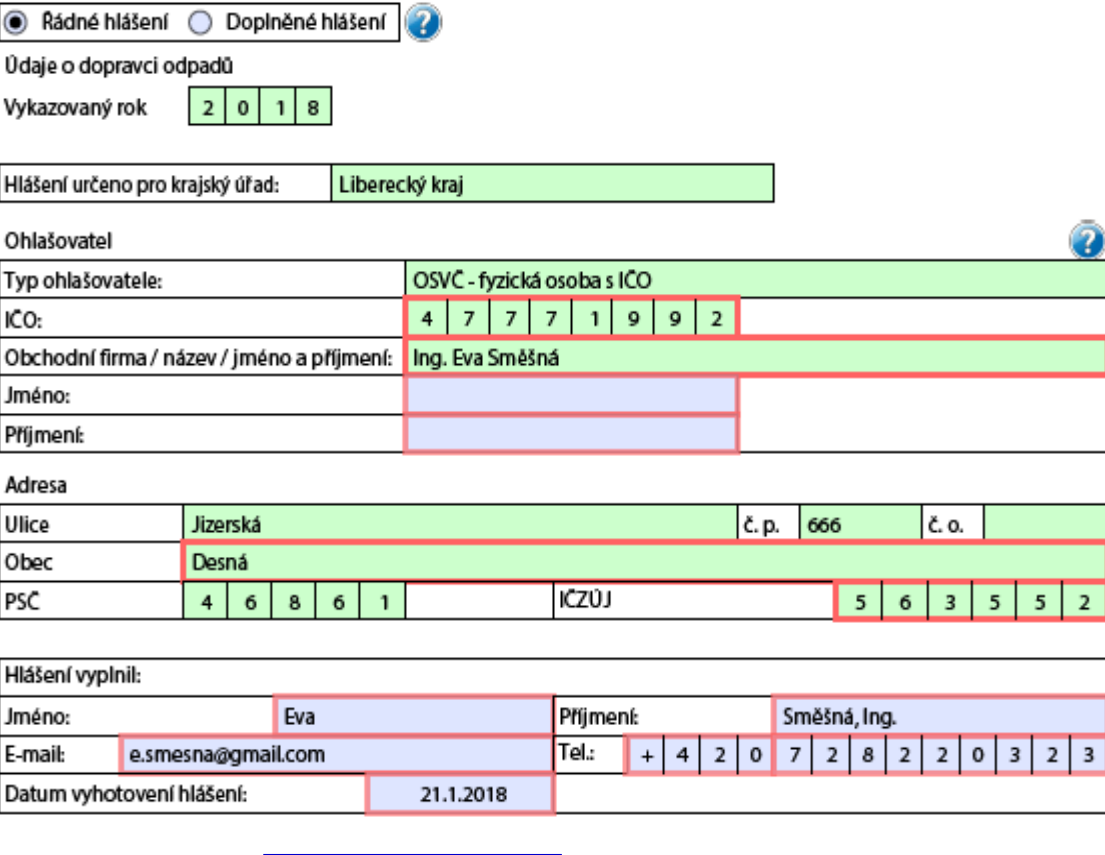

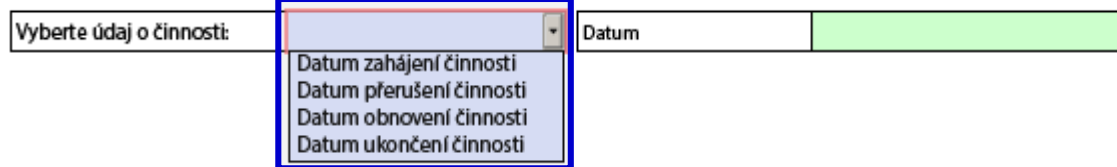

## http://www.sepno.cz

- ►Systém evidence přepravy nebezpečných odpadů (SEPNO) samostatný modul ISPOP
- ►SEPNO poskytuje elektronické služby za účelem příjmu a zpracování OL přepravy NO v elektronické podobě a jejich další zpřístupnění příslušným institucím veřejné správy
- ►SEPNO zřízen a veden v souladu s § 40 zákona č. 185/2001 Sb., o odpadech, a zákona č. 25/2008 Sb.
- ►Správce SEPNO MŽP; Provozovatel SEPNO CENIA
- ►Zobrazení v internet. prohlížeči optimalizováno pro různé druhy zařízení (mobil. telefony, netbooky, notebooky, tablety ….)
- ►Služby SEPNO dostupné uživatelům registrovaným v ISPOP (Neveřejná část)
- ►Veřejná část dostupná všem

## Schéma ohlašování přepravy

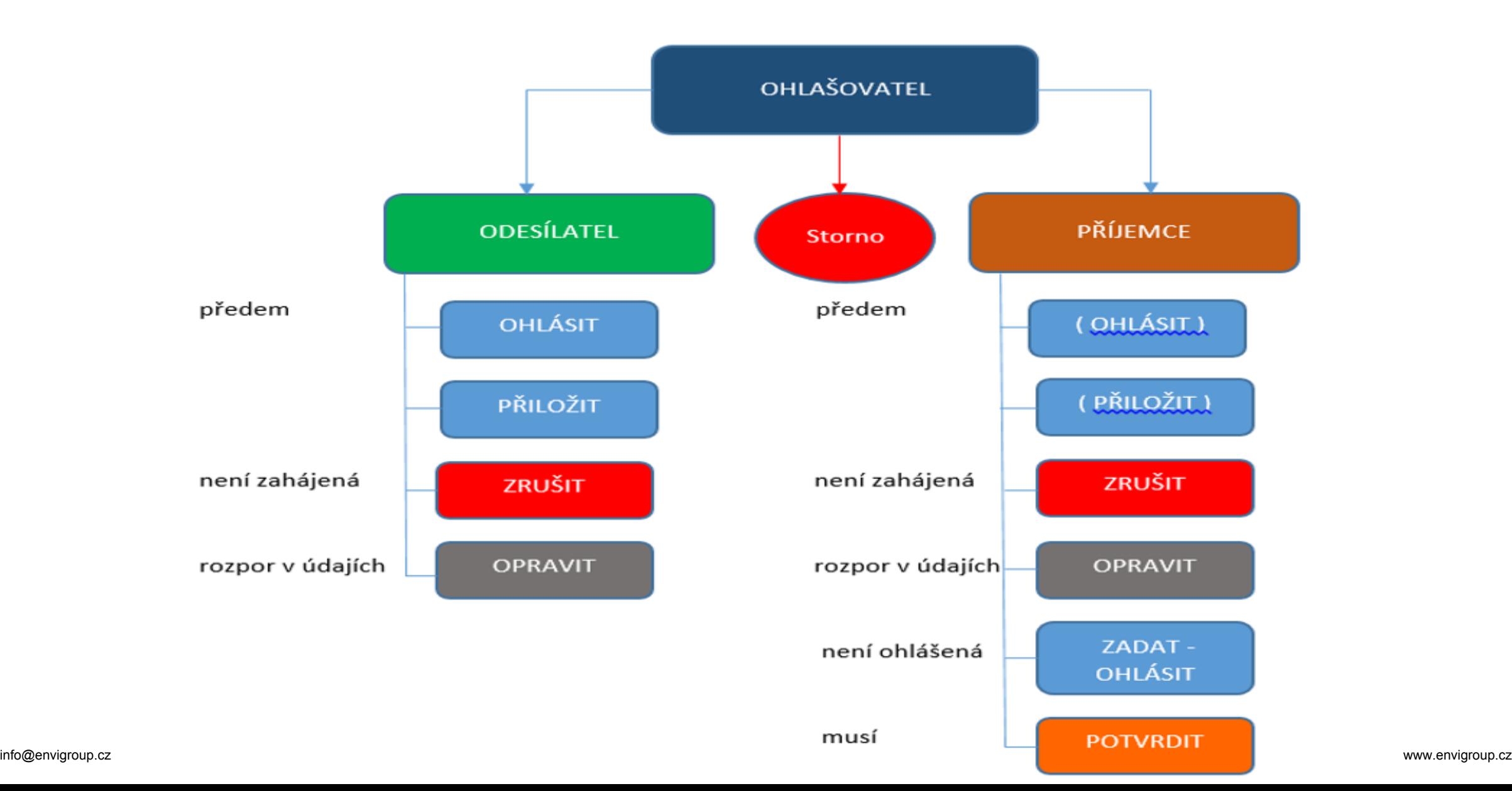

## Statistická hlášení

►**ODP 5-01** Roční výkaz o odpadech a druhotných surovinách **do 3.3.** ►**ŽP 1-01** Roční výkaz o výdajích na ochranu životního prostředí **do 31.3. Český statistický úřad** [www.czso.cz](http://www.czso.cz/výkazy/Výkazy) 

►Klik na "Výkazy, sběr dat" a **Výkazy podle IČO**

*Určující pro zpravodajskou povinnost je dopis s Oznámením o zpravodajské povinnosti vůči ČSÚ*

### ►**Informace k výkaznické povinnosti**

- ►E-mail[:vykazy@czso.cz](mailto:vykazy@czso.cz)
- ►Telefon HelpDesk: 234 292 561
- ►E-mail HelpDesk: [helpdesk@asseco-ce.com](mailto:helpdesk@asseco-ce.com)

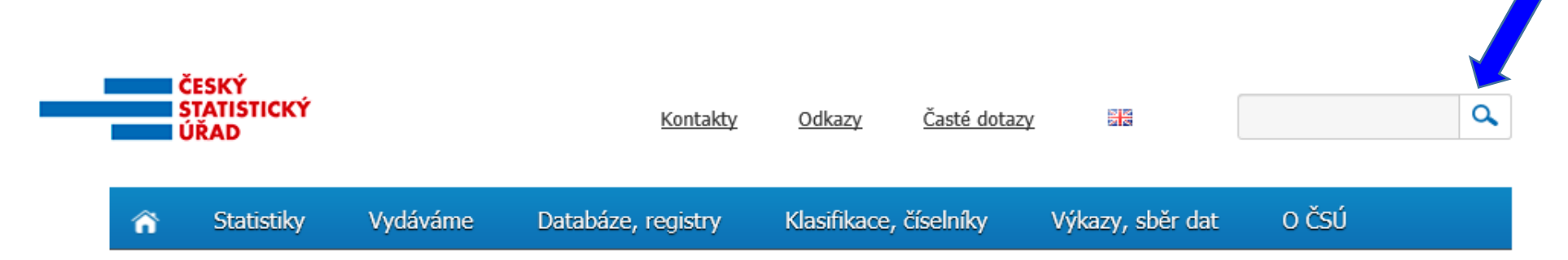

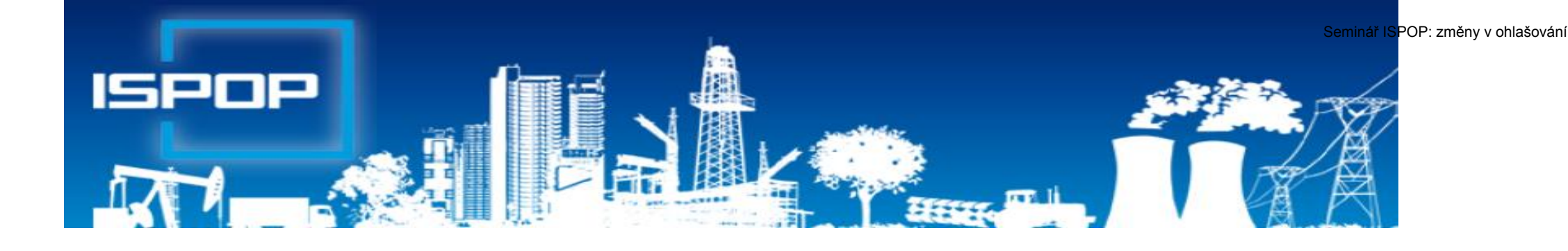

## II. Agenda obalů (individuální plnění povinností)

## Roční výkaz o obalech

### ►**Roční výkaz o obalech a odpadech z obalů za rok 2018 (F\_ODP\_RV)**

- ►Nevybírá se komu se zasílá automaticky je určen CENIA
- ►Vyplňuje se za celý subjekt, ne podle provozoven, kde se obaly používají
- ►Registrační číslo dle Seznamu osob: př. *0176/550/148/06*

### <http://www.mzp.cz/www/regobaly.nsf>

►**Výběr typu ohlašovaných obalů uváděných na trh**

- ►Jednocestné obaly (příloha č.3)
- ►Opakovaně použitelné obaly a jednocestné obaly (příloha č.2 a 3)
- ►Opakovaně použitelné obaly (příloha č.2)
- ►Zjednodušená evidence (příloha č. 4 do 300kg ročně)
- ►Oznámení o splnění podmínek uvedených v § 15a zákona o obalech

*Ohlašujeme, že společnost ….IČO …. v roce 2018 splnila podmínky uvedené v § 15a zákona o obalech, tj. celkové množství obalů uvedených na trh nebo do oběhu za kalendářní rok nepřekročilo 300 kg a zároveň roční obrat nepřekročil 4,5 mil. Kč*

## Vyplňování zjednodušené evidence

- ►Sloupec 1: Celková hmotnost obalů, které byly osobou vyrobeny a následně uvedeny na trh v ČR nebo vyvezeny z ČR; do údaje se nezapočítává hmotnost obalů, které byly vyrobeny avšak tvoří např. skladové zásoby **+** Celková hmotnost obalů dovezených ze států mimo EU **+** Celková hmotnost obalů přepravených ze států EU do ČR **-** Celková hmotnost obalů vyvezených z ČR bez ohledu na to, zda do státu EU nebo do státu mimo EU **+** Celková hmotnost obalů nakoupených v ČR a dále distribuovaných v daném roce v ČR
- ►Sloupec 2: Celková hmotnost obalů, uvedených osobou na trh nebo do oběhu, pro které byla povinnost zajištěna dodavatelem nebo přenesena na odběratele ve smyslu § 13 odst. 1 písm. b), nebo pro které byla povinnost zajištěna AOS
- ►Sloupec 3: Celková hmotnost odpadů z obalů, které byly recyklovány
- ►Sloupec 4: Celková hmotnost odpadů z obalů, které byly využity vč. recyklace

*Za vedení v Seznamu osob se dle § 30 zákona platí evidenční poplatek 800 Kč vždy do 15. února následujícího kalendářního rok na B.Ú. SFŽP*

 $\bigodot$ 

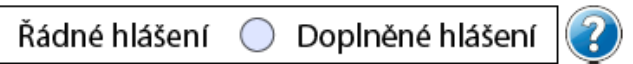

# Doplněné hlášení<br>Roční výkaz o obalech a odpadech z obalů za rok

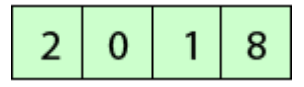

· Jednocestné obaly (příloha č.3)

 $\textcolor{blue}{\bullet}$ 

- Opakovaně použitelné obaly a jednocestné obaly (příloha č.2 a 3)
- Opakovaně použitelné obaly (příloha č.2)
- Zjednodušená evidence (příloha č.4 do 300kg ročně)
- Oznámení o splnění podmínek uvedených v § 15a zákona o obalech

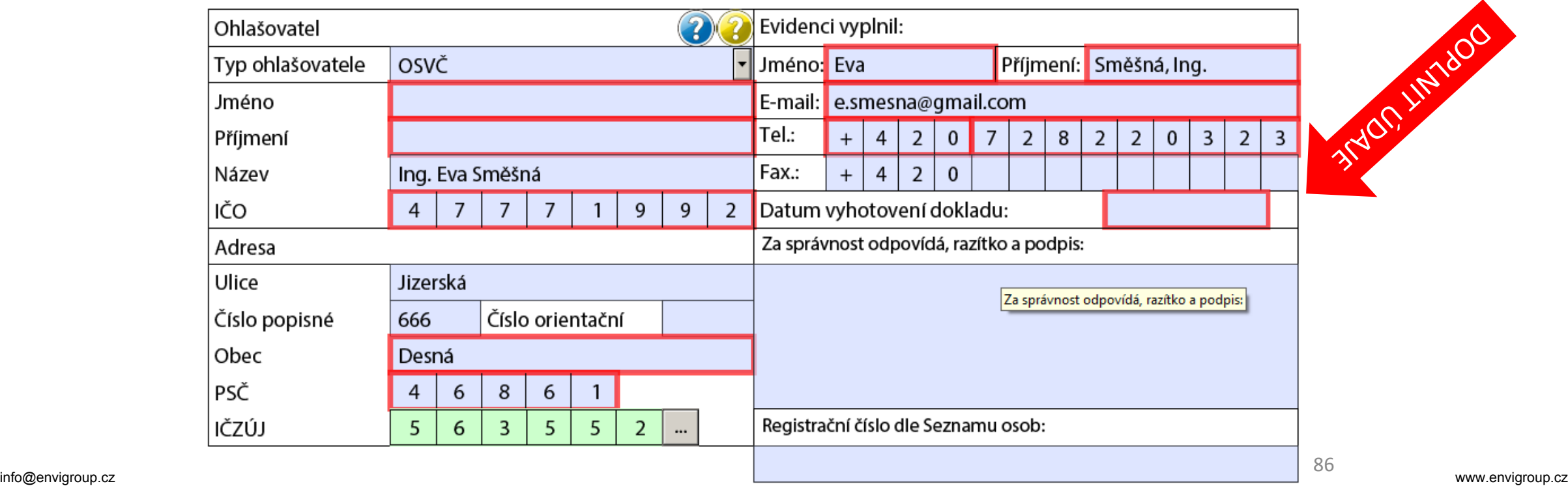

WERAT TLOORALL

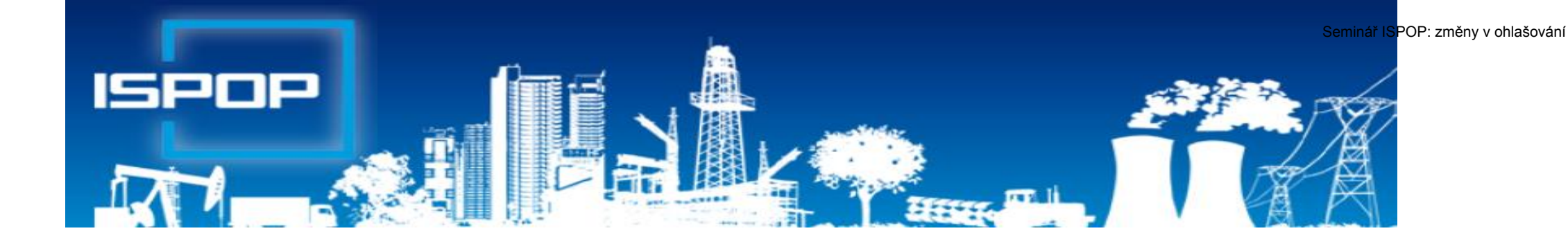

## III. Agenda vod

## Právní předpisy agendy vod

**Zákon č. 254/2001 Sb.**, o vodách (změna zák. č. 113/2018 Sb. od 1.1.2019)

**NV č. 401/2015 Sb.**, o ukazatelích a hodnotách přípustného znečištění

povrchových vod a odpadních vod, náležitostech povolení k vypouštění odpadních vod do vod povrchových

- ►**NV č. 143/2012 Sb.** o postupu pro určování znečištění odpadních vod, provádění odečtů množství znečištění a měření objemu
- ►**Vyhl. č. 123/2012 Sb.**, o poplatcích za vypouštění OV do vod povrchových
- ►**Vyhl. č. 125/2004 Sb.**, kterou se stanoví vzor poplatkového hlášení a vzor poplatkového přiznání pro účely výpočtu poplatku za odebrané množství PodzV ►**Vyhl. č. 431/2001 Sb.**, o obsahu vodní bilance, způsobu jejího sestavení a o

údajích pro vodní bilanci

## Povinnosti oprávněného uživatele vody

### **Zákon o vodách, § 10 odst. 1 a 2**

- ►Oprávněná osoba, která má povolení k **nakládání** s vodami v množství **≥ 6 000 m<sup>3</sup>** vody/rok nebo ≥ 500 m<sup>3</sup> vody/měsíc a dále povolení ke **vzdouvání/k akumulaci POVR** a přesahuje-li povolený objem vody vzduté / vody vodním dílem akumulované **1 000 000 m<sup>3</sup>** , je povinna
	- ►měřit množství vzduté / akumul./ množství vody, se kterou nakládá
	- ►předávat výsledky měření a údaje přísl. správci povodí (1x rok přes ISPOP), **§ 22/2** – podrobnosti **vyhl. 431/2001 Sb., Příl. 1 - 4**
- ►Způsob a četnost měření množství vody pro jednotl. druhy nakládání s vodami a vody akumulované / vzduté - **vyhl. 143/2012 Sb.**
- ►Vodoprávní povolení k nakládání s vodami může obsahovat i další podrobnosti těchto měření

## Povinnosti oprávněného uživatele vody

**Zákon o vodách, § 38 odst. 6 -** Při vypouštění odpadní vody do vod Povr/Podz, je v souladu s rozhodnutím VÚ povinnost

- ► měřit objem vypouštěných vod a míru jejich znečištění a výsledky těchto měření předávat VÚ, přísl. správci povodí a pověřenému odbor. subjektu
- ►VÚ rozhodnutím stanoví místo a způsob měření objemu a znečištění vypouštěných OV a četnost předkládání výsledků měření **F\_VOD\_38\_4**
- ►Odběry a rozbory provádí jen oprávněné laboratoře

## Ohlašování agendy vod do 31.1.

**Hlášení vodní bilance** *správci povodí* podle § 10 vyhl. č. **431/2001** Sb. **Příloha č. 1 – 4**

- 
- 
- 
- ►Vzdouvání/akumulace PV **(F\_VOD\_AKU)**

### ►Odběr povrchové vody **(F\_VOD\_ODBER\_POVR)**  ►Odběr podzemní vody **(F\_VOD\_ODBER\_PODZ)** ►Vypouštěná voda **(F\_VOD\_VYPOUSTENI)**

**Příloha č. 5** – četnost měření jakosti; 1x 6měs. odběr PODZ vody

►**Podmínka:** evidence **MUV** na přísl. podniku povodí a v systému ISPOP!!!

**Základní údaje** předávané vodoprávnímu úřadu, správci povodí dle § 38, odst. 6, z. č. 254/2001 Sb. o vodách v termínu dle vodoprávního rozhodnutí (**F\_VOD\_38\_4)** 

## Hlášení pro vodní bilanci

►Pokud jste nenalezli v ISPOP **místo užívání vody**, za které chcete hlášení stáhnout a/nebo jsou uvedeny u daného místa užívání vod nesprávné údaje, **kontaktujte přísl. podnik povodí** záložka "kontakty" <https://www.ispop.cz/magnoliaPublic/cenia-project/uvod/kontakty.html>

►**Stažení hromadného hlášení pro vodní bilanci** "**Hromadné stažení**  formuláře" – 1 typ hlášení stáhnout najednou pro všechna MUV stejného typu, která uživatel ve svém účtu eviduje

►Součástí podaného hlášení **F\_VOD\_38\_4** musí být vyplněná tabulka **[XLS](https://www.ispop.cz/magnoliaPublic/dms/cenia-project/datove-standardy/2015/30-6-/XSD/F_VOD_38_4-tabulka-DS-2015/F_VOD_38_4 tabulka DS 2015.xlsx)** vložená jako příloha v interaktivním formuláři PDF - znečišťovatelé vypouštějící OV do vod povrch /podz, (př. provozovatelé (<u>občané</u>) malých domovních ČOV dle vodopr. rozhoďnutí)

►*Uživatel, který stahuje hlášení, musí mít vyplněn platný e-mail a telefon ve svém účtu. Při nevyplnění těchto údajů nelze hlášení stáhnout!* 

# F\_VOD\_VYPOUŠTĚNÍ

 $\overline{\phantom{a}}$ 

►Stažení PDF s předvyplněnými Údaji vč. ukazatelů vypouštění z 2017 **POZOR!** Velikost připojených příloh nesmí přesáhnout **10 MB** 

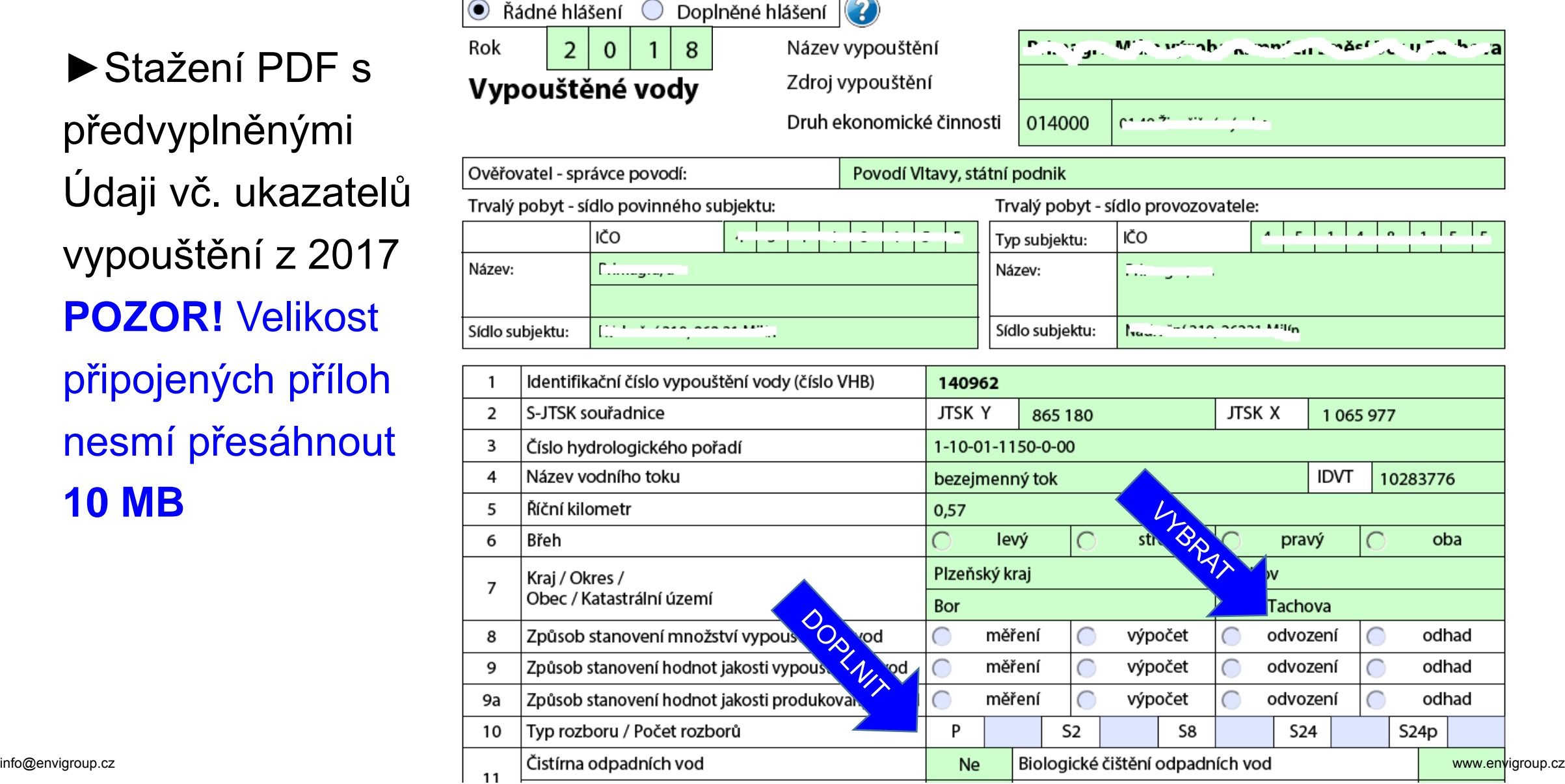

 $\bf(2)$ 

# F\_VOD\_VYPOUŠTĚNÍ

SEDA POLE UPPLANT

VYPOUŠTĚNÉ MNOŽSTVÍ VOD (v tis. m<sup>3</sup> / měsíc - zaokrouhleno na tři desetinná místa)

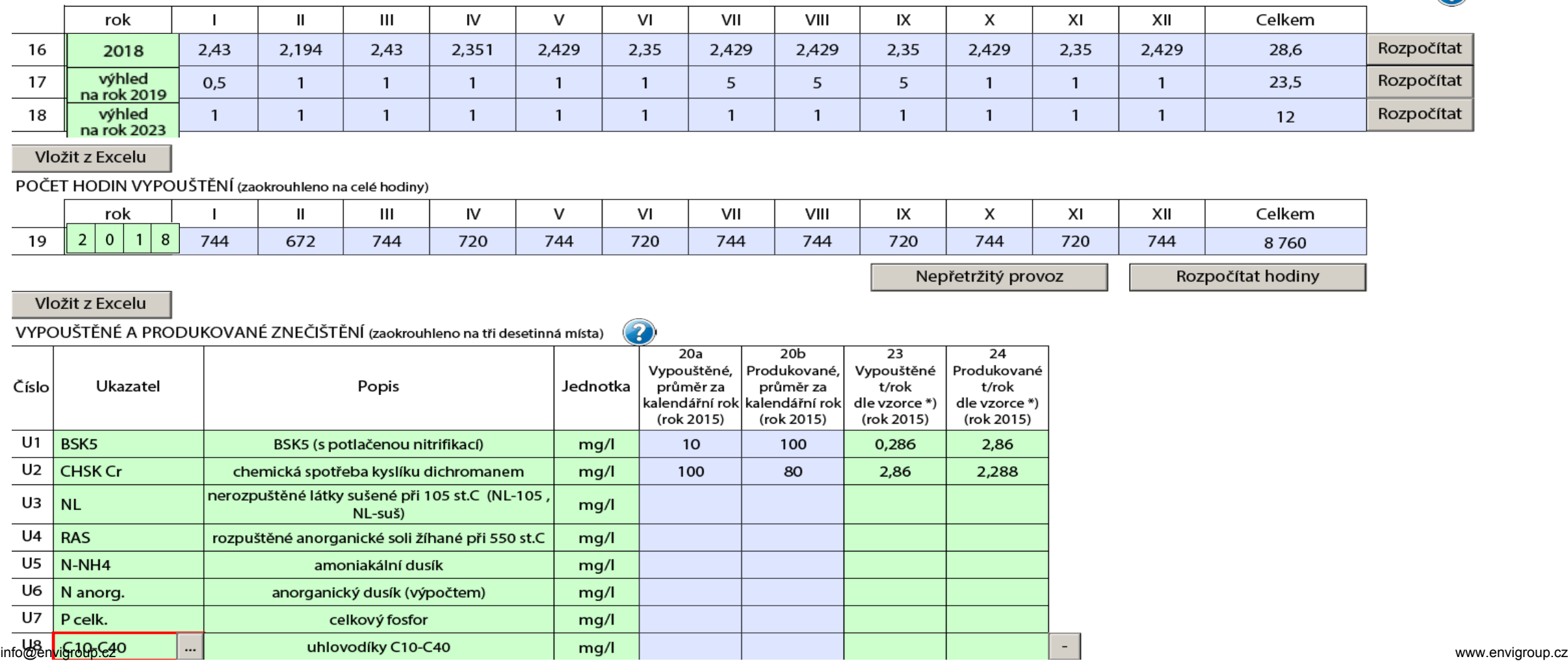

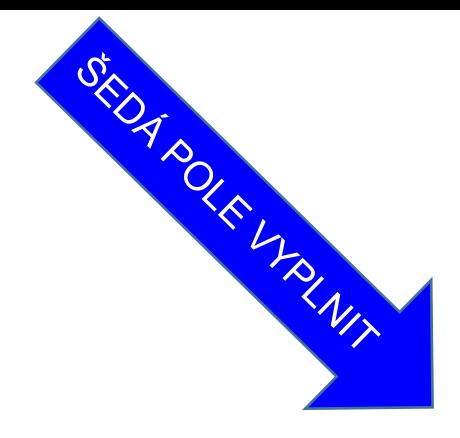

# F\_VOD\_VYPOUŠTĚNÍ

VYUŽITÍ ODEBRANÉ VODY (v tis. m<sup>3</sup> z celkového množství)

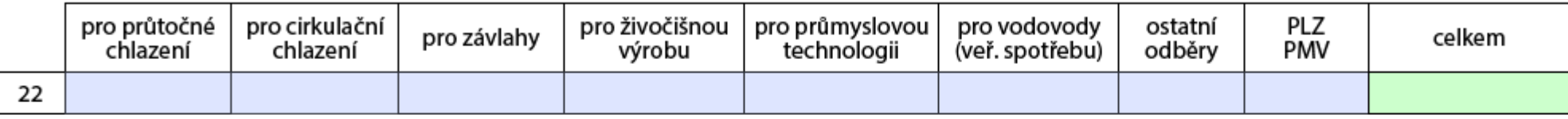

#### POTŘEBA VODY (v tis. m<sup>3</sup> celkového množství)

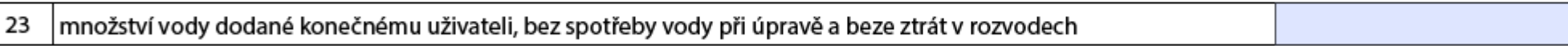

#### Poznámka:

#### Ostatní přílohy

Přidat přílohu

Součet velikostí přiložených příloh nesmí přesáhnout 10MB.

## Ohlašování agendy vod do 15.2.

- ►Poplatkové **přiznání** za zdroj znečišťování **do 15.2.2019** dle *§ 4 vyhl. č. 123/2012 Sb.- příloha* **(F\_VOD\_OV)**
- ►Poplatkové **přiznání** pro výpočet vyrovnání poplatku za zdroj odběru podzemní vody **do 15.2.2019** *§ 1 vyhl. č. 125/2004 Sb. – příloha*  **(F\_VOD\_PV)**

### **Poplatková přiznání se zasílají příslušnému OI ČIŽP**

*Zrušen institut záloh na poplatek za vypouštění odpadních vod do vod povrchových s účinností ke dni vyhlášení novely vodního zákona ve Sbírce zákonů (15. 6.2018)*

*Zaniká povinnost platit zálohy na poplatek za vypouštění odpadních vod do vod povrchových a zálohy na poplatek za odebrané množství podzemní vody s účinností od 1. ledna 2019 ex lege*

## Poplatky – odběr podzemní vody

- ►**Poplatek se platí** za skutečný odběr podzemní vody z jednoho vodního zdroje **≥ 6 000 m<sup>3</sup>** vody/rok nebo ≥ 500 m<sup>3</sup> vody/měsíc
- ►**Odběr vody** z vodního zdroje na více místech území jedné obce, odebrané množství vody se pro účely zpoplatnění **sčítá**
- ►**Poplatkové hlášení\*** do 15.10. pro stanovení výše záloh **zálohový výměr**
- *\* není povinnost podávat hlášení za odebrané množství PV pokud od posledního jím podaného poplatkového hlášení (zálohy) nedošlo ke změně povolení k odběru PV / nepodléhá zpoplatnění (neodebral PV)*
- ►Roční výše zálohy poplatku =příslušná sazba poplatku x povolený roční
- odběr PV /m<sup>ɜ</sup>/ (platí se GŘC) ►**Sazby poplatku** za skutečně Odebrané množství PV (Příloha 2)

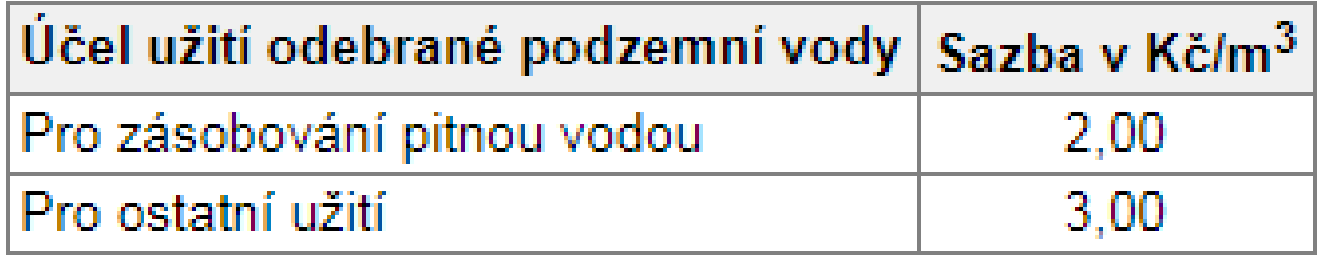

## Poplatky – za zdroj znečišťování

►**Poplatky za vypouštění OV do povrch. vod** za jednotlivé zdroje znečišťování

- ►**poplatek za znečištění** vypouštěných OV, pokud vypouštěné OV překročí v příslušném ukazateli znečištění **zároveň** hmotnostní a koncentrační limit zpoplatnění (Příloha č. 2 zákona)
- ►**poplatek z objemu vypouštěných OV**, jestliže objem jím vypouštěných OV překročí za kalendářní rok 100 000 m<sup>3</sup>; poplatek=OV /m3/rok/ x 0,1 Kč /1 m<sup>3</sup>
- ►**Snížení** poplatku u zpoplatněné látky o dvojnásobek dosaženého snížení snížení celkového vypouštěného množství proti předcházejícímu kalendář. roku min. o 20 %, max. o 50 %,
- ► Poplatek za zpoplat. látku **se neplatí -** snížení celkového vypouštěného množství proti předcházejícímu kalendářnímu roku o více než 50 %
- ►Povinnost u každého zdroje a výpustě sledovat
	- ►koncentraci znečištění v příslušných ukazatelích
	- ►měřit objem vypouštěných OV
	- ►vést o sledování a měření provozní evidenci podle jednotlivých ukazatelů znečištění
	- ►**Archivovat podklady 5 let**

## Sazby zpoplatněných látek

- Rozdílná sazba pro výpočet poplatku
- ►čištěné OV\*
- ►nečištěné OV
- \*vody vyčištěné př. v mechanickobiologické nebo mechanicko -chemické ČOV

V pochybnostech rozhodne ČIŽP

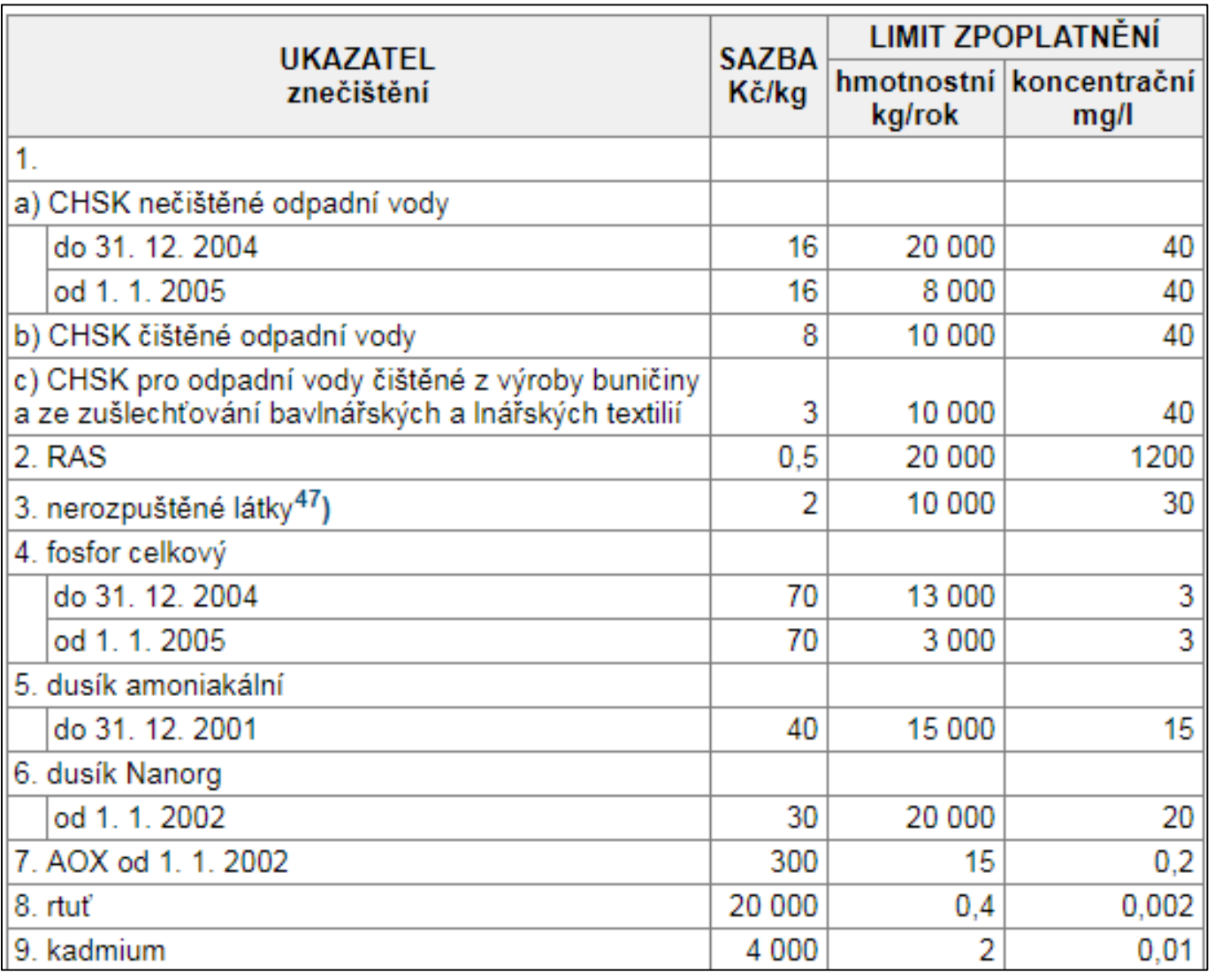

info@envigroup.cz www.envigroup.cz

## Často kladené otázky

- ►Ohlašují se hodnoty pro ukazatele minimálně dle výčtu podle povolení, případně dle podmínek povolení (např. pouze povinnost sledování)
- ►Při vypouštění OV bez čištění jsou hodnoty Vypouštěného znečištění (odtoku) **=** hodnotám Produkovaného znečištění (přítoku)
- ►Při vypouštění OV má subjekt dle § 38/6 povinnost zjišťovat jejich objem
- ►Při vypouštění OV z volných kanalizačních výustí kanalizace pro veřejnou potřebu a v povolení k nakládání s vodami není stanoveno jinak, lze připustit náhradní způsob zjištění množství těchto vod:
	- ►podle stočného (pokud není stanoveno paušálem)
	- ►podle množství vody odebrané z vodovodu pro veřejnou potřebu (pokud není stanoveno paušálem a je na něj napojena většina obyvatel, napojených na kanalizaci pro veřejnou potřebu)
	- ►podle ročních směrných čísel (Příloha č. 12 zákona č. 274/2001 Sb.)

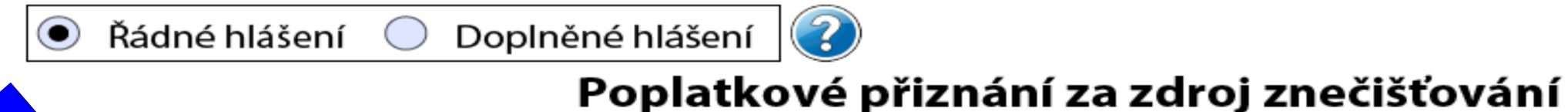

(podle Vodního zákona)

Poplatky za rok

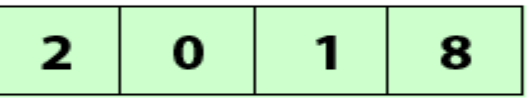

pro nečištěné odpadní vody

pro čištěné odpadní vody

pro čištěné odpadní vody z výroby buničiny a ze zušlechťování bavlnářských a lnářských textilií

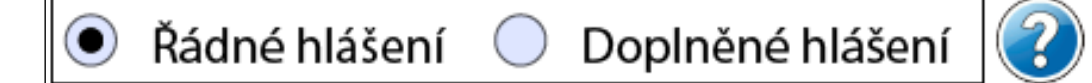

### Poplatkové přiznání pro výpočet poplatku za odebrané množství podzemní vody

Poplatky za rok

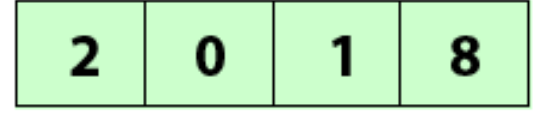

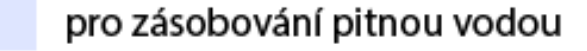

pro ostatní užití

101

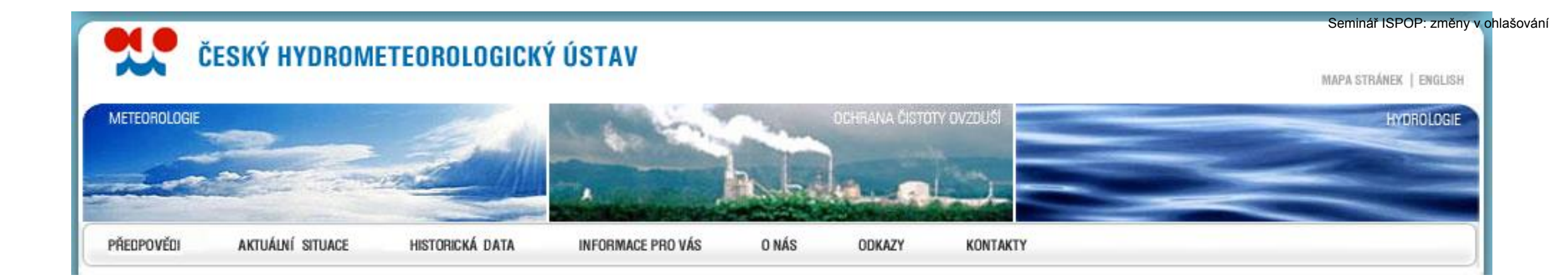

## IV. Agenda ovzduší

## Agenda ovzduší do 31. 3. 2019

**V neděli 31. března** *(lze odeslat 1.4.!)* skončí ohlašovací termín pro zaslání

- ►Souhrnná provozní evidence **(F\_OVZ\_SPE) \*\***
- ►Poplatkové přiznání **(F\_OVZ\_POPL) \***

►Oznámení o počtu systémů požární ochrany a hasicích přístrojů s halony, množství obsažených halonů **(F\_OVZ\_PO) \*\*** ►Zpráva o množství F-plynů a RL **(F\_OVZ\_RL) \*\***

**\*** *Ohlašuje se na KÚ (MHMP) \*\*Ohlašuje se MŽP*

## Právní předpisy

### **Zákon 201/2012 Sb., o ochraně ovzduší;** změna zákonem č. 369/2016 Sb. účinná od 1.1.2017

- ► Změny v Příloze č. 2
- ► Důležitá ustanovení
	- ► § 4/7,8 sčítání zdrojů a výjimky
	- ► § 6/1 povinnost zjišťovat znečištění
	- $\triangleright$  § 15 povinnost stanovit poplatky
	- ► § 17/3,4 další povinnosti a výjimky

provozovat stacionární zdroj pouze na základě a v souladu s povolením provozu,

Oprovozní evidenci uchovávat po dobu alespoň 6 let v místě provozu stacionárního zdroje

- ► **Vyhláška 415/2012 Sb.,** o přípustné úrovni znečišťování a jejím zjišťování a o provedení některých dalších ustanovení zákona; změna vyhl. č. 452/2017 Sb. účinná od <u>1.1.2018; </u>změna vyhl. č. 190/2018 Sb. účinná ód <u>1.9.2018</u> .
- ► Věstník 4/2018, str. 18 nové emisní faktory
- ► Věstník 10/2018 nové číselníky

## Některé změny v Příloze č. 2

### ► Příloha č. 2 zák. č. 201/2012 Sb. (platí sčítací pravidlo v § 4/7!)

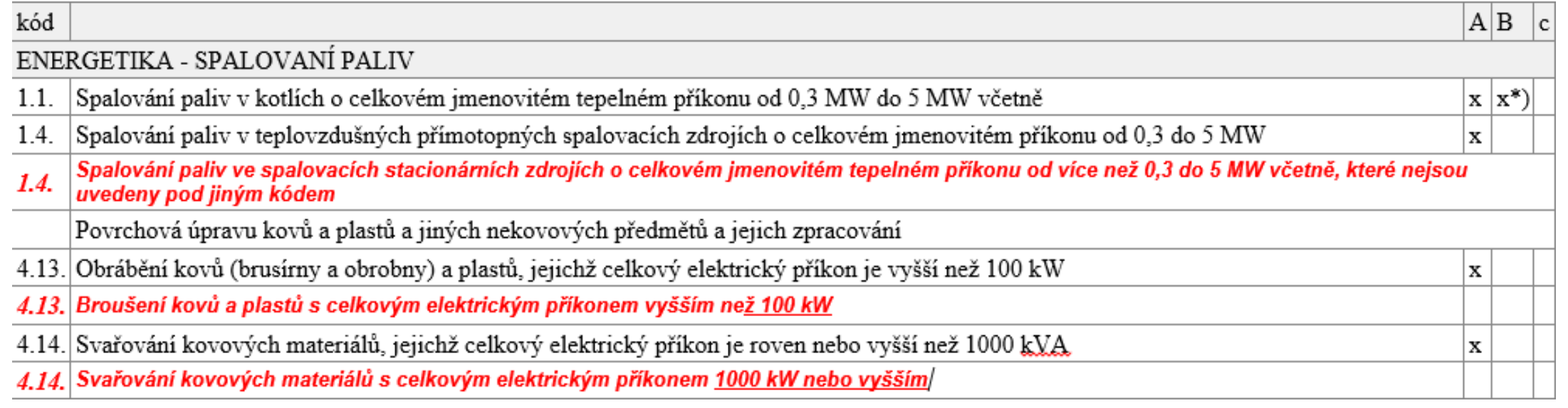

### ► Příloha č. 1 zák. č. 25/2008 Sb. (sčítají se všechny stejné činnosti v areálu)

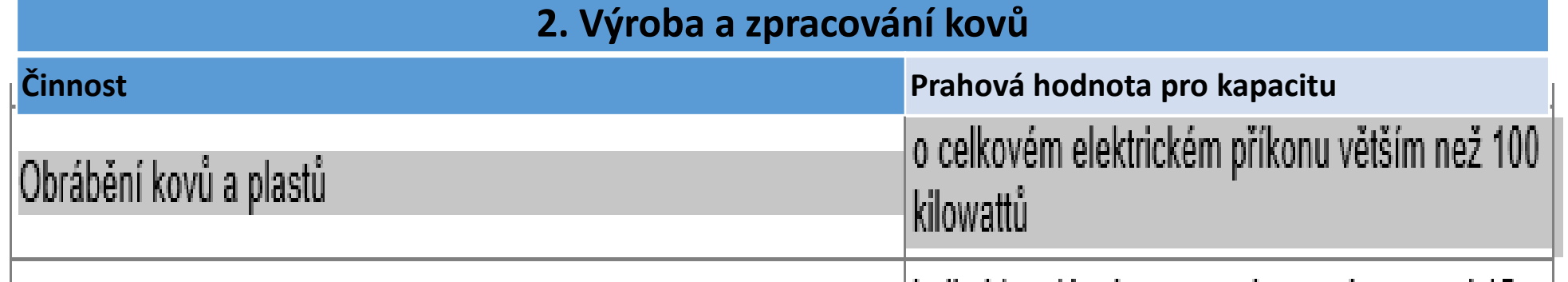

105

## Provozní evidence a ohlášování SPE

### **Vedení provozní evidence a ohlášení souhrnné provozní evidence**

- vedení provozní evidence o stálých a proměnných údajích o stacionárním zdroji (vstupy, výstupy, den provozu, provozní hodiny)
- ►zdroje **neuvedené** v příloze č. 2 nevedou provozní evidenci a údaje souhrnné provozní evidence **neohlašují**
- ►každoroční ohlašování údajů SPE prostřednictvím ISPOP **do 31.3. za předchozí kalendářní rok**
- ►Při **změně provozovatele** podává hlášení provozovatel zdroje ke **dni ohlašování**
- ►Ohlásit i zdroje v provozu **po část roku** nebo **zcela mimo provoz**
- ►náležitosti SPE stanoveny v § 26, odst. (2) vyhlášky č. 415/2012 Sb., a **příloze č. 11**
- ►Povinnost se vztahuje **výhradně** na zdroje uvedené **v příloze č. 2** k zákonu, **vyjma chovů hospodářských zvířat** (kód 8.) a zdroje umístěné ve **vojenských objektech MO**
- ►**Zjednodušené hlášení –** pouze pro provozovny se spal. zdroji kat. 1.1 od 0,3 do 5 MW spalujícími plynná/kapalná paliva a kat. 10.2. čerpací stanice na benzín
- ►**Úplné hlášení** pro další vyjmenované zdroje v Příloze č. 2 **(F\_OVZ\_SPE)**

## Poplatkové přiznání za r. 2018

**Provozovatel zdroje v příloze č. 2 podá poplatkové přiznání za rok 2018 v případě překročení celkové výše poplatku za provozovnu 50 000,-Kč příslušnému KÚ**

►Postup výpočtu poplatku:

►stanovit množství emisí za 2018 u zdrojů, které mají povinnost zjišťovat úrovně znečišťování ZL

►vynásobit stanovené množství emisí sazbou a koeficientem úrovně emisí dle přílohy č. 9

►provést součet poplatků za jednotlivé ZL a součet zaokrouhlit nahoru na celé stokoruny (toto automaticky zajišťuje formulář **F\_OVZ\_POPL**)

►Od 1.1. 2017 účinnost § 15 / 6 zák. č. 201/2012 Sb. týkající se možnosti nevyměření poplatků za některé zdroje a emise.

►U poplatků za rok 2017 a další roky lze uplatnit koeficienty snížení emisí podle **přílohy č. 9** k zák. 201/2012 Sb., část 2.

►Došlo-li v průběhu 2018 k **ukončení provozu** zpoplatňovaného zdroje nebo k **jiným změnám**  týkajících se předmětu poplatku nebo plátce, povinnost **oznámení změn do 15 dnů správci daně (poplatku)**, tj. příslušnému krajskému úřadu (dle § 128/1 zák. č. 280/2009 Sb. – Daňový řád) ►Došlo-li v průběhu rok 2018 **ke změně provozovatele zdroje**, podává poplatkové přiznání za rok 2018 ten, kdo je současným provozovatelem zdroje a celkovou částku poplatku za kalendářní rok sníží po dohodě s krajským úřadem o částku, příslušející předchozímu provozovateli

## Zpoplatnění

### **Zpoplatnění a sazby poplatků v Kč/t** (emise ZL /t/ \* sazba)

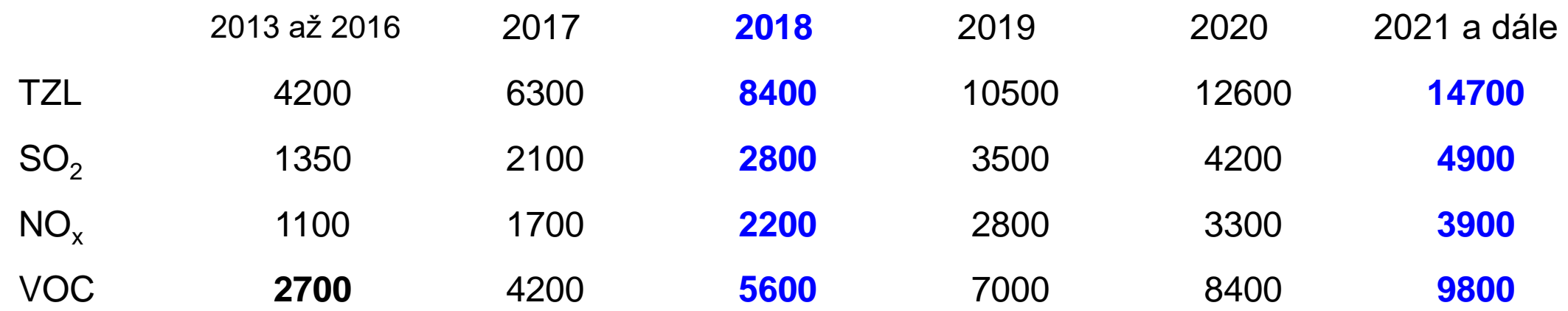

**Koeficienty úrovně znečištění podle dosahovaných emisních koncentrací** v celém poplatkovém období vyjádřených v procentech horní hranice úrovně emisí spojené s nejlepšími dostupnými technikami nebo v případě, že nejlepší dostupné techniky nejsou specifikovány, v procentech SEL Výpočet poplatku od r**. 2017** (emise ZL /t/ \* sazba \* koeficient)

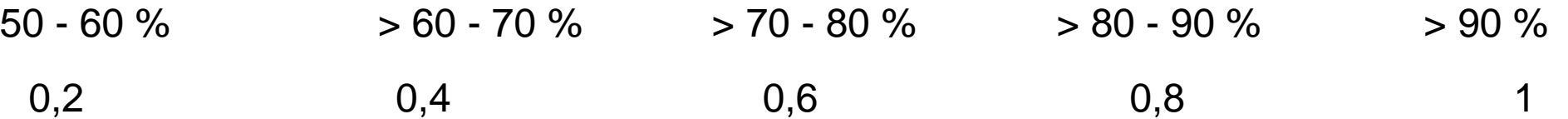
### [www.chmi.cz](http://www.chmi.cz/) Návody, příklady, kontakty

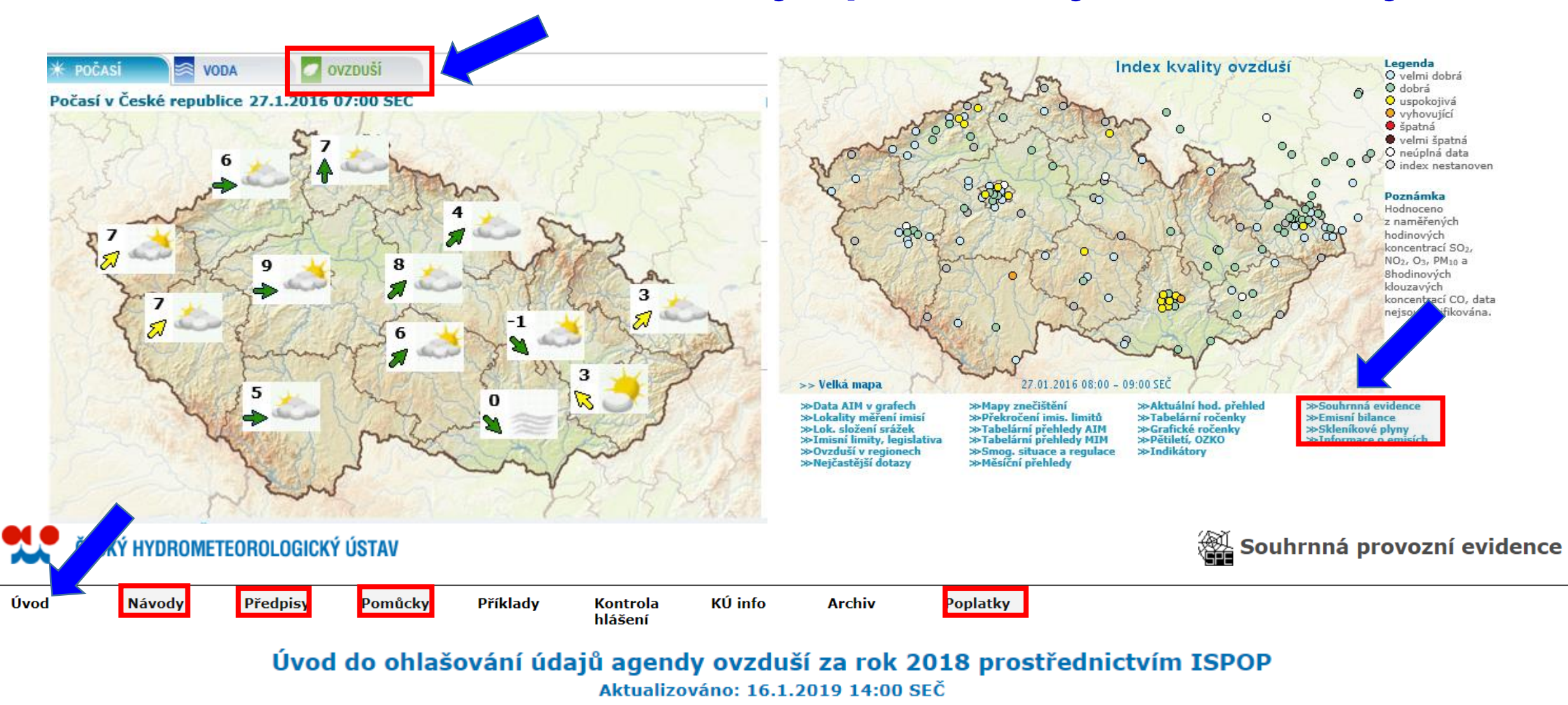

# Užitečné návody, pomůcky, příklady

- ►**Návody pro ohlašování SPE pro rok 2017**
- ►**Postup stažení formuláře a zpracování hlášení**
- ►**Postup registrace nové provozovny ovzduší**
- *Příkon = Výkon / (účinnost/100)* nebo *Výkon = příkon \* (účinnost/100)* nebo
- *(Výkon / Příkon) \* 100 = účinnost v %*
- ►**Příklady:** ČOV, lakovna, truhlárna, recyklační linka, BPS
- ►Souhrnné vyplnění údajů: slévárna, kotelna
- ►Zjednodušená SPE
- ►Zdroj mimo provoz

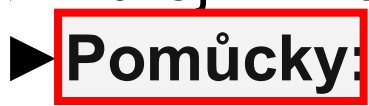

- [Převod GPS souřadnic](http://portal.chmi.cz/files/portal/docs/uoco/oez/emise/evidence/2012/souradnice.xls) [Výpočet tepla](http://portal.chmi.cz/files/portal/docs/uoco/oez/emise/evidence/2012/energie.xls)
	- [EF čerpací stanice](http://portal.chmi.cz/files/portal/docs/uoco/oez/emise/evidence/2012/emis_benzinky.xls)
		- [EF spalovací](http://portal.chmi.cz/files/portal/docs/uoco/oez/emise/evidence/2012/emis_faktory.xls)
		- **[Dieselagregáty](http://portal.chmi.cz/files/portal/docs/uoco/oez/emise/evidence/2012/dieselagregaty.pdf)**

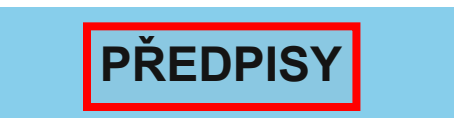

Zákon o ochraně ovzduší č. 201/2012 Sb. Zákon č. 87/2014 Sb. - novela zákona č. 201/2012 Sb. (výběr textu částky 37) Často kladené dotazy k Zákonu o ochraně ovzduší č. 201/2012 Sb. Vyhláška č. 415/2012 Sb. Vyhláška č. 155/2014 Sb. - novela vyhlášky č. 415/2012 Sb. (výběr textu částky 62) Vyhláška č. 415/2012 Sb. (pouze příl. č.11) Věstník MŽP č. 7 2013 (sčítací pravidla str. 39) Věstník MŽP č. 8 2013 (emisní faktory str. 75) Věstník MŽP č. 8 2015 (číselníky) Datový standard pro list 5. Údaje o měření emisí (soubor xsd)

# Změny v ohlašování 2018

### F OVZD SPE

- ► Označení provozovny s přemístitelnými zdroji ANO/NE (5.11 mobilní recyklační linka SDO, 7.8 štěpkovač, diesel. motory) + název KÚ, který vydal povolení (přiložit povolení) + adresa zdroje - zástupná adresa KÚ
- ►Fixace části adresy provozovny ovzduší (nezměnitelné adresní údaje ve formuláři); nutno opravit v ISPOP (Správa provozoven ovzduší)
- ►Propojení položky ÚTJ a názvu kraje (pokud umístění neodpovídá názvu kraje, nutno opravit ÚTJ v ISPOP (Správa provozoven/Detail)
- ► Zatržítko pro ohlášení "Záložního zdroje el. energie"
- ►Vyplnění zjednodušeného hlášení SPE i pro záložní zdroje (pro zdroje 1.1., 1.2. nebo 1.3.)

V případě nejasností při výběru adresních údajů kontaktujte telefonicky (244 032 457) nebo mailem (spe@chmi.cz) podporu poskytovanou ČHMÚ.

# Změny v ohlašování 2018

### ►F\_OVZD\_POPL

- ► Zatržítko pro rozlišení poplatkového přiznání bez/s uplatněním § 15/6 a nebo § 15/5 ; příloha .xls s výpočtem lze stáhnout přes modrou nápovědu
- ►Pokud po uplatnění snížení klesne celkový poplatek pod 50 tis. Kč, hlášení se nepodává; vhodné přiložit výpočet snížení poplatku v .xls/.xlsx k F\_OVZD\_SPE
- ►Kontrola ohlášených údajů SPE. *Hlášení SPE provozoven, u kterých jsou každoročně zjišťovány chyby nebo nevyplněné údaje, budou předána ČIŽP!*

# Registrace provozovny ovzduší

#### **Přihlášení do ISPOP/Můj účet/Provozovny ovzduší**

- ► Registrace provozovny **zadání nové provozovny**
- ► Registrace **zástupné provozovny** pro přemístitelný zdroj pro každý kraj, kde je povoleno přemístitelný zdroj provozovat –zástupná adresa umístění zdroje na KÚ – název "firma – zástupná provozovna Středočeský kraj"
- ► Správa provozovny **úprava zadaných údajů** o provozovně
- ► Kontrola správnosti ÚTJ a adresy provozovny (vybrat adresní místo, pokud lze vybrat)

Pokud bylo zadáno vše v pořádku, registrace proběhne **okamžit**ě – potvrzení o úspěšné registraci s přidělením **IČP; následně** stažení formuláře 2018

*IČP = číslo 5číslic zleva z ÚTJ + 3 číslice pořadové + koncové číslo* 3

# Zásady vyplnění F\_OVZ\_SPE

- ► Vyplnění položek orámovaných červeně hlídá datový standard
- ► U ostatních položek se ohlašují údaje odpovídající konkrétnímu zdroji (vychází buď z legislativy či povolení (emisní limity, povinnost měření..)
- ► Instrukce k ohlašování uvádí žlutá/modrá (propojeno do EnviHelp) nápověda
- ► List č. 1 údaje o subjektu a provozovně
	- ► Provozovna s povolením KÚ pro přemístitelné zdroje; nevyplňuje se L4
	- ► V 1 formuláři nelze současně ohlásit standardní a přemístitelné zdroje
- ► List č. 2 a 3 Spalovací zdroje, spalovny, jiné zdroje
	- ► Zatržítko na "Záložní zdroje el. energie" dle § 6/8 určených jako náhradní zdroj ELE
	- ► Nově zjednodušené hlášení
- List č. 4 údaje o komínech a výduších
- List č. 5 údaje o měření emisí
	- Naměřené koncentrace, vypočtené údaje (hmot. tok, měr. výr. emise), emisní limity
	- ► Zatržítko na kontinuální měření; *měření ZL na 1 zdroji prováděná kontinuálně a jednorázově se uvádějí na 2 listech!*

## Přemístitelné zdroje

### ►**Ohlášení SPE za zařízení provozovaná na více místech**

(*přemístitelné stacionární zdroje*, např. recyklační linky stavebních hmot zařazené pod kódem **5.12.**)

- ► označení provozu přemisťujícího se zdroje na listu č. 1.
- ► ohlášení údajů o provozu přemístitel. zařízení využít zástupné adresy provozovny - sídlo povolovacího orgánu (KÚ/MHMP) - povolení/registrace ve více krajích
- ► Příloha listu 1: uvést lokalizaci všech pracovních míst zdroje v průběhu kal. roku na území přísluš. kraje: období provozu, počet provoz. hodin, množství zpracovaného materiálu a výpočtem emisí TZL (dle povolení)
- ► List 3: provozní hodiny; druh a množství výrobku je dobrovolné

# Vyplnění údajů za záložní zdroje

#### **► List 2 úplného hlášení** – zatržítko pro ohlášení "záložního zdroje ELE" ►Výhradně pro zdroje zařazené pod 1.1., 1.2. nebo 1.3 splňující § 6/8

(8) Provozovatel stacionárního zdroje označeného kódem 1.1., 1.2. nebo 1.3. v příloze č. 2 k tomuto zákonu nezjišťuje úroveň znečišťování u tohoto zdroje měřením, slouží-li tento zdroj jako záložní zdroj energie, a jeho provozní hodiny, stanovené způsobem podle prováděcího právního předpisu, nepřekročí 500 hodin ročně, vyjádřeno jako klouzavý průměr za období tří kalendářních let. To neplatí v případě, kdy uplatněním

postupu podle § 4 odst. 7 nebo 8 vzniká celkový jmenovitý tepelný příkon 50 MW a vyšší.

► Zaškrtnutím dojde k podstatnému omezení povinných údajů(provoz. hodiny)

► Emise se vykazují, pokud záložní zdroj **překročí 300 hodin** provozu/rok, viz. SEL v Příloze č. 2, vyhl. 415/2012 Sb.; v opačném případě platí § 6/1, pokud není SEL stanoven v povolení

#### ► **Zjednodušené ohlášení záložního zdroje** (ukázka)

Lze ohlašovat záložní zdroje spadající pod § 6/8 zákona, tj. pokud překročí 300 hodin provozu spolu s s kotli do 5 MW a čerpacími stanicemi a na provozovně nejsou jiné zdroje

Neuplatní se pro záložní zdroje uvedené v příloze č. 2 k zákonu pod kódem 1.1., 1.2. nebo 1.3. s dobou provozu do 300 hod. ročně

## F\_OVZ\_SPE zjednodušený

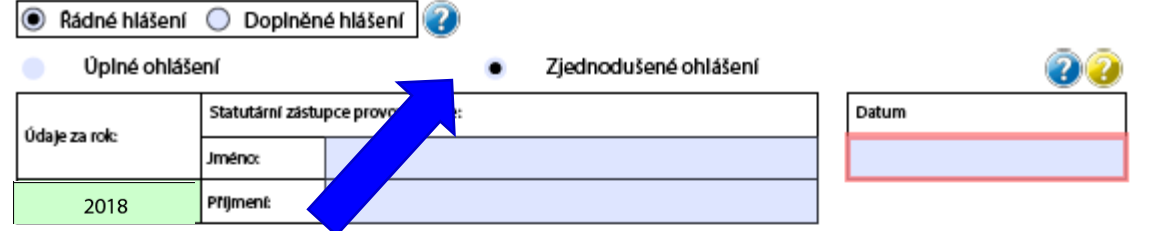

#### 1. Identifikace provozovatele a provozovny

#### 1.1 Údaje o provozovateli - název a sídlo provozovatele

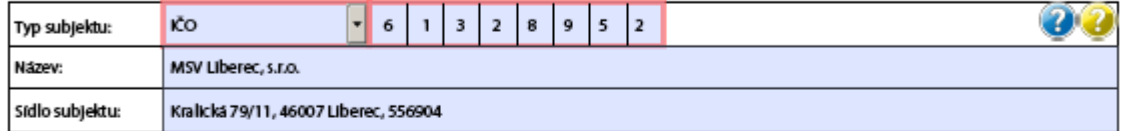

#### 1.2 Údaje o provozovně - název a sídlo provozovny

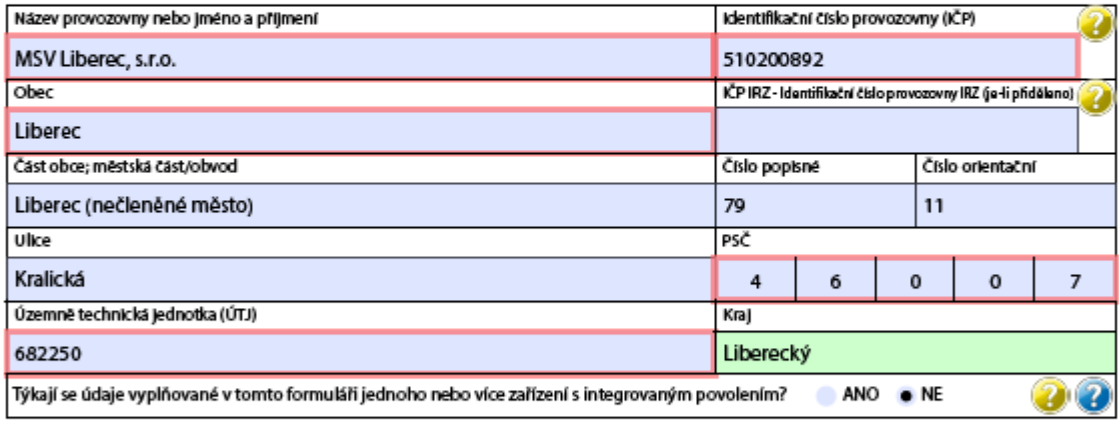

#### 1.3 Kontaktní údaje zpracovatele se hrnné provozní evidence

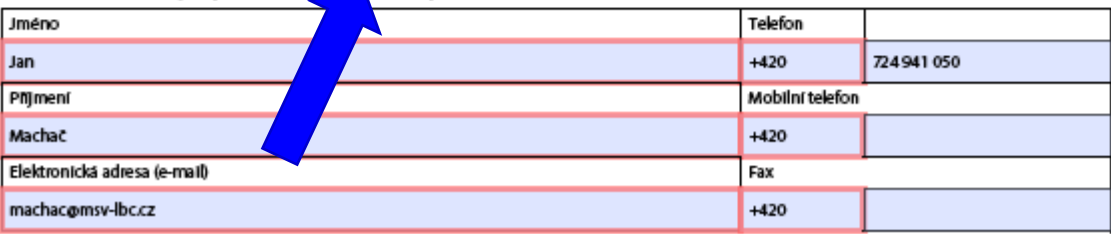

Odebrat přílohu

# Zjednodušený formulář

2. Zjednodušené ohlášení údajů souhrnné provozní evidence spalovacích stacionárních zdrojů - zdroje zařazené pod kód 1.1. o celkovém jmenovitém tepelném příkonu do 5 MW včetně spalující kapalná nebo plynná paliva

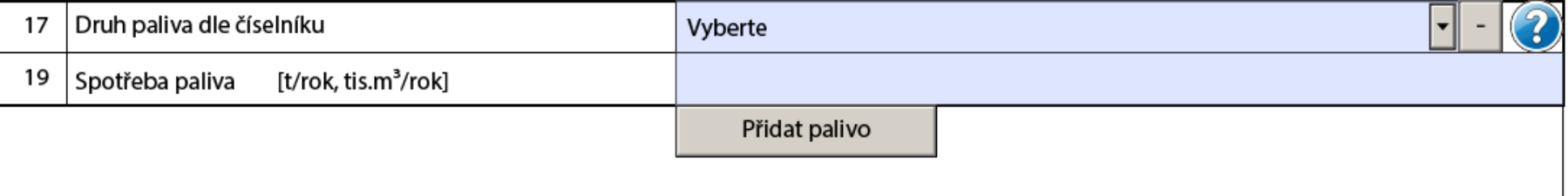

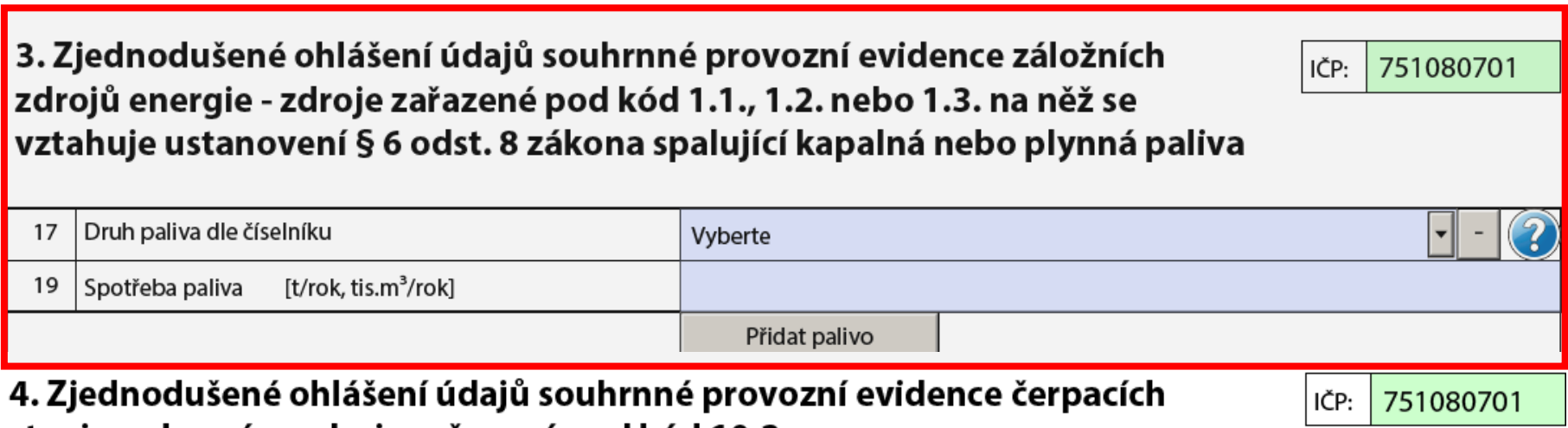

stanic na benzín - zdroje zařazené pod kód 10.2.

 $[m<sup>3</sup>/rok]$ 

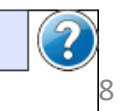

751080701

IČP:

# F\_OVZ\_POPL

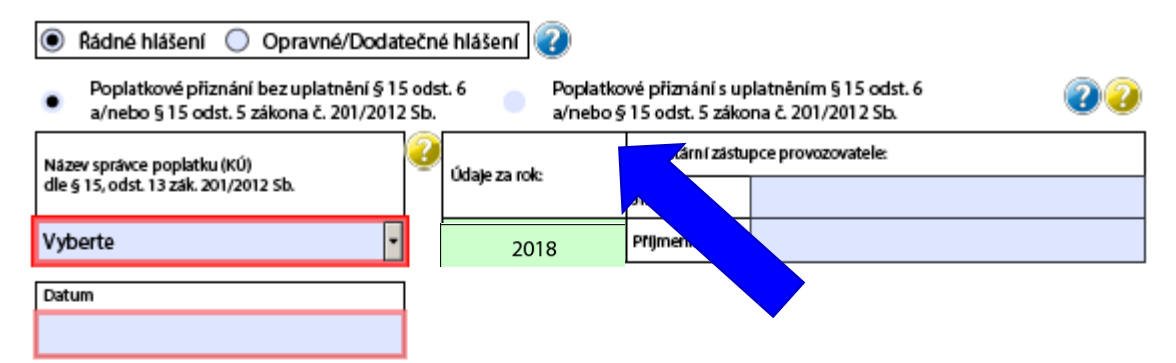

#### 1. Identifikace provozovatele a provozovny

#### 1.1 Údaje o provozovateli - název a sídlo provozovatele

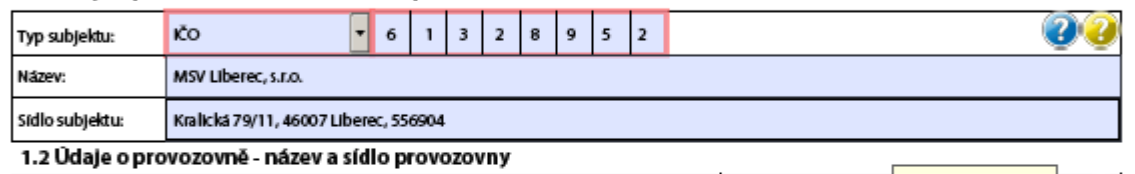

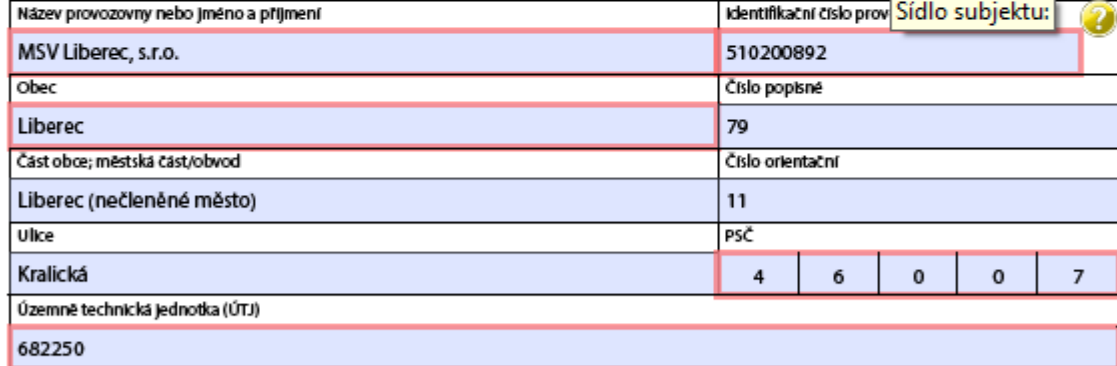

#### 1.3 Kontaktní údaje zpracovatele

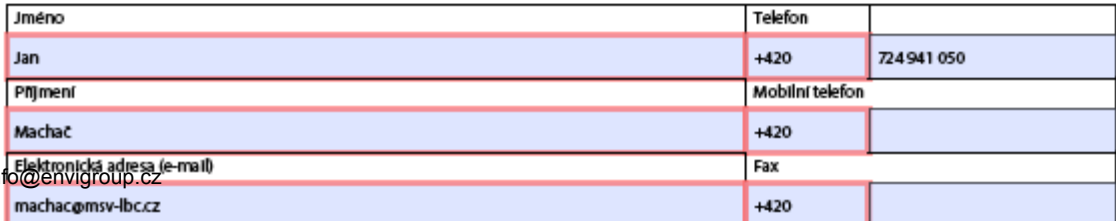

#### 2. Poplatek za provozovnu bez uplatnění nevyměření poplatku dle § 15 odst. 6 a/nebo snížení poplatku dle § 15 odst. 5 zákona č. 201/2012 Sb.

Upozomění: Poplatkové přiznání se v případě, kdy celková výše poplatků za provozovnu nedosahuje 50 000,-Kč, nepodává!

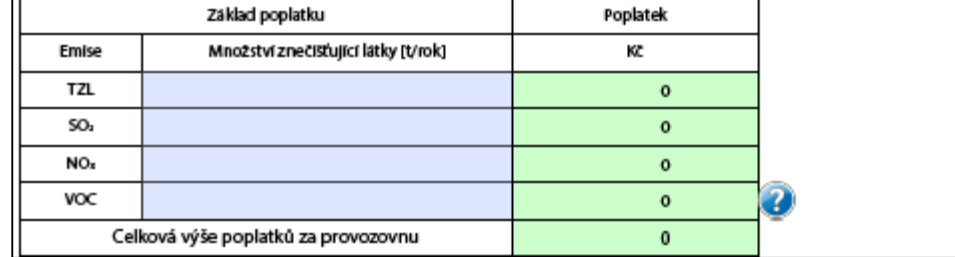

3. Poplatek za provozovnu s uplatněním nevyměření poplatku nebo jeho části dle § 15 odst. 6 a/nebo snížení poplatku dle § 15 odst. 5 zákona č. 201/2012 Sb.

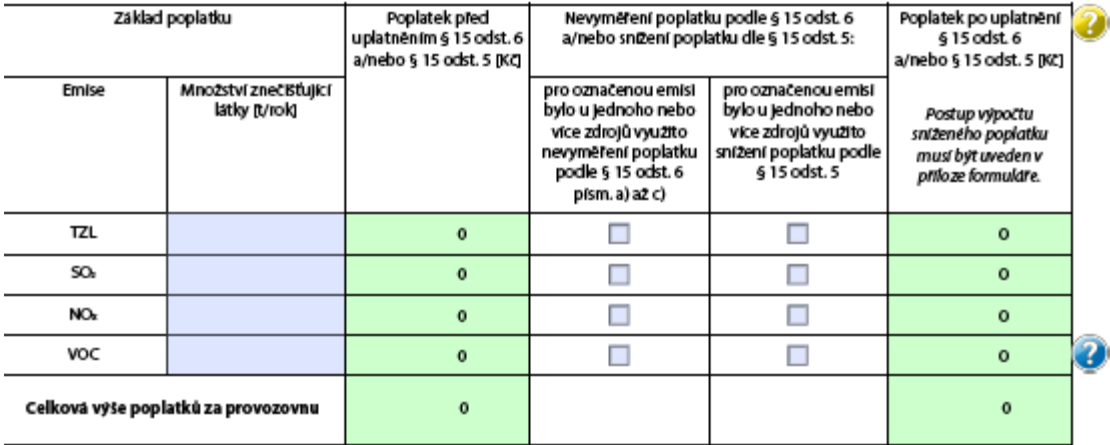

Přílohy:

Postup výpočtu poplatku (soubor typu excel)

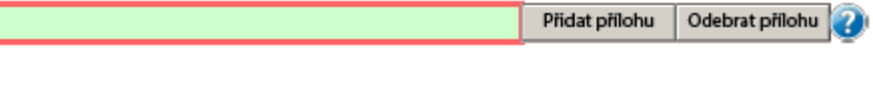

#### Další přilohy

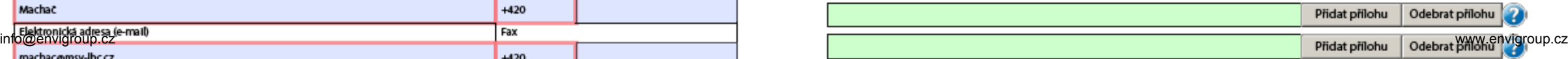

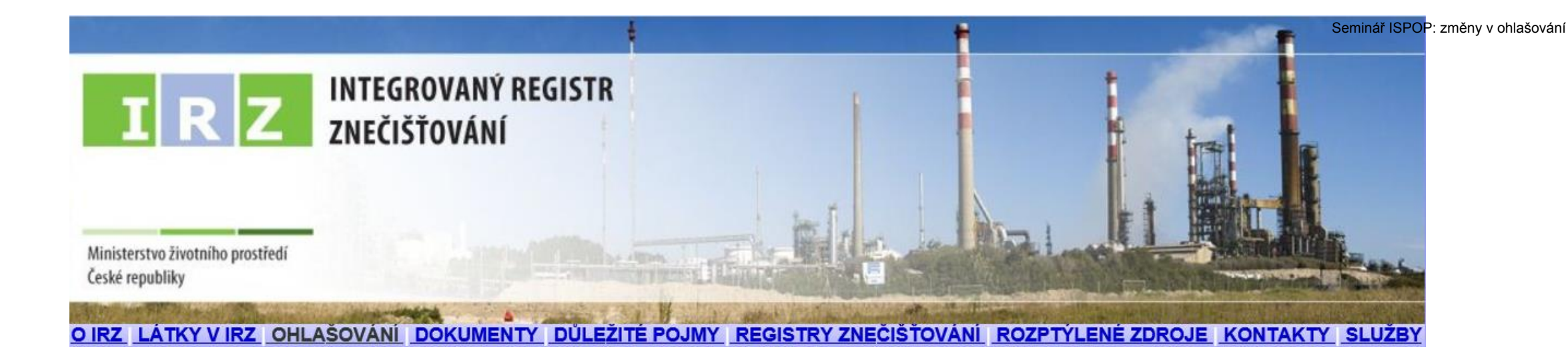

### V. Ohlašování do IRZ

# Právní předpisy

**NEPaR č. 166/2006**, kterým se zřizuje evropský registr úniků a přenosů ►**Zákon č. 25/2008 Sb., o IRZ a ISPOP; změna od 1.9.2016** ►**NV č. 145/2008 Sb.** které stanoví seznam **znečišťujících látek (26) a prahových hodnot** a údaje požadované pro ohlašování do ISPOP

*ČR v návaznosti na evropské nařízení dotváří rozsah požadovaných údajů ohlašovaných do IRZ* = veřejně přístupná databáze provozoven, za které je ohlašováno vyprodukované množství **znečištění**, jež překročilo stanovenou mez

►Provozovatelem IRZ je CENIA

►Kontrolu plnění ohlašovací povinnosti do IRZ provádí ČIŽP

# Změny zákona o IRZ a ISPOP po novele

#### **Změny zákona 25/2008 Sb. v ohlašování přes ISPOP** *(od 1.9.2016)*

►**Vložení plné moci** (*konvertovaná PM)* pouze přes uživatelský účet v ISPOP - zrušení možnosti zasílání PM prostřednictvím datové schránky

►**Zrušení listinné autorizace** u hlášení zaslaných **on-line**– validní hlášení bude autorizováno "automaticky" systémem ISPOP (pozn. hlášení *nezpracovatelné je nevalidní a nebude autorizováno*)

►POZOR! u registrace subjektu zůstane **autorizace** zachována

►Zaslání hlášení datovou schránkou i možnost připojení elektronického podpisu (k ověření integrity dokumentu) zůstane zachováno ►POZOR! do doby přijetí změny zákona (do dne účinnosti změny zákona) je nutné zaslaná hlášení do systému **i nadále autorizovat listinnou formou**

# Identifikace IRZ provozovny

►*"Provozovnu tvoří jedna nebo více stacionárních technických jednotek provozovaných v jedné lokalitě, v níž je prováděna činnost se stanovenou prahovou hodnotou pro kapacitu uvedená v příloze č. 1 k tomuto zákonu"*

**Potenciální ohlašovatel do IRZ** bude ten, kdo provozuje činnost

►uvedenou v **Příloze I** N 166/2006 *NEBO*

►uvedenou v **Příloze č. 1** zákona: Energetika,Výroba a zpracování kovů, Zpracování nerostů,Chemický průmysl,Činnosti související s odpady, sanacemi, odp. vodami, Výroba zpracování papíru a dřeva, Intenzivní živočišná výroba, Živočišné a rostl. produkty z odvětví potravin a nápojů, Ostatní činnosti: Výroba počítačů, elektronic. přístrojů a zařízení, elektric. zařízení, strojů, dopravních prostředků, nábytku, textílií, oděvů,…Tisk, praní textilií, oděvů, usní a souvisejících výrobků

►**V případě, že jeho činnost překročí prahovou hodnotu pro kapacitu**

## Ohlašování do IRZ

►**Vznik ohlašovací povinnosti** je ve vztahu k IRZ vázán na **předpoklady**

- ►existence **provozovny** se zeměpisnými souřadnicemi
- ►existence **úniků** do ovzduší/půdy/vody nebo **přenosů** odpady/odpadními vodami mimo provozovnu
- ►překročení stanovených **ohlašovacích prahů** za příslušný ohlašovací **rok!!!**
- ►**Kdo je ohlašovatelem do IRZ?** Osoba, která provozuje činnost uvedenou v Příloze I/1 v případě **překročení** prahových hodnot sledovaných látek
- ►**Povinnost sledovat znečištění** úniky vybraných CHL do ovzduší, vody a půdy, + přenosy ZL v odpadních vodách a v odpadech, a přenosy množství odpadů ostatních a nebezpečných
- ►**Znečištění ohlásit do IRZ, pokud je překročena stanovená mez** = ohlašovací práh, který je u daných ohlašovaných látek v úniku či přenosu stanoven v Příloze II N 166/2006 nebo v Příloze 1, 2 NV 145/2008

1. Porovnání provozovaných činností s činnostmi spadajícími pod nařízení o E-PRTR (viz příloha I) – provozovatel porovná činnosti provozované v dotčené provozovně s činnostmi uvedenými v příloze I nařízení o E-PRTR. Činnosti porovnává včetně uvedené prahové hodnoty pro kapacitu (zda je překročena, pokud tento údaj není v tabulce uveden, pro předmětnou činnost není prahová hodnota relevantní a porovnává se pouze činnost).

2. Porovnání s činností spadající pod zákon o IRZ (viz příloha k zákonu o IRZ) - jestliže ohlašovatel neprovozuje žádnou činnost E-PRTR, je nutné provést porovnání provozovaných činností následně se seznamem uvedeným v příloze zákona o IRZ, a to opět včetně prahových hodnot pro kapacitu (kde jsou uvedeny). Pro porovnání lze využít CZ-NACE.

**ANO** 

3a. Provozovateli předmětné provozovny vzniká povinnost sledovat látky nebo odpady uvedené v příslušných právních předpisech a vést odpovídající evidenci. V případě překročení předmětných prahových hodnot i následně ohlašovat do IRZ. Provozovateli se doporučuje řídit se pokyny zveřejněnými na webových stránkách IRZ (http://www.irz.cz/) a ISPOP (http://www.ispop.cz/), případně v jiných zdrojích relevantních informací (např. Příručka pro ohlašování).

ANO, překračuji prahové hodnoty info@envigroup.cz www.envigroup.cz

### Schéma vzniku povinnosti

ANO

3b. Provozovateli předmětné provozovny nevzniká žádná povinnost vůči IRZ (příp. E-PRTR). Provozovatel se nemusí nařízením o E-PRTR, zákonem o IRZ a nařízením vlády o IRZ vůbec zabývat.

**NE** 

**NE** 

# Ohlašování do IRZ

V IRZ je sledováno **93 různých ZL** ve všech typech **úniků** a **přenos**ů dle stanovené **prahové hodnoty** (množství látky v kg/kalendářní rok)

#### **Rozdělení sledovaných látek v jednotlivých typech úniků či přenosů**

- ►v únicích do ovzduší 62 látek (Příl. č. 1 NV 2 ZL+prahy; příloha II N 166/2006)
- ►v únicích do vody 71 látek, (příloha II NEPaR (ES) č. 166/2006 )
- ►v únicích do půdy 61 látek, (příloha II NEPaR (ES) č. 166/2006 )
- ►v přenosech v odpadních vodách 71 látek, (příloha II NEPaR (ES) č. 166/2006)
- ►v přenosech v odpadech 26 látek (Příloha č. 2 NV 145/2008 ZL + prah. hodnoty)
- ►Přenos odpadů **produkce odpadu** předávaného mimo provozovnu dle limitů v N 166/2006

u nebezpečného odpadu – >**2 t/rok**

u ostatního odpadu – > **2000 t/rok**

## IRZ vs. odpady

**Povinnost ohlašovat do IRZ** přenosy znečišťujících látek v **odpadech** (**26 látek**) mimo provozovnu **vzniká pouze za "IRZ provozovnu", kde došlo k <u>překročení</u> ohlašovacích prahů**

- ►Arsen a sloučeniny (jako As) 50 kg/rok
- ►Měď a sloučeniny (jako Cu) 500
- ► Rtuť a sloučeniny (jako Hg) 5
- ►Nikl a sloučeniny (jako Ni) 500
- ►Kyanidy (jako celkové CN) 500
- ►Fluoridy (jako celkové F) 10 000
- ►produkce nebezpečných odpadů (>**2 tuny/rok**) předaných mimo provozovnu
- ►produkce ostatních odpadů (>**2 000 tun/rok**) předaných mimo provozovnu
- ►**Odpad**, který **musí být sledován** pro účely IRZ, je odpad vznikající **přímo nebo v přímé souvislosti s činností provozovaných zařízení,** tzn. je nutné započítávat do množství odpadu, které bude porovnáváno s ohlašovacím prahem (př. odpad z administrativní budovy, z kuchyně apod. nezapočítávat)

## Agenda IRZ

- ►V záložce **Provozovny IRZ**/Správa provozoven/**Záznamy s**e zobrazuje sloupec **Adresní místo** (RÚIAN) – přesná identifikace adresy vedená v RÚIAN <http://vdp.cuzk.cz/vdp/ruian/adresnimista/vyhledej>
- ►**Registrace nové provozovny IRZ** podmínka pro stažení formuláře IRZ **vybrat** alespoň jednu z Činností dle přílohy 1 zákona IRZ; *viz. kap. 7.5.1 Registrace provozovny v Manuálu*
- ►**Stažení formuláře IRZ u již registrovaných provozoven - podmínkou stažení je uvedení činností** viz. kap. 7.5.3.2 Změna údajů provozovny IRZ (přiděleno **IČP**)
- ► Údaje v zeleně označených polích formuláře nelze editovat "natahují" se z údajů zadaných při registraci IRZ nové provozovny. Změnu lze provést v **Provozovny IRZ/Správa provozoven**

## F\_IRZ - 1. list

#### $\circledbullet$ Řádné hlášení

 $\bigcirc$ 

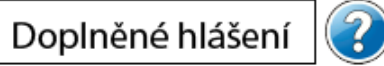

Vyplněná pole nelze v této části formuláře upravovat. Údaje pochází z registrace v informačním systému ISPOP. Pokud si přejete údaje změnit, je třeba nejprve požádat o změnu nebo úpravu registrace provozovny nebo organizace.

#### Základní údaje

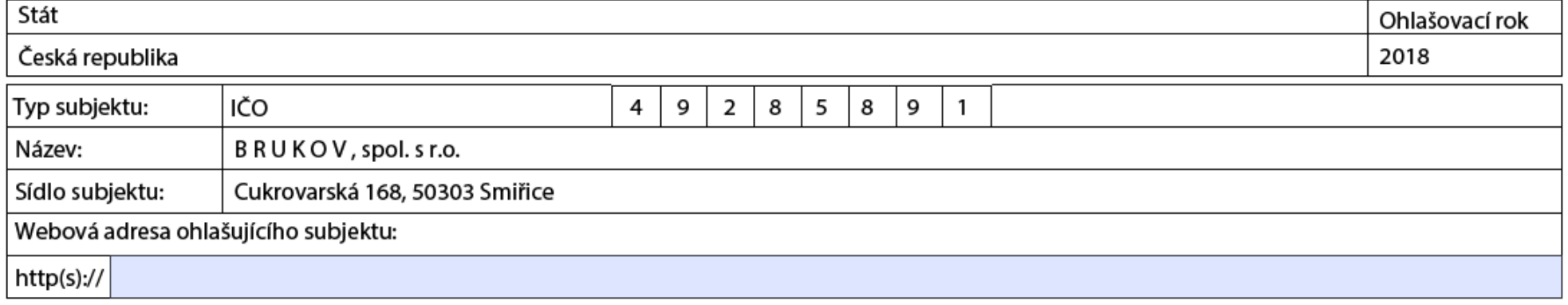

#### Základní údaje o provozovně

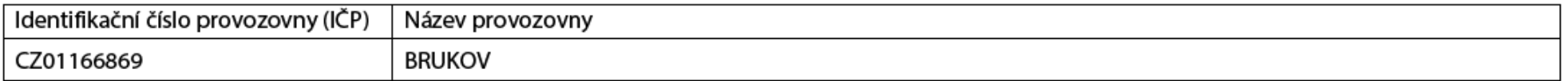

#### Zeměpisné souřadnice provozovny

Zeměpisné souřadnice provozovny ve formátu S-JTSK lze vyhledat na Portálu veřejné správy pod odkazem http://geoportal.cenia.cz.

#### Zeměpisné souřadnice provozovny ve formátu WGS lze zjistit pomocí GPS navigace nebo na mapě pod odkazem http://www.mapy.cz.

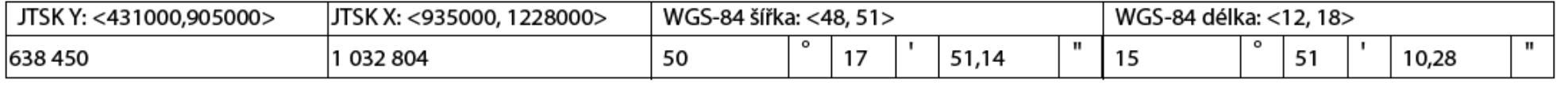

Adresa provozovny

 $\mathcal{C}$ 

## F\_IRZ - 2. list

- ►List 1 identifikační údaje natahované z registrovaných údajů, IP (PID), údaje o ohlašovateli (jméno, příjmení, tel, mail), datum odeslání hlášení
- ►List 2 činnosti provozovny (E-PRTR/činnost mimo oblast E\_PRTR název vlastní činnosti; počet zařízení; kód IPPC má-li IP nebo 0 při vlastní činnosti)

#### Činnosti provozovny

| Provozovna má E-PRTR činnost

Činnosti E-PRTR

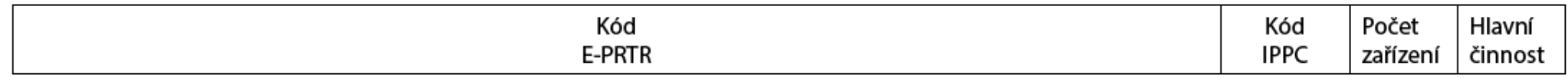

Činnosti dle přílohy zákona o IRZ

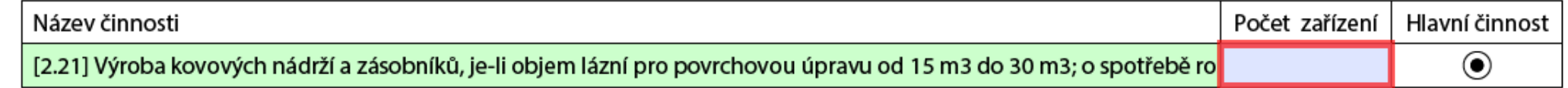

- ►List 3 úniky do ovzduší, do vody, do půdy (ZL, množství, havarijní únik, metoda zjišťování)
- ►List 4 přenosy látek v odpadních vodách, v odpadech, metoda zjišťování)
- ►List 5 přenosy odpadu mimo provozovnu (pouze nadlimitní množství; postup zpracování, předání, metoda zjišťování, IČO osoby)

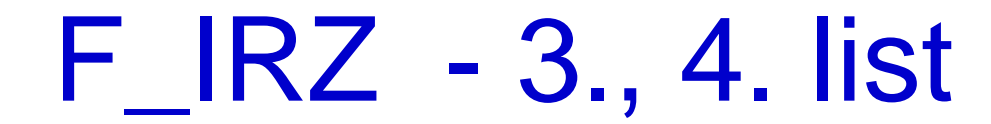

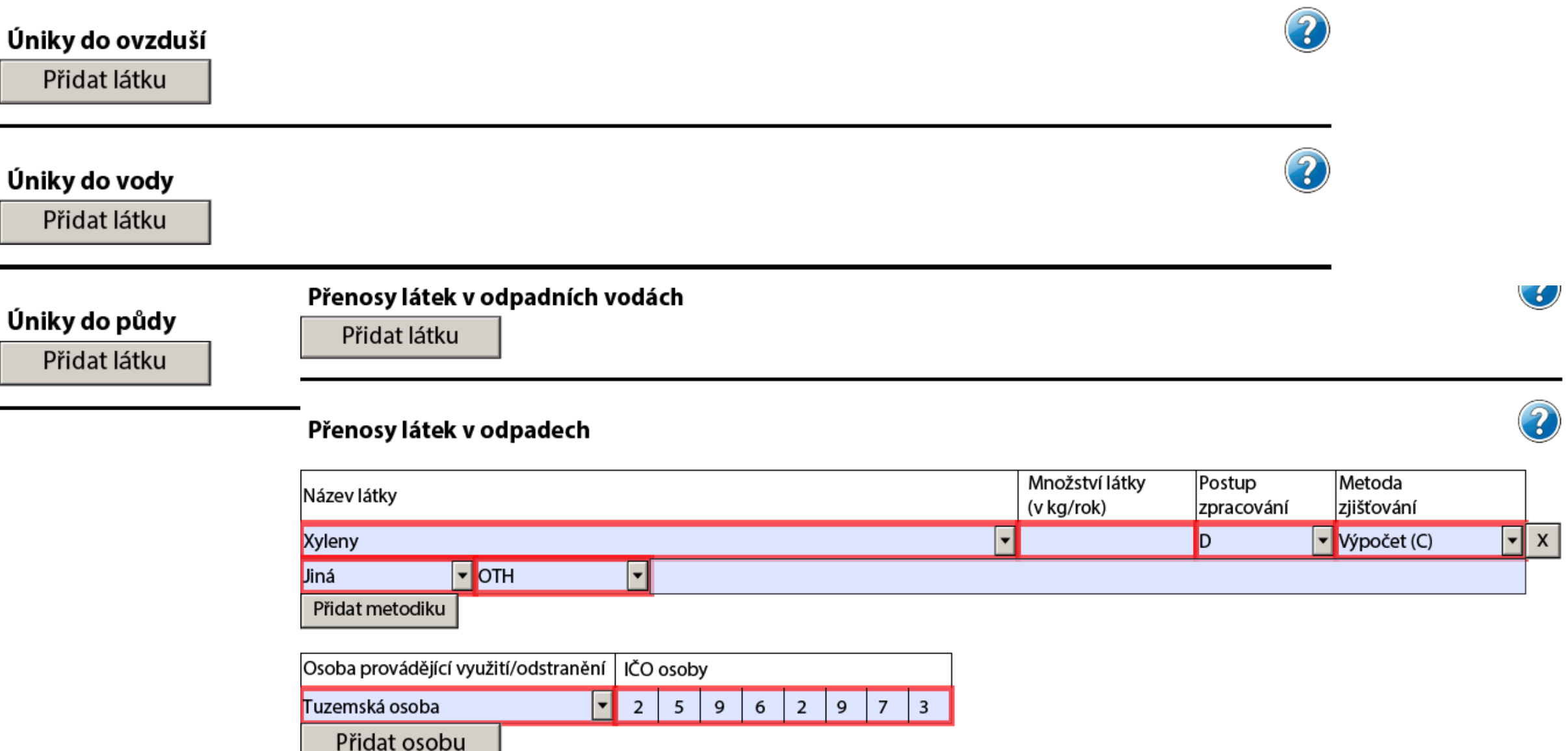

 $\big($ 

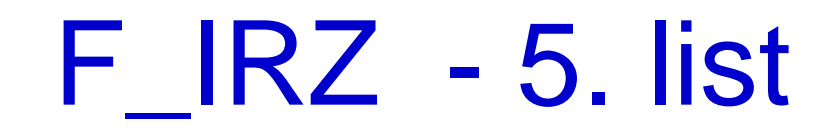

#### Přenosy odpadu mimo provozovnu

Ostatní odpad

**.**

Přidat množství

Součet množství ostatní (v t/rok)

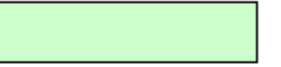

#### Nebezpečný odpad

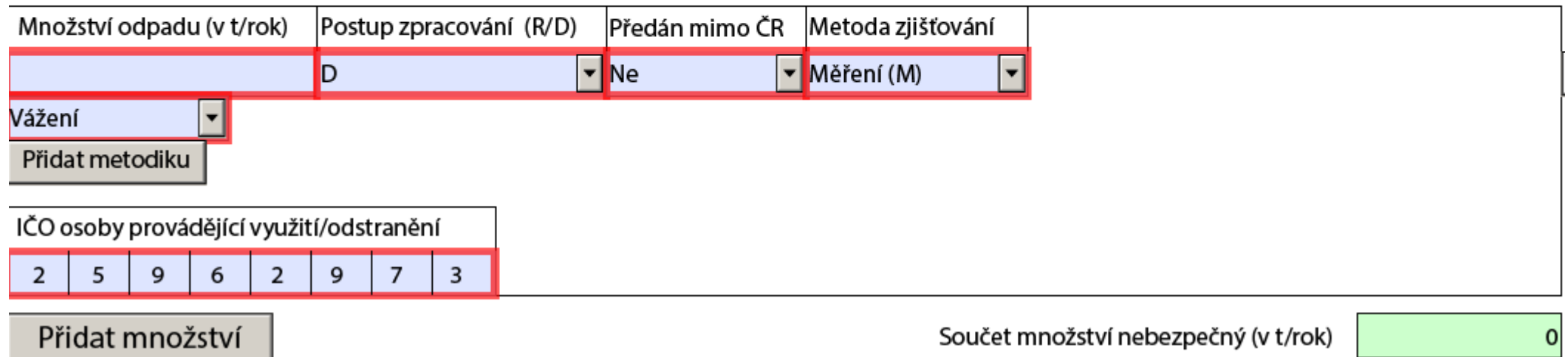

## Děkuji za pozornost!

### Ing. Eva Směšná, tel. +420 728 220 323